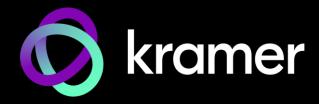

# **USER MANUAL**

# **MODELS:**

KDS-EN7 / KDS-DEC7 4K AVoIP Encoder / Decoder

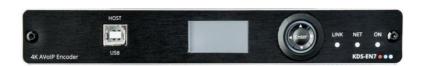

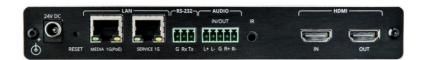

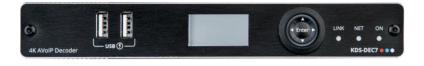

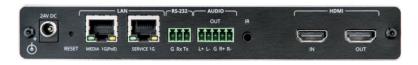

P/N: 2900-301543 Rev 6 www.kramerav.com

# **Contents**

| Contents                                                | 2        |
|---------------------------------------------------------|----------|
| Introduction                                            | 4        |
| Getting Started                                         | 4        |
| Overview                                                | 5        |
| Typical Applications                                    | 6        |
| Controlling your KDS-EN7 / KDS-DEC7                     | 6        |
| Defining KDS-EN7 4K AVoIP Encoder                       | 7        |
| Defining KDS-DEC7 4K AVoIP Decoder                      | 8        |
| Mounting KDS-EN7                                        | 9        |
| Connecting KDS-EN7                                      | 10       |
| Connecting the Audio/Input Output                       | 11       |
| Understanding LED Functionality                         | 12       |
| Connecting to KDS-EN7 via RS-232                        | 12       |
| Operating and Controlling KDS-EN7                       | 13       |
| Configuring the Network Switch                          | 13       |
| Using Menu Navigation Buttons                           | 13       |
| Operating via Ethernet                                  | 17       |
| Using KDS-EN7 Embedded Web Pages                        | 22       |
| Defining KDS-EN7 AV Routing Parameters                  | 25       |
| Defining HDMI Input Settings                            | 26       |
| Defining Audio Settings                                 | 27       |
| Managing EDID                                           | 29       |
| General Device Settings                                 | 31<br>34 |
| KDS-EN7 Network Settings Defining KDS-EN7 Time and Date | 36       |
| Setting KDS-EN7 Time and Date  Setting KDS-EN7 Security | 37       |
| Defining KDS-EN7 User Access                            | 41       |
| Defining KDS-EN7 Gateway Settings                       | 44       |
| Viewing KDS-EN7 Status                                  | 47       |
| Viewing KDS-EN7 Connections Status                      | 48       |
| Viewing KDS-EN7 Advanced Status                         | 49       |
| Viewing the About Page                                  | 50       |
| Using KDS-DEC7 Embedded Web Pages                       | 51       |
| Defining KDS-DEC7 AV Routing Parameters                 | 53       |
| Configuring OSD settings                                | 55       |
| Configuring KVM Settings Setting the Video Wall         | 57<br>59 |
| Configuring the Overlay                                 | 62       |
| Defining Video Settings                                 | 65       |
| Defining KDS-DEC7 Switching Mode                        | 66       |
| Defining KDS-DEC7 Settings                              | 69       |
| KDS-DEC7 Network Settings                               | 70       |
| Defining KDS-DEC7 Time and Date                         | 71       |
| Setting KDS-DEC7 Security                               | 72       |
| Defining KDS-DEC7 User Access Defining Gateway Settings | 73<br>73 |
| Viewing KDS-DEC7 Status                                 | 74       |
| Viewing KDS-DEC7 Connections Status                     | 75       |
| Viewing KDS-DEC7 Advanced Status                        | 76       |
| Viewing the KDS-DEC7 About Page                         | 77       |
| KVM Roaming, OSD menu and Fast Switching                | 78       |
| Configuring KVM Roaming                                 | 79       |
| KVM and OSD Menu Switching                              | 82       |
| Fast switching configuration                            | 83       |
| Upgrading Firmware                                      | 84       |

| Technical Specifications         | 85  |
|----------------------------------|-----|
| KDS-EN7 Specifications           | 85  |
| KDS-DEC7 Specifications          | 86  |
| Default Communication Parameters | 87  |
| Default EDID                     | 87  |
| Default Parameters               | 90  |
| KDS-DEC7 Default Parameters      | 91  |
| Protocol 3000                    | 93  |
| Understanding Protocol 3000      | 93  |
| Protocol 3000 Commands           | 94  |
| Result and Error Codes           | 113 |
| KDS JSON Configuration API       | 114 |

# Introduction

Welcome to Kramer Electronics! Since 1981, Kramer Electronics has been providing a world of unique, creative, and affordable solutions to the vast range of problems that confront the video, audio, presentation, and broadcasting professional on a daily basis. In recent years, we have redesigned and upgraded most of our line, making the best even better!

# **Getting Started**

We recommend that you:

- Unpack the equipment carefully and save the original box and packaging materials for possible future shipment.
- Review the contents of this user manual.

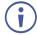

Go to <a href="https://www.kramerav.com/downloads/KDS-EN7">www.kramerav.com/downloads/KDS-EN7</a> or <a href="https://www.kramerav.com/downloads/KDS-DEC7">www.kramerav.com/downloads/KDS-DEC7</a> to check for up-to-date user manuals, application programs, and to check if firmware upgrades are available (where appropriate).

## **Achieving Best Performance**

- Use only good quality connection cables (we recommend Kramer high-performance, high-resolution cables) to avoid interference, deterioration in signal quality due to poor matching, and elevated noise levels (often associated with low quality cables).
- Do not secure the cables in tight bundles or roll the slack into tight coils.
- Avoid interference from neighboring electrical appliances that may adversely influence signal quality.
- Position your Kramer KDS-EN7 / KDS-DEC7 away from moisture, excessive sunlight and dust.

# **Safety Instructions**

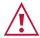

#### Caution:

- This equipment is to be used only inside a building. It may only be connected to other equipment that is installed inside a building.
- For products with relay terminals and GPI\O ports, please refer to the permitted rating for an external connection, located next to the terminal or in the User Manual.
- There are no operator serviceable parts inside the unit.

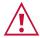

#### Warning:

- Use only the power cord that is supplied with the unit.
- To ensure continuous risk protection, replace fuses only according to the rating specified on the product label which is located on the bottom of the unit.

## **Recycling Kramer Products**

The Waste Electrical and Electronic Equipment (WEEE) Directive 2002/96/EC aims to reduce the amount of WEEE sent for disposal to landfill or incineration by requiring it to be collected and recycled. To comply with the WEEE Directive, Kramer Electronics has made arrangements with the European Advanced Recycling Network (EARN) and will cover any costs of treatment, recycling and recovery of waste Kramer Electronics branded equipment on arrival at the EARN facility. For details of Kramer's recycling arrangements in your particular country go to our recycling pages at <a href="https://www.kramerav.com/quality/environment">www.kramerav.com/quality/environment</a>.

#### Overview

Congratulations on purchasing your Kramer KDS-EN7 4K AVoIP Encoder / KDS-DEC7 4K AVoIP Decoder. KDS-EN7 / KDS-DEC7 is an advanced encoder/decoder for streaming 4K video signals, USB, IR, RS-232, or CEC signals via Ethernet over copper cable in unicast (one-to-one) or multicast (one-to-many) configurations.

**KDS-EN7** encodes and streams the video signal, and transmits USB, IR, RS-232, or CEC signals over an IP network. **KDS-DEC7** decodes the video signal and receives USB, IR, RS-232, or CEC signals.

**KDS-EN7** and **KDS-DEC7** provide exceptional quality, advanced and user-friendly operation, and flexible control.

## **Exceptional Quality**

- Video Streaming Transmitter/Receiver Streams up to 4K@30Hz (4:4:4) resolution signals over a 1G network interface.
- Streaming Support Provides unicast and multicast streaming.
- Flexible Analog Audio Embedding and De-embedding Select the balanced analog audio as input to embed into the streaming and HDMI output signal, or as output to extract the HDMI audio signal and output it as balanced analog audio.
- Analog Audio De-embedding KDS-DEC7 extracts the HDMI audio signal or LAN streaming audio and outputs it as balanced analog audio.
- Video Wall Support KDS-DEC7 can create a grid and/or mosaic video wall of up to 16x16 displays.
- KVM and OSD Menu Switching KDS-DEC7 On Screen Display Menu triggered by USB hotkey for quick switching between different encoders.

### **Advanced and User-friendly Operation**

- Convenient and Comprehensive Control Control the unit using intuitive embedded web pages, Protocol 3000 API commands via Ethernet, or front panel LCD and navigation buttons.
- Supports Grid or Mosaic Video Wall.
- Built-in Resilient Security Features Preserves the integrity, availability and confidentiality of the IT network via a highly secured and resilient AVoIP solution.
   KDS-EN7 and KDS-DEC7 comply with IT security requirements, including 802.1x and HTTPS/TLS.
- PoE Support Powered with PoE connection from PoE switch.
- Keyboard and Mouse Roaming.
- Control Gateway Through P3K or special TCP connection, users can control/communicate with IR, RS-232, or CEC to the connected devices.
- Separate Service LAN Port can be used for physical separation between AV and command streams to separate LAN for security and reliability purposes.

## **Flexible Connectivity**

Analog/embedded audio inputs and outputs.

# **Typical Applications**

**KDS-EN7** is ideal for the following typical applications:

- Real-time essential installations such as command and control rooms.
- Large scale AV content sharing installations using existing wires and infrastructure in corporate offices and government applications.
- AV distribution systems with one or more sources and multiple displays in schools, universities, and public venues.
- AV installations where low latency KM/KVM capabilities are required.

# **Controlling your KDS-EN7 / KDS-DEC7**

Control your KDS-EN7 / KDS-DEC7 directly via Navigation buttons, or via:

- The Ethernet using built-in user-friendly web pages.
- · Protocol commands.

# Defining KDS-EN7 4K AVoIP Encoder

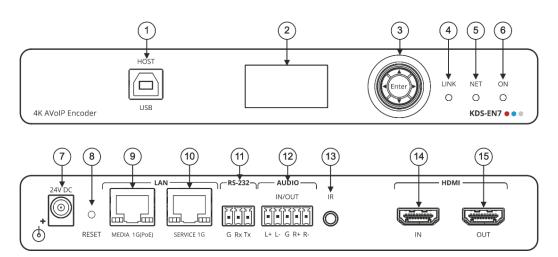

Figure 1: KDS-EN7 4K AVoIP Encoder

| #   | Feature                                        |          | Function                                                                                                    |
|-----|------------------------------------------------|----------|----------------------------------------------------------------------------------------------------|
| 1   | HOST USB Type B Port                           |          | Connect to a USB host, for example, a PC for KVM/USB support.                                                                                                    |
| 2   | LCD Display                                    |          | Use for device configuration such as unique channel/AV stream setting on encoder and channel tuning on decoder.                                                                                                |
| (3) | 3) Menu ◀                                      |          | Press to return to the previous menu.                                                                                                    |
|     | Navigation                                     | <b>A</b> | Press to move up to the next configuration parameter.                                                                                                    |
|     | Button                                         | •        | Press to go to the next menu.                                                                                                    |
|     |                                                | ▼        | Press to move down to the next configuration parameter.                                                                                                    |
|     |                                                | Enter    | Press to accept changes.                                                                                                    |
| 4   | LINK LED                                       |          | See <u>Understanding LED</u> Functionality on page <u>12</u> .                                                                                                    |
| 5   | NET LED                                        |          |                                                                                                    |
| 6   | ON LED                                         |          |                                                                                                    |
| 7   | 24V/5A DC Connector                            |          | Connect to the power adapter (purchased separately).                                                                                                    |
| 8   | RESET Recessed Button                          |          | Press and hold for 10 seconds to reset the device to its factory default values. All LEDs flash.                                                                                                    |
| 9   | LAN MEDIA 1G(PoE)<br>RJ-45 Port                |          | Unicast: connect for streaming either directly to a decoder or via LAN.  Multicast: connect to multiple decoders or connect to one decoder to which multiple decoders are daisy-chained via SERVICE (1G) port. |
| 10  | LAN SERVICE 1G RJ-45<br>Port                   |          | Used optionally for physical separation between AV and command streams to separate LAN for security and reliability purposes.                                                                                  |
| 11) | RS-232 3-pin Terminal<br>Block Connector       |          | Connect to an RS-232 device to use as a Gateway and bi-directional signal extension (even when no AV signal is extended).                                                                                      |
| 12  | AUDIO IN/OUT 5-pin<br>Terminal Block Connector |          | Connect to a balanced analog stereo audio source/acceptor.                                                                                                    |
| 13  | IR 3.5 Mini Jack                               |          | Connect to an IR sensor or emitter for bi-directional signal extension (even when no AV signal is extended). Expected voltage for IR receiver - (3.3V).                                                        |
| 14  | HDMI IN Connector                              |          | Connect to an HDMI source.                                                                                                    |
| 15) | HDMI OUT Connector                             |          | Connect to an additional KDS-EN7 device to loop the signal, or to a local acceptor.                                                                                                    |

# Defining KDS-DEC7 4K AVoIP Decoder

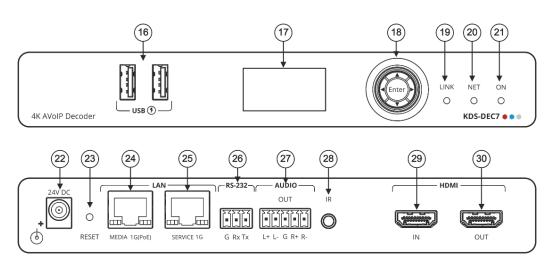

Figure 2: KDS-DEC7 4K AVoIP Decoder

| #    | Feature                                     |          | Function                                                                                                    |
|------|---------------------------------------------|----------|----------------------------------------------------------------------------------------------------|
| 16   | USB Type A Port                             |          | Connect to a keyboard and mouse.                                                                                                    |
| 17   | LCD Display                                 |          | Upon power up, displays the last video source. Use for device information and configuration.                                                            |
| (18) | ) Menu Navigation ◀                         |          | Press to return to the previous menu.                                                                                                    |
|      | Button                                      | <b>A</b> | Press to move up to the next configuration parameter.                                                                                                   |
|      |                                             | <b>•</b> | Press to go to the next menu.                                                                                                    |
|      |                                             | ▼        | Press to move down to the next configuration parameter.                                                                                                 |
|      |                                             | Enter    | Press to accept changes.                                                                                                    |
| 19   | LINK LED                                    |          | See <u>Understanding LED</u> Functionality on page <u>12</u> .                                                                                          |
| 20   | NET LED                                     |          |                                                                                                    |
| 21   | ON LED                                      |          |                                                                                                    |
| 22   | 24V/5A DC Connector                         |          | Connect to the power adapter (purchased separately).                                                                                                    |
| 23   | RESET Recessed Button                       |          | Press and hold for 10 seconds to reset the device to its factory default values. All LEDs flash.                                                        |
| 24)  | LAN MEDIA 1G(PoE)<br>RJ-45 Port             |          | Connect for streaming.                                                                                                    |
| 25)  | LAN SERVICE 1G<br>RJ-45 Port                |          | Use, optionally, to create a physical separation between AV streams (MEDIA) and command streams (SERVICE), for enhancing security and reliability.      |
| 26   | RS-232 3-pin Terminal<br>Block Connector    |          | Connect to an RS-232 device to use as a Gateway and bi-directional signal extension (even when no AV signal is extended).                               |
| 27   | AUDIO OUT 5-pin Terminal<br>Block Connector |          | Connect to a balanced analog stereo audio acceptor.                                                                                                    |
| 28   | IR 3.5 Mini Jack                            |          | Connect to an IR sensor or emitter for bi-directional signal extension (even when no AV signal is extended). Expected voltage for IR receiver – (3.3V). |
| 29   | HDMI IN Connector                           |          | Connect to an HDMI source.                                                                                                    |
| 30   | HDMI OUT Connector                          |          | Connect to an HDMI acceptor.                                                                                                    |

# **Mounting KDS-EN7**

This section provides instructions for mounting **KDS-EN7**. Before installing, verify that the environment is within the recommended range:

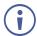

- Operation temperature 0° to 40°C (32 to 104°F).
- Storage temperature  $-40^{\circ}$  to  $+70^{\circ}$ C (-40 to  $+158^{\circ}$ F).
- Humidity 10% to 90%, RHL non-condensing.

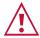

#### Caution:

• Mount KDS-EN7 before connecting any cables or power.

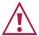

#### Warning:

- Ensure that the environment (e.g., maximum ambient temperature & air flow) is compatible for the device.
- · Avoid uneven mechanical loading.
- Appropriate consideration of equipment nameplate ratings should be used for avoiding overloading of the circuits.
- Reliable earthing of rack-mounted equipment should be maintained.
- Maximum mounting height for the device is 2 meters.

#### Mount KDS-EN7 in a rack:

 Use the recommended rack adapter (see www.kramerav.com/product/KDS-EN7).

Mount KDS-EN7 on a surface using one of the following methods:

- Attach the rubber feet and place the unit on a flat surface.
- Fasten a bracket (included) on each side of the unit and attach it to a flat surface. For more information go to www.kramerav.com/downloads/KDS-EN7.

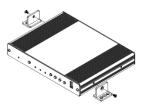

# **Connecting KDS-EN7**

(i)

By-default, the device uses PoE for powering the device. Optionally, you can separately purchase a power adapter to connect to the product and plug into the mains electricity.

Always switch off the power to each device before connecting it to your **KDS-EN7** and **KDS-DEC7**. After connecting your devices, connect their power and then switch on the power to each device.

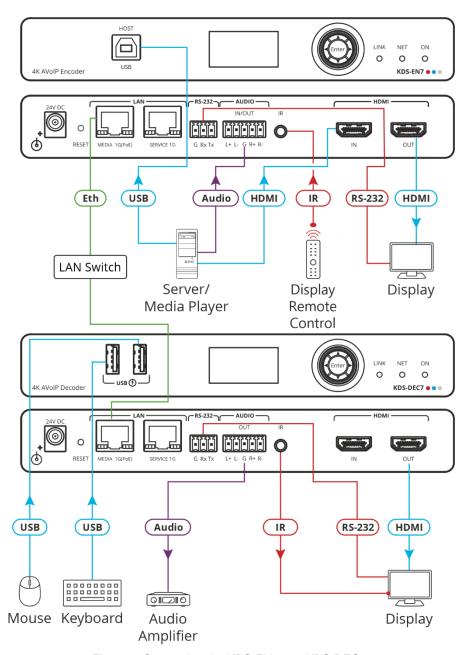

Figure 3: Connecting the KDS-EN7 to a KDS-DEC7

#### To connect KDS-EN7 as illustrated in the example in Figure 3:

- 1. Connect an HDMI source (for example, a server or a media player) to the HDMI IN connector (14) on the KDS-EN7.
- 2. Connect a balanced stereo audio source (for example, the server audio connector) to the AUDIO IN/OUT 5-pin terminal block connector (12) on the **KDS-EN7**.

- 3. Connect the LAN MEDIA 1G(PoE) RJ-45 port (9) on the KDS-EN7 to the LAN MEDIA 1G(PoE) RJ-45 port (24) on the KDS-DEC7 via a LAN switch.
- 4. Connect the HDMI OUT connector (30) on the KDS-DEC7 to an HDMI acceptor (for example, a display).
- 5. Connect the AUDIO OUT 5-pin terminal block connector (27) on the KDS-DEC7 to a balanced stereo audio acceptor (for example, an audio amplifier).
- 6. Connect the USB ports:
  - On KDS-EN7, connect the HDMI input (for example, the server) to the USB HOST port (1).
  - On KDS-DEC7, connect a mouse and a keyboard to the two USB type A ports (16).
- 7. Control the display connected to KDS-DEC7 from the encoder side via IR:
  - On KDS-EN7, connect an IR sensor cable to the IR 3.5mm mini jack (13).
  - On KDS-DEC7, connect the IR 3.5mm mini jack (28) to an emitter cable and attach the emitter side to the IR sensor of the display.
- 8. Connect RS-232 3-pin terminal block connectors:
  - On the KDS-EN7, connect the RS-232 port (11) to a laptop/controller.
  - On the KDS-DEC7, connect RS-232 (26) to the display.
  - RS-232 bidirectional signals can be sent between the display and the laptop connected to the HDMI OUT connector on the KDS-DEC7.

# **Connecting the Audio/Input Output**

The following are the pinouts for connecting the input/output to a balanced or unbalanced stereo audio acceptor:

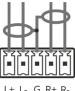

Figure 5: Connecting to an Unbalanced Stereo Audio Acceptor

Figure 4: Connecting to a Balanced Stereo Audio Source/Acceptor

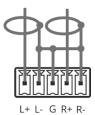

Figure 6: Connecting an Unbalanced Stereo Audio Source to the Balanced Input

# **Understanding LED Functionality**

KDS-EN7 and KDS-DEC7 LEDs function as follows:

| LED          | Color                               | Definition                                                                                        |
|--------------|-------------------------------------|---------------------------------------------------------------------------------------------------|
| LINK LED     | Lights Green                        | A link is established between <b>KDS-EN7</b> and <b>KDS-DEC7</b> and is transmitting A/V signals. |
|              | Flashes Green                       | A signal is established, and a problem is detected.                                               |
| NET LED      | Off                                 | No IP address is acquired.                                                                        |
|              | Lights green                        | A valid IP address has been acquired.                                                             |
|              | Flashes Green very fast (for 60sec) | A device identification command is sent (Flag me).                                                |
|              | Lights Yellow                       | Device falls back to default IP address.                                                          |
|              | Lights Red                          | Security is blocking IP access.                                                                   |
| ON LED       | Flashes Red                         | On fallback address acquiring, device 'ON' LED flashes continuously in slow 0.5/10sec cadence.    |
|              | Lights Green                        | When power is on.                                                                                 |
|              | Flashes Green Slowly                | Device is in standby mode.                                                                        |
|              | Flashes green fast                  | FW is downloaded in the background.                                                               |
|              | Flashes Green very fast (for 60sec) | A device identification command is sent (Flag me).                                                |
|              | Lights Yellow                       | Device falls back to default IP address.                                                          |
|              | Lights Red                          | Security is blocking IP access.                                                                   |
| Post reboot, | all LEDs light for 3 seconds the    | en return to their normal LED display mode.                                                       |

# **Connecting to KDS-EN7 via RS-232**

You can connect to KDS-EN7 via an RS-232 connection (13) using, for example, a PC.

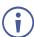

This section applies to KDS-DEC7 too.

**KDS-EN7** features an RS-232 3-pin terminal block connector allowing the RS-232 to control **KDS-EN7**.

Connect the RS-232 terminal block on the rear panel of **KDS-EN7** to a PC/controller, as follows:

From the RS-232 9-pin D-sub serial port connect:

- Pin 2 to the TX pin on the KDS-EN7 RS-232 terminal block
- Pin 3 to the RX pin on the KDS-EN7 RS-232 terminal block
- Pin 5 to the G pin on the KDS-EN7 RS-232 terminal block

RS-232 Device

 Pin 5
 Ground
 RS-232

 Pin 3
 RX

 Pin 2
 Tx

**KDS-EN7** 

# **Operating and Controlling KDS-EN7**

This section describes the following actions:

- Configuring the Network Switch on page 13.
- <u>Using Menu Navigation Buttons</u> on page <u>13</u>.
- Operating via Ethernet on page <u>17</u>.

# **Configuring the Network Switch**

Before setting the system, make sure that your AV over IP network switch meets the following minimum requirements:

- Jumbo Frames On. (at least 8000 bytes).
- IGMP Snooping On.
- IGMP Querier On.
- IGMP Immediate/Fast Leave On.
- Unregistered Multicast Filtering On.

# **Using Menu Navigation Buttons**

Connect the device to the 24V DC power adapter and connect the adapter to the mains electricity. The ON LED lights green, and the LINK LED flashes (indicating that no streaming activity is detected).

Use the navigation button to easily view and set basic device parameters via the Device menu, appearing on the device LCD display (2), see:

- <u>Using KDS-EN7 Navigation Buttons</u> on page <u>14</u>.
- <u>Using KDS-DEC7 Navigation Buttons</u> on page <u>15</u>.

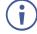

KDS-EN7 and KDS-DEC7 have slightly different menus.

Use the Navigation buttons 3 / Use the:

- Up arrow to move to the next configuration parameter.
- Left arrow to return to the previous menu.
- Right arrow to go to the next menu.
- Enter button accept and save the change.
- Defining device settings.

## **Using KDS-EN7 Navigation Buttons**

- Defining Device Status on page 14.
- <u>Viewing Device Information</u> on page <u>14</u>.
- <u>Selecting the EDID</u> on page <u>14</u>.
- <u>Defining HDCP Settings</u> on page <u>15</u>.
- <u>Defining Encoder Device Channel Number</u> on page <u>15</u>.

#### **Defining Device Status**

View the device parameters.

#### To view device parameters:

- 1. Press the left or right arrows to access the device status (DEV STATUS) menu.
- 2. Press the up or down arrows to view the following information:
  - LAN1 STATUS, including IP address, Subnet mask and Gateway address
  - LAN2 STATUS, including IP address, Subnet mask and Gateway address.
  - HDMI STATUS, including video input resolution and HDCP settings status.
  - View Device channel ID (CH DEFINE).
  - Device internal TEMPERATURE (°C).

Device status is viewed.

#### **Viewing Device Information**

#### To view device parameters:

- 1. Press the left or right arrows to access the device status menu.
- 2. Press the up or down arrows to view the device firmware and hardware information:
  - Firmware version (FW).
  - Bootloader information (BL).
  - Hardware version (HW).

Device information is viewed.

#### Selecting the EDID

#### To select the EDID:

- 1. Press the left or right arrows to access the device setting menu.
- 2. Press the up or down arrows to select the EDID settings menu.

3. Select the EDID from the following options:

| Select | EDID Setting  |
|--------|---------------|
| 0      | Default       |
| 1      | 4K30_2.0CH    |
| 2      | 4K30_Dolby    |
| 3      | 1080P50_Dolby |
| 4      | 720P50_2.0    |
| 5      | 720P50_Dolby  |

4. Press **Enter** to accept change.

EDID on the input is set.

#### **Defining HDCP Settings**

Enable or disable HDCP on the input via the navigation buttons.

#### To define HDCP settings:

- 1. Press the left or right arrows to access the HDCP Settings menu.
- 2. Press the up or down arrows to select HDCP support mode:
  - Select ON to enable HDCP support.
  - Select OFF to disable HDCP support.
- 3. Press Enter to accept HDCP mode.

#### **Defining Encoder Device Channel Number**

Set a device channel number from 1 to 999.

#### To define the encoder channel number:

- 1. Press the left or right arrows to access the CH DEFINE menu.
- 2. Press the up or down arrows to set a first digit (0 to 9).
- 3. Press left and right arrows to add another digit (0 to 9).
- 4. Press Enter to accept channel number.

Channel number for this device is defined.

# **Using KDS-DEC7 Navigation Buttons**

#### **Defining Device Status**

You can view the device parameters.

#### To view device parameters:

- 1. Press the left or right arrows to access the device status menu.
- 2. Press the up or down arrows to view the following information:
  - LAN 1 status, including IP address, Subnet mask and Gateway address
  - LAN2 status, including IP address, Subnet mask and Gateway address.

- HDMI status, including video input resolution and HDCP settings status.
- View the encoder channel that was selected.
- Device internal temperature (°C).

Device status is viewed.

#### **Viewing Device Information**

#### To view device parameters:

- 1. Press the left or right arrows to access the device status menu.
- 2. Press the up or down arrows to view the device firmware and hardware information:
  - Firmware version.
  - Bootloader information.
  - Hardware version.

Device information is viewed.

#### Selecting the video input signal

You can either select the streaming input or the local HDMI input signal to route to the HDMI output.

#### To select the streaming input:

- 1. Press the left or right arrows to access the device setting menu.
- 2. Press the up or down arrows to select Input Setting.
- 3. Select one of the HDMI inputs:
  - STREAM IN
  - HDMI IN
- 4. Press **Enter** to accept change.

The input is selected.

#### **Defining Output Resolution**

Select the display resolution.

#### To select the output resolution:

- 1. Press the left or right arrows to access the Device Settings menu.
- 2. Press the up or down arrows to select RESOLUTION Setting:
  - Pass-through
  - **720P60**
  - 1080P60
  - 1080P50
  - **2160P25**
  - 2160P30

3. Press Enter to accept output resolution.

Resolution is selected.

#### Selecting an Encoder Device Channel Number on the decoder

Select the channel number of a specific encoder.

#### To select an encoder channel number:

- 1. Press the left or right arrows to access the encoder CH Select menu.
- 2. Press the up or down arrows to select the first digit (0 to 9).
- 3. Press left and right arrows to add another digit (0 to 9).

Channel number for the specific encoder is selected.

# **Operating via Ethernet**

This section describes the following actions:

- Allocating the IP Address via LCD screen menu on page 17.
- Accessing the Web UI on page 18.
- Connecting Ethernet Port Directly to a PC on page 19.
- Connecting Ethernet Port via a Network Hub or Switch on page 21.
- Configuring Ethernet Port on page 21.

# Allocating the IP Address via LCD screen menu

**KDS-EN7** / **KDS-DEC7** IP default static addresses are: 192.168.1.39 for the Encoder and 192.168.1.40 for the Decoder. By default, DHCP is enabled, and assigns an IP address to the device. If DHCP Server is not available, for example, in case a device is connected directly to the laptop, that device gets the default IP address. If these IP addresses are already in use, the system searches for a random unique IP in the range of 192.168.X.Y. the allocated IP address can be identified using the LCD screen menu.

#### **Setting Channel Number**

Each encoder requires a unique channel number, and the connected decoders should be tuned to that encoder channel. You can set the channel number via the LCD screen menu or the embedded web pages.

To set the channel number for KDS-EN7/KDS-DEC7, via LCD screen menu:

- Connect the device to the 24V DC power adapter and connect the adapter to the mains electricity. The ON LED lights green, and the LINK LED flashes (indicating that no streaming activity is detected).
- 2. In the LCD screen menu, go to DEV SETTINGS > CH DEFINE.

- 3. Change channel number using arrow buttons:
- For the KDS-EN7 set a unique channel number.
- For each of the KDS-DEC7 devices, set to the defined KDS-EN7 channel number.
- 4. Press **Enter** to save your selection.

#### To set the channel number via web pages:

- 1. Connect the KDS-EN7 / KDS-DEC7 Ethernet port to the network and power the device.
- 2. Access the embedded web pages.
- 3. In the Main page:
  - For KDS-EN7:
    - Go to AV Routing page.
    - · Select Channel ID and define the channel ID number.
  - For KDS-DEC7:
    - · Go to **AV Routing** page.
    - · Select **Channel ID** (corresponding to the desired encoder channel ID).

By default, **KDS-EN7** and **KDS-DEC7** are DHCP-enabled. This section describes how to operate via the Ethernet and access the IP address when DHCP is enabled and when a static IP address is used.

You can connect to KDS-EN7 via Ethernet using either of the following methods:

When DHCP is enabled (see, for example, <u>KDS-EN7 Network Settings</u> on page <u>34</u>).

When using a static IP Address (DHCP is disabled):

- Directly to the PC using a crossover cable (see <u>Connecting Ethernet Port Directly to a PC</u> on page <u>19</u>).
- Via a network hub, switch, or router, (using a static IP address) using a straight-through cable (see <u>Connecting Ethernet Port via a Network Hub</u> on page <u>21</u>).

**Note**: If you want to connect via a router and your IT system is based on IPv6, speak to your IT department for specific installation instructions.

# **Accessing the Web UI**

By default, IP setting for KDS-7 Decoders is DHCP.

To access the Web UI, perform the following:

- Connect the LAN port of the device to a local area network.
   Make sure that there is a DHCP server in the Network so that the device can obtain a valid IP address.
- 2. Connect your PC to the same network as the device.

3. Input the device's IP address in the browser and press Enter, the following window pops up.

Allocated IP address can be checked using LCD screen menu.

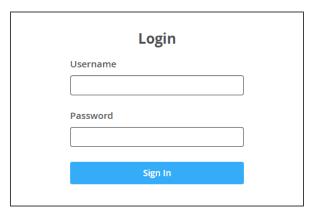

Figure 7: Login Window

4. Input username and password (default username / password: admin / admin) and click **Sign In** to enter the main page of web UI.

## **Connecting Ethernet Port Directly to a PC**

You can connect the Ethernet port of **KDS-EN7** directly to the Ethernet port on your PC using a crossover cable with RJ-45 connectors.

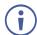

This type of connection is recommended for identifying **KDS-EN7** with the factory configured default IP address.

After connecting KDS-EN7 to the Ethernet port, configure your PC as follows:

- 1. Click Start > Control Panel > Network and Sharing Center.
- 2. Click Change Adapter Settings.

3. Highlight the network adapter you want to use to connect to the device and click **Change settings of this connection**.

The Local Area Connection Properties window for the selected network adapter appears as shown in <u>Figure 8</u>.

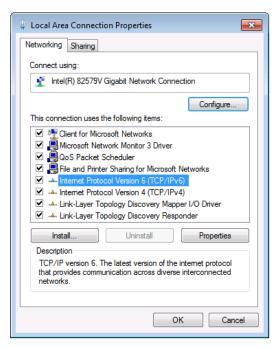

Figure 8: Local Area Connection Properties Window

- 4. Highlight either Internet Protocol Version 6 (TCP/IPv6) or Internet Protocol Version 4 (TCP/IPv4) depending on the requirements of your IT system.
- 5. Click Properties.

The Internet Protocol Properties window relevant to your IT system appears as shown in Figure 9 or Figure 10.

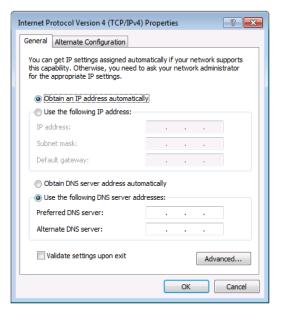

Figure 9: Internet Protocol Version 4 Properties Window

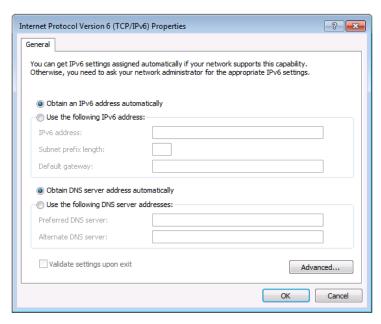

Figure 10: Internet Protocol Version 6 Properties Window

6. Select **Use the following IP Address** for static IP addressing and fill in the details as shown in Figure 11.

For TCP/IPv4 you can use any IP address in the range 192.168.1.1 to 192.168.1.255 (excluding 192.168.1.39) that is provided by your IT department.

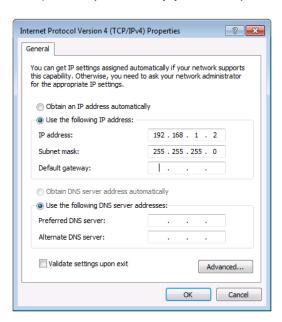

Figure 11: Internet Protocol Properties Window

- 7. Click OK.
- 8. Click Close.

# Connecting Ethernet Port via a Network Hub or Switch

You can connect the Ethernet port of **KDS-EN7** to the Ethernet port on a network hub or using a straight-through cable with RJ-45 connectors.

# **Configuring Ethernet Port**

You can set the Ethernet parameters via the embedded web pages.

# Using KDS-EN7 Embedded Web Pages

**KDS-EN7** enables you to configure settings via Ethernet using built-in, user-friendly web pages. The Web pages are accessed using a Web browser and an Ethernet connection.

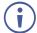

You can also configure **KDS-EN7** via Protocol 3000 commands (see <u>Protocol 3000</u> <u>Commands</u> on page <u>94</u>).

Before attempting to connect, perform the procedure in Operating via Ethernet on page 17.

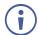

If a web page does not update correctly, clear your Web browser's cache.

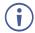

Some features might not be supported by some mobile device operating systems.

#### KDS-EN7 enables performing the following:

- <u>Defining KDS-EN7 AV Routing</u> Parameters on page <u>25</u>.
- <u>Defining HDMI Input Settings</u> on page <u>26</u>.
- Defining Audio Settings on page 27.
- Managing EDID on page 29.
- General Device Settings on page 31.
- KDS-EN7 Network Settings on page 34.
- <u>Defining KDS-EN7 Time and Date</u> on page 36.
- Setting KDS-EN7 Security on page 37.
- <u>Defining KDS-EN7 User Access</u> on page <u>41</u>.
- <u>Defining KDS-EN7 Gateway Settings</u> on page <u>44</u>.
- <u>Viewing KDS-EN7 Status</u> on page <u>47</u>.
- Viewing KDS-EN7 Connections Status on page 48.
- <u>Viewing KDS-EN7 Advanced Status</u> on page <u>49</u>.
- Viewing the About Page on page 50.

#### To Browse the KDS-EN7 Web Pages:

- 1. Open your Internet browser.
- 2. Type the IP number of the device in the Address bar of your browser. For example, the default IP number:

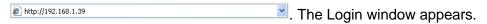

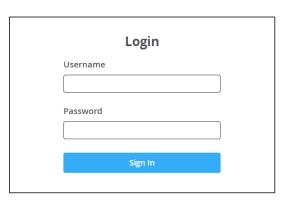

Figure 12: Login Window

3. Enter the Username and Password (Admin/Admin, by default). The **KDS-EN7** page appears.

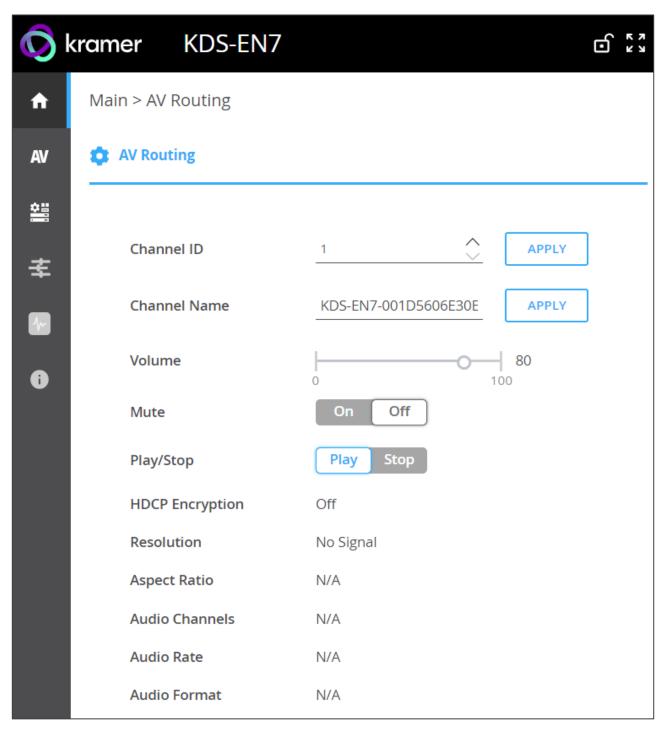

Figure 13: Controller Application Page with Navigation List on Left

4. Click the tabs on the left side of the screen to access the relevant web page.

# **Defining KDS-EN7 AV Routing Parameters**

Set the **KDS-EN7** AV routing parameters.

#### To set AV routing parameters:

- 1. In the Navigation pane, Select **Main>AV Routing**. The AV Routing page appears (see Figure 13).
- 2. Define the following settings:
  - Channel ID: Set Channel ID and click APPLY.
     Channel ID defines the device input ID (1 to 999).
  - Channel Name: Enter the Stream Name and click APPLY. Stream name is identical to Host name (see General Device Settings on page 31) can include up to 24 characters; "-" and "\_" are allowed within the name. by default, the name is the model name and MAC address connected by "-".
  - Volume: Use the slider to adjust the analog audio output volume (0 to 100%). Default is 80 (0dB), 100% (12dB) and 0 is mute.
  - Mute: Mute/unmute all audio outputs (HDMI OUT, AUDIO OUT, and MEDIA ports).
  - Play/Stop: Start or stop streaming of video, audio, IR, RS-232 and USB signals.
- 3. View the following streaming parameters: HDCP Encryption, Resolution, Aspect Ratio, Audio Channels, Audio Rate and Audio Format.

Routing parameters are defined.

# **Defining HDMI Input Settings**

Define KDS-EN7 video settings.

#### To define HDMI input settings:

1. In the Navigation pane, Select AV. The Video tab in the AV Routing page appears.

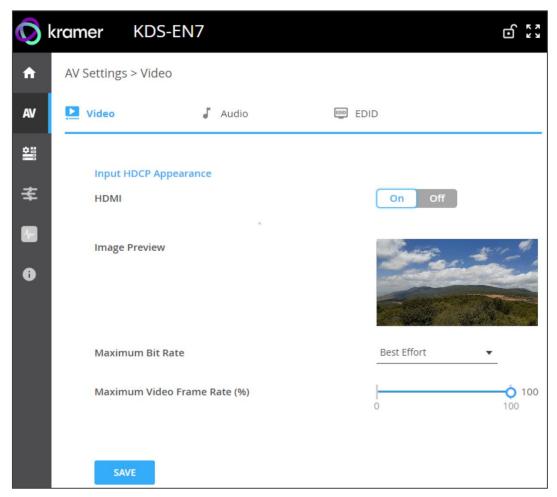

Figure 14: AV Settings - Video Settings Tab

- 2. Define the following settings:
  - HDMI: enable/disable HDCP support for the HDMI input.
  - Image Preview: view the output video streaming preview.
  - Maximum Bit Rate: select the maximum transmission bandwidth. Select bandwidth (10Mbps, 50Mbps, 100Mbps, 150Mbps and 200Mbps) or Best Effort to set bandwidth for best video quality output.
  - After setting the maximum bit rate you need to restart the device.
  - Maximum Video Frame Rate (%): use the slider to configure the maximum frame rate in proportion. 100% (default) means zero compression on the frame rate.
- 3. Click SAVE.

HDMI input settings are defined.

# **Defining Audio Settings**

Define KDS-EN7 audio settings.

#### To define Audio settings:

- 1. In the Navigation pane, Select **AV**. The Video tab in the AV Settings page appears (see Figure 14).
- 2. Select the Audio tab. The Audio tab appears.

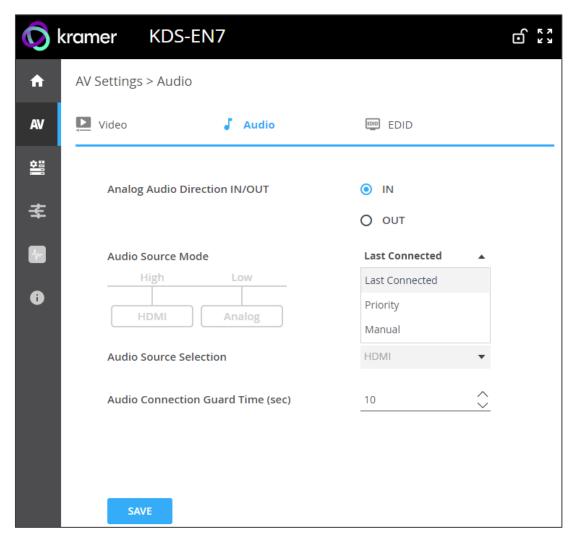

Figure 15: AV Settings - Audio Tab

3. Select IN or OUT to select the audio direction.

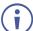

If IN is selected, the analog audio port is set as an input and **KDS-EN7** includes 2 optional audio sources.

If OUT is selected, the analog audio port is set as an output and **KDS-EN7** includes only the HDMI audio source.

4. Define the audio source (HDMI or analog audio when the analog port is set as IN) selection mode:

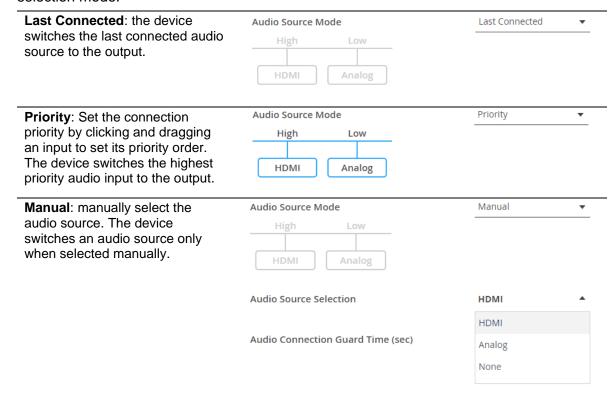

5. Set the Audio Connection Guard Time (10 seconds, by default), which is the audio signal loss time interval.

For example, when in the Last Connected or Priority modes, the currently selected analog audio signal is lost (either becomes silent or is unplugged), the HDMI audio source is automatically selected.

6. Click SAVE.

Audio settings are defined.

# **Managing EDID**

You can select the EDID and lock it if required.

#### To manage EDID:

- 1. In the Navigation pane, Select **AV**. The Video tab in the AV Routing page appears (see Figure 14).
- 2. Select the **EDID** tab. The EDID Management tab appears.

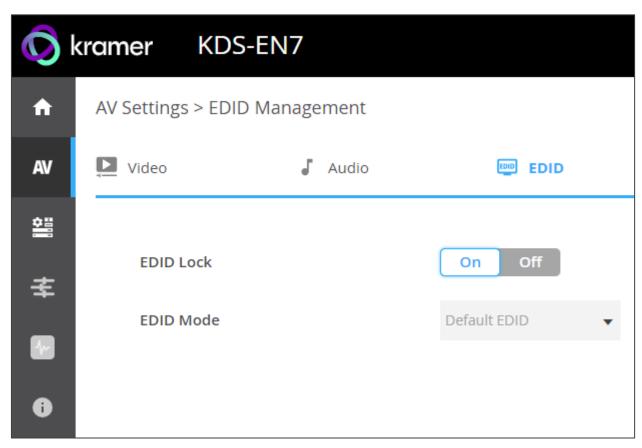

Figure 16: AV Settings – EDID Management Tab

- 3. Set EDID Lock:
  - Click ON, to lock to the last acquired EDID.
  - Click OFF, to unlock and acquire a new EDID.

#### 4. Select EDID mode from the drop-down box:

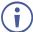

Before selecting the EDID mode, set EDID Lock to OFF.

**Default Mode**: set to the default, built-in, EDID.

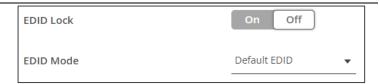

**Passthrough**: acquire EDID from a specific decoder:

- Enter the decoder IP address.
- Click READ.

The EDID is copied from the decoder to the encoder.

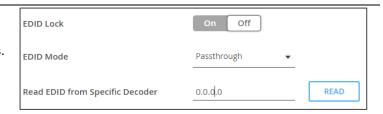

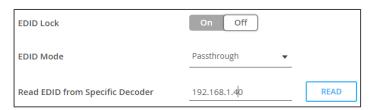

**Custom**: download the EDID file from an external source.

To remove an EDID from the list:

- Select an EDID file from the list.
- Click REMOVE.

To upload an EDID file:

- Click UPLOAD.
- Select an EDID file from the Open window.
- Click UPLOAD. the EDID file is added to the list.
- Select the file and click UPLOAD.

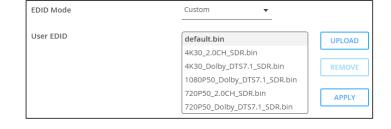

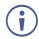

You can load up to 8 EDID files. If 8 files are loaded, you need to remove a file from the list.

default.bin cannot be deleted.

The list returns to its default list upon factory reset.

EDID is managed.

# **General Device Settings**

Change the Host Name, which is identical to the Channel ID name (see <u>Defining KDS-EN7 AV Routing</u> Parameters on page <u>25</u>), view the device model, H/W release version, serial number and MAC address.

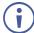

Though the device has only one MAC address, you can configure up to two separate IP addresses for the two Ethernet ports in two subnets using one MAC address (see <u>KDS-EN7 Network Settings</u> on page <u>34</u>).

**KDS-EN7** enables performing the following actions via the General Settings tab:

- Locking/Unlocking the Front Panel on page 32.
- Importing/Exporting Device Settings on page 33.
- <u>Locating the Device</u> on page <u>33</u>.
- Managing the Firmware Version on page <u>33</u>.
- Restarting or Resetting the Device on page 33.

## **Locking/Unlocking the Front Panel**

To lock/unlock the front panel:

1. In the Navigation pane, Select **Device Settings**. The General tab in the Device Settings page appears.

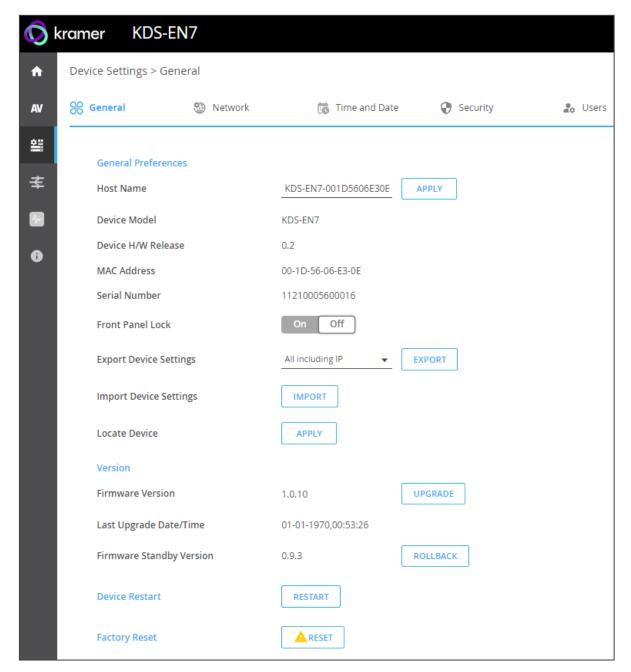

Figure 17: Device Settings - General Tab

- 2. Lock/Unlock the device front panel:
  - Click Off, to enable device control from the front panel via the LCD screen and the navigation buttons(see <u>Using Menu Navigation Buttons</u> on page <u>13</u>).
  - Click On, to disable device control via the navigation buttons.

## **Importing/Exporting Device Settings**

You can select the type of device settings to export/import from/to the device.

#### To import or export the device settings:

- 1. In the Navigation pane, Select **Device Settings**. The General tab in the Device Settings page appears (see Figure 17).
- 2. In the General Device Settings page, select the setting types to import or export.
  - All without IP Select all the settings, excluding the IP address.
  - Streams Select video, audio, IR, CEC and RS-232 settings.
  - AV Settings Only Select only video and audio settings.
  - All including IP Select all the settings including the IP address.
- 3. When importing, do the following (when exporting, go to the next step):
  - Click IMPORT. An Open file appears.
  - Select the file to import (settings.tar.gz).
  - Click Open to import the file.
- 4. To export settings, click **EXPORT**. The settings file is created (settings.tar.gz).

The settings file is imported/exported.

## **Locating the Device**

Locate the specific device in the system.

#### To locate the device:

- 1. In the Navigation pane, Select **Device Settings**. The General tab in the Device Settings page appears (see <u>Figure 17</u>).
- In the General Device Settings page, click APPLY next to Locate Device.
   The located device NET and ON LEDs on the front panel flashes for 60 seconds.

The device is located in the system.

# **Managing the Firmware Version**

To upgrade the firmware, view the date of the last upgrade, or rollback to the previous firmware revision in case of a problem, see <u>Upgrading Firmware</u> on page <u>84</u>.

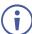

Click **ROLLBACK** to update to the previous FW version.

# **Restarting or Resetting the Device**

Click **RESTART** to reboot the device and click **RESET** to restore device factory default settings.

# **KDS-EN7 Network Settings**

The device enables performing the following actions:

- <u>Defining Interface Settings</u> on page <u>34</u>.
- <u>Defining IP Casting Mode Setting</u> on page <u>35</u>.
- Managing TCP/UDP Ports on page 36.

## **Defining Interface Settings**

Define interface settings for each of the Ethernet ports.

#### To define interface settings:

- 1. In the Navigation pane, Select **Device Settings**. The General tab in the Device Settings page appears (see <u>Figure 17</u>).
- 2. Select the **Network** tab. The Network tab appears.

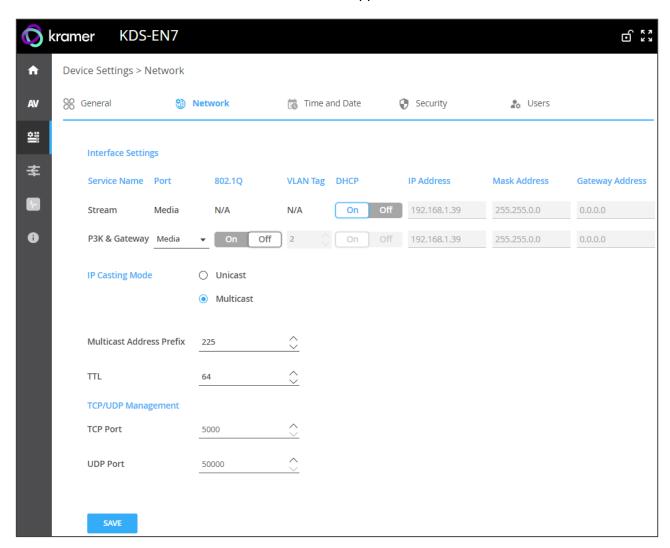

Figure 18: Device Settings – Network Tab

- 3. Set the Media port Stream service parameters:
  - DHCP mode Set DHCP to On (default) or Off.
  - **IP Address** When DHCP mode is set to Off, the device uses a static IP address. This requires entering mask and gateway addresses.
  - Mask Address Enter subnet mask.
  - Gateway address Enter the gateway address.
  - Note that Stream Service is assigned only to the Media port.
- 4. Set the P3K & Gateway service parameters:
  - Port Set the P3K & Gateway port to Media (default) or Service.
  - P3K & Gateway can be assigned to either Media or Service port, but if it is assigned to Media port with DHCP enabled and 802.1Q disabled, it will share the same IP address with the Stream Service.

Otherwise, it should be assigned with another IP address, which must have a subnet that is different than the Stream Service.

- 802.1Q Click On to enable 802.1Q standard for P3K & Gateway service, or click
   Off (default) to disable.
  - If Media port is selected and 802.1Q is disabled for P3K & Gateway, both VLAN Tag and IP setting for P3K & Gateway are not available.
- VLAN Tag Enter an integer number to specify a VLAN ID (1 4093) to P3K & Gateway services. This way, the P3K&Gateway service will have the VLAN packets tagged to Network.
- DHCP mode Set DHCP to On (default) or Off.
- IP Address When DHCP mode is set to Off, the device uses a static IP address.
   This requires entering mask and gateway addresses.
- Mask Address Enter subnet mask.
- Gateway address Enter the gateway address.

IP interface parameters are defined.

# **Defining IP Casting Mode Setting**

Define the following:

- Check Unicast or Multicast (default) mode.
- When in Multicast mode, set the multicast address prefix (default, 255) and TTL, to define the lifetime of data in the computer/Network to prevent an IP packet from propagating endlessly through the Network (default, 64).

IP Casting is defined.

## **Managing TCP/UDP Ports**

#### To manage TCP/UDP ports:

- 1. In the Navigation pane, Select **Device Settings**. The General tab in the Device Settings page appears (see <u>Figure 17</u>).
- Select the Network tab. The Network tab opens (see Figure 18).
- 3. Define TCP (default, 5000) and UDP (default, 50000) ports.

TCP/UDP ports are defined.

# **Defining KDS-EN7 Time and Date**

You can sync the device time and date to any server around the world.

To sync device time and date to a server:

- 1. In the Navigation pane, click **Device Settings**. The General tab in the Device Settings page appears (see <u>Figure 17</u>).
- 2. Select the **Time and Date** tab. The Time and Date tab appears.

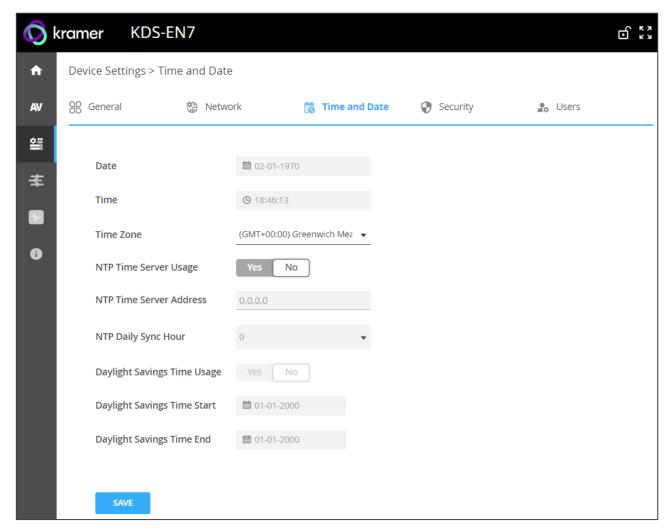

Figure 19: Device Settings – Time and Date Tab

3. Next to Use Time Server (NTP), click YES to use time server (NTP).

Network fields are enabled.

- 4. Type in server information:
  - Enter the server address.
  - Set daily sync hour.
- 5. Enable/disable daylight savings time.
- 6. If enabled, enter daylight savings time (start and end).
- 7. Click SAVE.

The devices date and time are synchronized to the server address entered.

# **Setting KDS-EN7 Security**

The Security tab configures device 802.1x authentication to limit unauthorized access, and HTTPS/TLS for establishing an encrypted connection to an authenticated peer over the network.

This section describes the following actions:

- Configuring HTTPS on page 38.
- <u>Defining 802.1x Authentication</u> on page <u>39</u>.

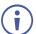

Contact your IT administrator for the network access authentication.

## **Configuring HTTPS**

## To configure HTTPS:

- 1. In the Navigation pane, click **Device Settings**. The General tab in the Device Settings page appears (see <u>Figure 17</u>).
- 2. Select **Security** tab. The Security tab appears.

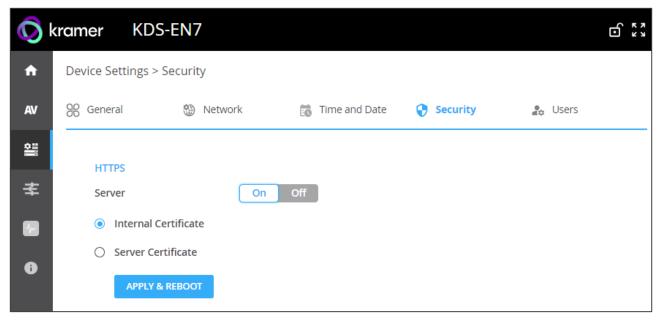

Figure 20: Device Settings - Security Tab

- 3. For HTTPS server, click **ON** to enable HTTPS authentication service (default) or **Off** to disable HTTPS authentication.
- 4. When set to ON check one of the following settings:
  - Internal Certificate To use the factory default certificate for authentication.
  - Server Certificate To submit certificate from the server for authentication. To do so, click to upload the certificate. enter the private key password (assigned by the IT administrator) and click APPLY & REBOOT.

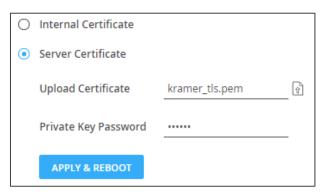

Figure 21: Security Tab – Server Certificate

5. Click APPLY.

HTTPS is configured.

# **Defining 802.1x Authentication**

## To configure security:

- 1. In the Navigation pane, click **Device Settings**. The General tab in the Device Settings page appears (see <u>Figure 17</u>).
- 2. Select **Security** tab. The Security tab appears (see Figure 20).
- 3. For 802.1x authentication, click **ON** to enable 802.1x authentication service. 802.1x supports authentication based on port and MAC address.
- 4. When set to ON check one of the following settings:
  - PEAP-MSCHAP V2 To use this authentication method, enter a Username (up to 24 alphanumeric characters, including "\_" and "-" characters within the username) and Password (up to 24 ASCII characters):

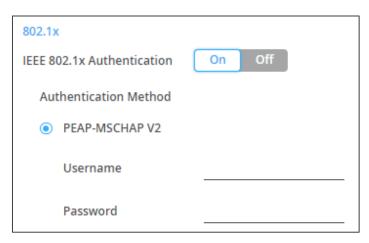

Figure 22: Security Tab – EAP-MSCHAP V2 Authentication

■ **EAP-TLS** – To submit certificate from the server for authentication. To do so, enter the Username, click to upload the certificates and keys, and enter the private key password (assigned by IT administrator). Set Server Certificate **On**.

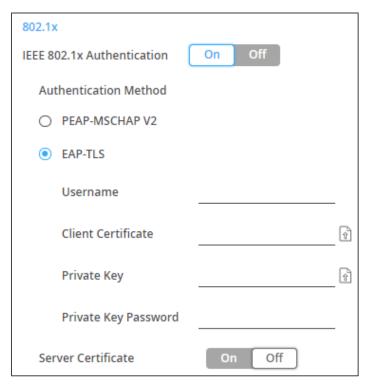

Figure 23: EAP-TLS - Certificates and Password

## 5. Click APPLY.

Security is configured.

# **Defining KDS-EN7 User Access**

The Users tab enables activating device security and defining logon authentication details. When device security is on, web page access requires authentication upon initial landing on operation page. The default password is **admin**. By default, security is disabled.

## **Enabling User Access**

## To enable security:

- 1. In the Navigation pane, click **Device Settings**. The General tab in the Device Settings page appears (see Figure 17).
- 2. Select Users tab.

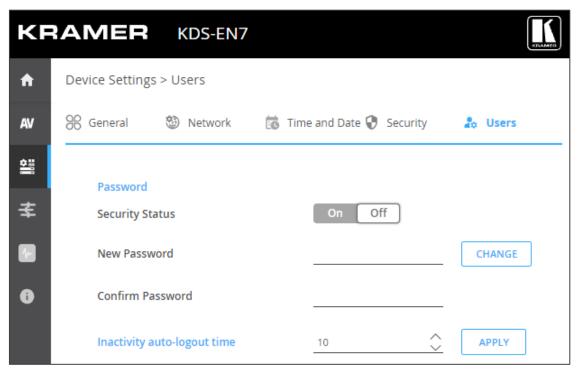

Figure 24: Device Settings – Users Tab

Click On next to Security Status to enable web page authentication (Off by default). The following message appears.

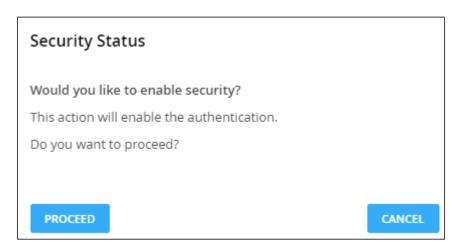

Figure 25: Security Tab - Security Status

4. Click **PROCEED**. The web page refreshes, and the password fields are visible.

Security is enabled and access requires authentication.

## **Disabling User Access**

## To enable security:

- 1. In the Navigation pane, click **Device Settings**. The General tab in the Device Settings page appears (see <u>Figure 17</u>).
- 2. Select Users tab (see Figure 24).

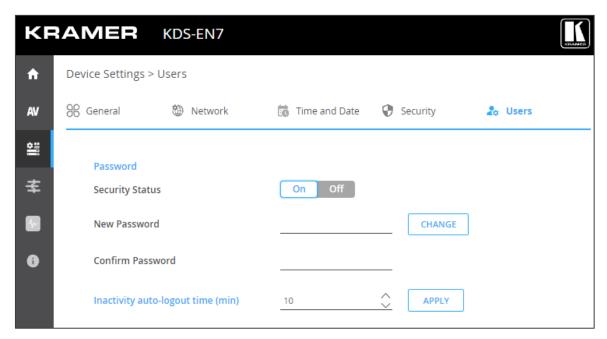

Figure 26: Device Settings - Users Tab

3. Click **Off** next to Security Status to enable web page authentication. The following message appears.

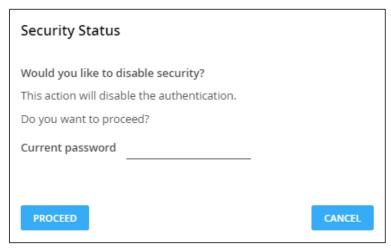

Figure 27: Security Tab - Security Status

- 4. Enter the current password.
- 5. Click PROCEED.

Security is disabled.

## **Logging Out**

You can define the time of inactivity before the page logs out automatically by setting the Inactivity auto-logout time (in minutes).

## **Changing the Password**

## To change the password:

- 1. In the Navigation pane, click **Device Settings**. The General tab in the Device Settings page appears (see <u>Figure 17</u>).
- 2. Select Users tab (see Figure 24).

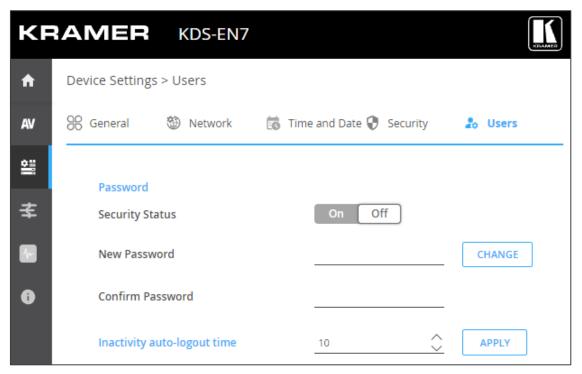

Figure 28: Device Settings - Users Tab

- 3. Next to New Password, enter the new password.
- 4. Next to Confirm Password, enter the new password again.
- 5. Click CHANGE.

Password has changed.

# **Defining KDS-EN7 Gateway Settings**

**KDS-EN7** enables configuring CEC, RS-232 and/or IR gateway Control. You can perform the following actions:

- Configuring CEC Settings on page 44.
- Configuring RS-232 Settings on page 45.
- Configuring IR Settings on page 46.

## **Configuring CEC Settings**

**KDS-EN7** sends CEC commands from a control system, connected by LAN, via the **KDS-EN7** built-in control gateway, to control CEC enabled devices that are connected to the **KDS-EN7** HDMI output and input.

## To set CEC Gateway:

1. In the Navigation pane, click Control. The Control>Settings page appears.

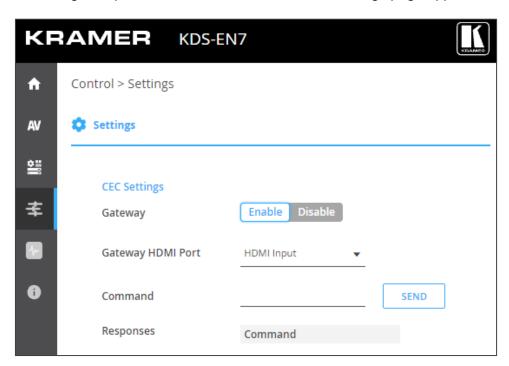

Figure 29: Control > Settings Page - CEC Settings

- 2. Click **Enable** to enable CEC gateway or click **Disable**.
- 3. Select the HDMI port from the drop-down list to which CEC commands are sent:
  - HDMI Input (HDMI IN).
  - HDMI Loop Through (HDMI OUT).
- Enter the CEC command.
   Use hex format for the CEC command, up to 32 hex digits.
- 5. Click SEND.
- 6. View the CEC-enabled device response.

CEC Gateway is configured.

# **Configuring RS-232 Settings**

**KDS-EN7** sends RS-232 commands from a control system, connected by LAN, via the **KDS-EN7** built-in control gateway, to devices that are connected to the **KDS-EN7** RS-232 port.

#### To set RS-232 Gateway:

1. In the Navigation pane, click **Control**. The Control>Settings page appears (see Figure 29).

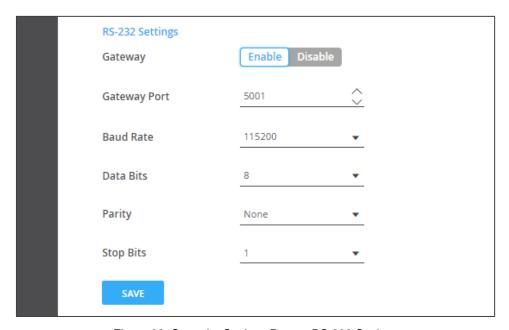

Figure 30: Control > Settings Page - RS-232 Settings

- 2. Click **Enable** to enable RS-232 gateway or click **Disable**.
- 3. Define the RS-232 gateway port (5001, by default).
- 4. Enter the Baud Rate: 9600, 19200, 38400, 57600 or 115200 (default).
- 5. Enter the Data Bits: 5, 6, 7 or 8 (default).
- 6. Enter Parity: None (default), Odd or Even.
- 7. Enter Stop Bits: 1 (default) or 2.
- 8. Click SAVE.

RS-232 Gateway is configured.

## **Configuring IR Settings**

**KDS-EN7** sends IR commands from a control system, connected by LAN, via the **KDS-EN7** built-in control gateway, to IR connected devices.

## To set RS-232 Gateway:

1. In the Navigation pane, click **Control**. The Control>Settings page appears.

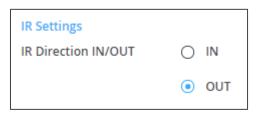

Figure 31: Control > Settings Page - IR Settings

- 2. Set IR direction:
  - **IN** Configure the IR port as an input port that is connected to an IR receiver cable.
  - OUT Configure the IR port as an output port that is connected to an IR emitter cable.

IR Gateway is configured.

# **Viewing KDS-EN7 Status**

View the device status.

#### To view device status:

1. In the Navigation pane, click **Diagnostics**. The Status tab appears.

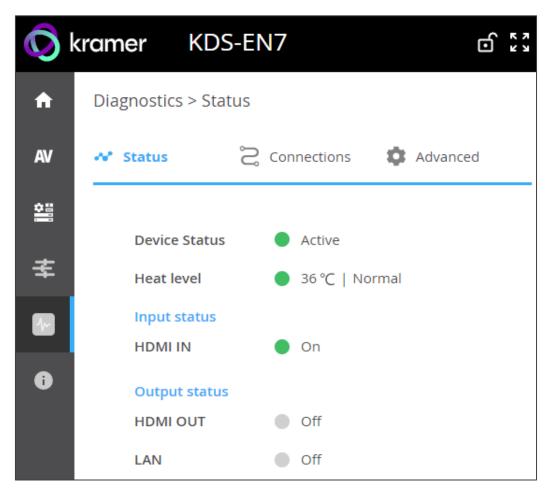

Figure 32: Diagnostics - Status Tab

- 2. View the Device Status:
  - Active, for normal operation (green indication).
  - Standby, when device is powered Off, booting or in standby mode (yellow indication).
- 3. View device internal heat status:
  - Normal, for temperatures under 45°C (green indication).
  - High, for temperatures between 45°C and 60°C (orange indication).
  - Overheat, for temperatures higher than 60°C (red indication).
- 4. View the input status:
  - On, when the input has a valid signal and is transmitting a signal (green indication).
  - Off, when an input is not connected or there is no valid signal (gray indication).
- 5. View HDMI OUT and LAN output status:

- On, when an output is transmitting a signal (green indication).
- Off, when an output has no signal output (gray indication).

Device status is viewed.

# **Viewing KDS-EN7 Connections Status**

View the connection information status.

#### To view Connections status:

- 1. In the Navigation pane, click **Diagnostics**. The Status tab appears (see Figure 32).
- 2. Select the Connections tab.

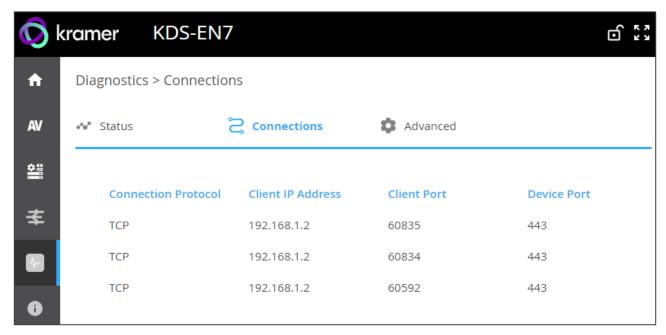

Figure 33: Diagnostics - Status Tab

3. View the Connections status, including protocol type, client IP address and port, and the device port.

Connections' status is viewed.

# **Viewing KDS-EN7 Advanced Status**

View the system log and gateway messages counter.

## To view log and message counter:

- 1. In the Navigation pane, click **Diagnostics**. The Status tab appears (see Figure 32).
- 2. Select the Advanced tab.

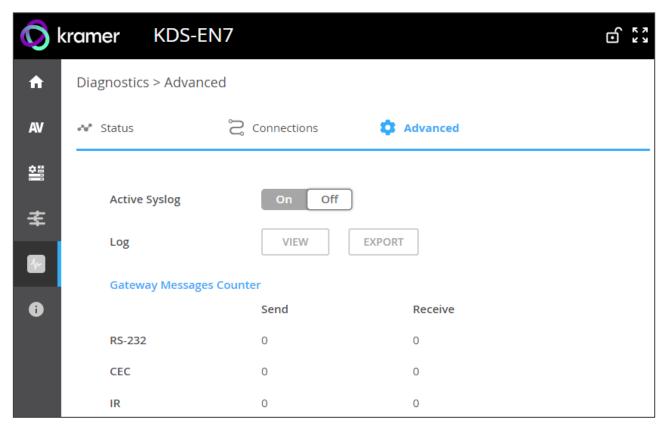

Figure 34: Diagnostics - Advanced Tab

- 3. Define Syslog activity:
  - On, to enable device system log locally.
  - Off (default), to disable device system log locally.
- 4. Click **VIEW** to view the system log, if required.
- 5. Click **EXPORT** to export the system log (.txt) to the local PC.
- 6. View the sent and received gateway messages.

System log and counters are viewed.

# **Viewing the About Page**

View the web page hardware release, firmware version and Kramer Electronics Ltd details in the About page.

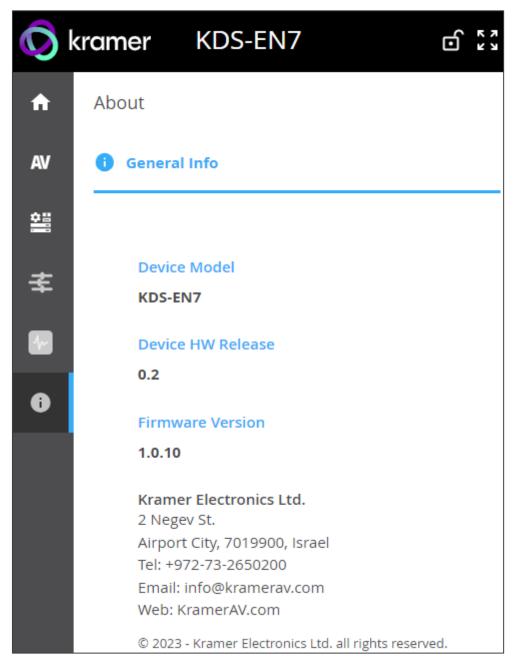

Figure 35: About Page

# Using KDS-DEC7 Embedded Web Pages

**KDS-DEC7** and can be operated remotely using the embedded web pages. The web pages are accessed using a Web browser and an Ethernet connection.

Before attempting to connect, perform the procedures in Operating via Ethernet on page 17.

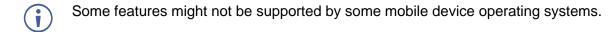

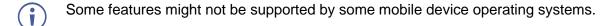

## KDS-DEC7 enables performing the following:

- <u>Defining KDS-DEC7 AV Routing Parameters on page 53.</u>
- Configuring OSD settings on page <u>55</u>.
- Configuring KVM Settings on page <u>57</u>.
- Setting the Video Wall on page 59.
- Configuring the Overlay on page 62.
- <u>Defining Video Settings</u> on page <u>65</u>.
- <u>Defining KDS-DEC7 Settings</u> on page <u>69</u>.
- KDS-DEC7 Network Settings on page 70.
- Defining KDS-DEC7 Time and Date on page 71.
- Setting KDS-DEC7 Security on page 72.
- <u>Defining KDS-DEC7 User Access</u> on page <u>73</u>.
- <u>Defining Gateway Settings</u> on page <u>73</u>.
- Viewing KDS-DEC7 Status on page 74.
- <u>Viewing KDS-DEC7 Connections Status</u> on page <u>75</u>.
- <u>Viewing KDS-DEC7 Advanced Status</u> on page <u>76</u>.
- <u>Viewing the KDS-DEC7 About</u> Page on page <u>77</u>.

## To Browse the KDS-DEC7 Web Pages:

1. Connect the LAN port of the device

Open your Internet browser.

2. Type the IP number of the device in the Address bar of your browser. For example, the default IP number:

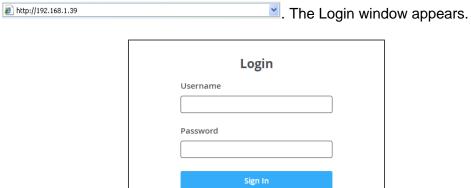

Figure 36: Login Window

3. Enter the Username and Password (admin/admin, by default). The **KDS-DEC7** page appears.

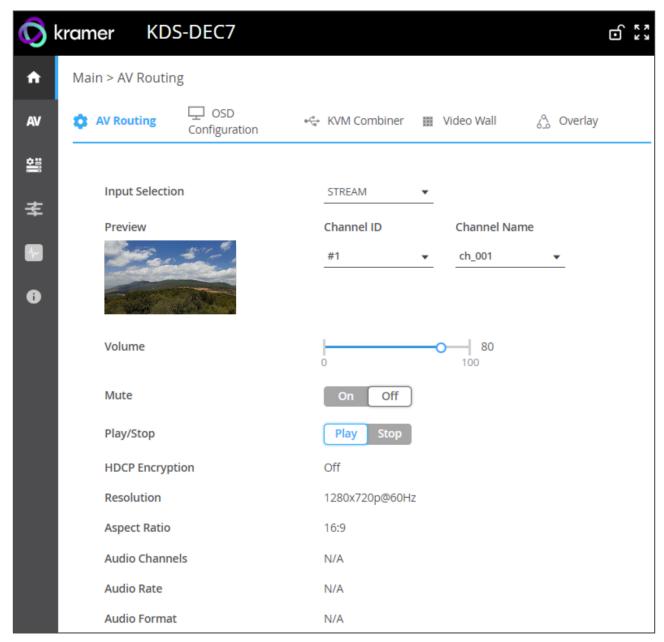

Figure 37: KDS-DEC7 Main Page with Navigation List on Left

4. Click the tabs on the left side of the screen to access the relevant web page.

# **Defining KDS-DEC7 AV Routing Parameters**

Set the KDS-DEC7 AV routing parameters.

## To set AV routing parameters:

- In the Navigation pane, Select Main>AV Routing. The AV Routing page appears (see Figure 37).
- From the drop-down list next to Input Selection, set the input source to STREAM or HDMI.

3. If STREAM is selected next to Input Selection, set the Channel ID and Channel Name as defined in Main > OSD Configuration > Channel List (see <u>Configuring OSD settings</u> on page <u>55</u>).

A depiction of the streaming appears under Preview.

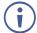

If HDMI is selected next to Input Selection, the preview window and Channel ID and name are hidden.

- 4. Use the slider next to Volume to adjust the analog audio output volume (0 to 100%). Default is 80 (0dB), 100% (12dB) and 0 is mute.
- 5. Mute/unmute all audio outputs (HDMI OUT, AUDIO OUT, and LAN output).
  - Play (default) or stop streaming of video, audio, IR, RS-232 and USB signals.
- 6. View the following streaming parameters: HDCP Encryption, Resolution, Aspect Ratio, Audio Channels, Audio Rate and Audio Format.

Routing Parameters are defined.

# **Configuring OSD settings**

Configure the KDS-DEC7 OSD settings.

## To configure the OSD:

- In the Navigation pane, Select Main>AV Routing. The AV Routing page appears (see Figure 37).
- 2. Select the OSD Configuration tab.

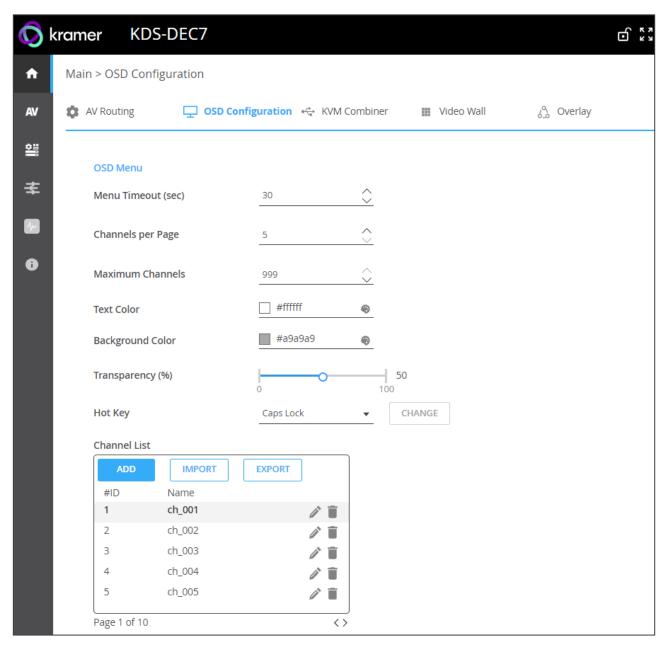

Figure 38: Main Page - OSD Configuration Tab

- 3. Set the menu timeout in seconds.
- 4. Define the number of channels that are displayed per page in the channel list. you can select 5 (default) to 10 per page (for 3840x2160 resolution, you can select up to 7 items per page).
- 5. Define the maximum number of channels that can be displayed (up to 999).

- 6. Set the text color.
- 7. Set the background color.
- 8. Use the slider to define the text transparency from 0 to 100% (invisible).
- 9. View the channel list and perform the following actions:
  - Click ADD to add the channel ID and name one by one to the Channel List.
  - Click IMPORT to import a preset channel list (.json) to this channel list.
  - Click EXPORT to export the channel list to your PC.
- 10. Set the menu font size and position.
- 11. Next to Display Device Information, click **On** to display Device Information on the screen (including device version, IP address and MAC address, etc.) or click **Off**.
- 12. Click **DISPLAY NOW** (when device information is set to On).
- 13. Set the device information timeout.
  - If video is lost, and the sleep image is displayed, Device Information appears, and at this state cannot be turned off.
- 14. Click SAVE.

OSD is configured.

# **Configuring KVM Settings**

Configure the KDS-DEC7 KVM settings.

## To configure KVM settings:

- In the Navigation pane, Select Main>AV Routing. The AV Routing page appears (see Figure 37).
- 2. Select the KVM Combiner tab.

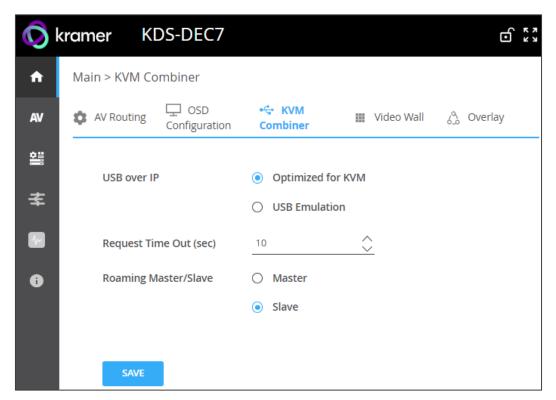

Figure 39: Main Page - KVM Combiner Tab

- 3. Set USB over IP status. Check:
  - Optimized for KVM (default), to enable KVM settings.
  - USB Emulation, to enable USB pairing function.
- 4. Next to Request Time Out (sec), set the time for which the decoder that gets the USB token from the encoder remains inactive, so then another routed decoder can get the USB token from the encoder.

For example, If the request timeout is set to 10 seconds (default), when a decoder that has the USB token remains inactive for 10 seconds, another decoder can get the USB token from the encoder.

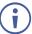

Enabled when **Optimized for KVM** is selected.

- 5. Set Roaming Master/Slave status. Check:
  - Master, to configure the device as the Master (see <u>Configuring Slave Devices When</u> <u>Master is Selected</u> on page <u>58</u>).
  - Slave (default), to configure the device as a Slave.

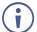

Enabled when **Optimized for KVM** is selected.

## 6. Click SAVE.

KVM settings are configured.

## **Configuring Slave Devices When Master is Selected**

When this **KDS-DEC7** device is set as the Master, the following window appears showing this device and its MAC address.

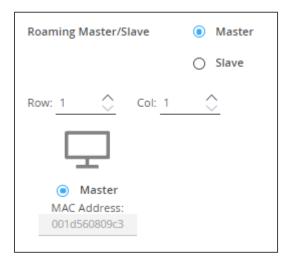

Figure 40: Roaming Master Window

## To configure slave device status:

1. Define the number of rows and columns for roaming slaves (for example, 2 rows and 2 columns).

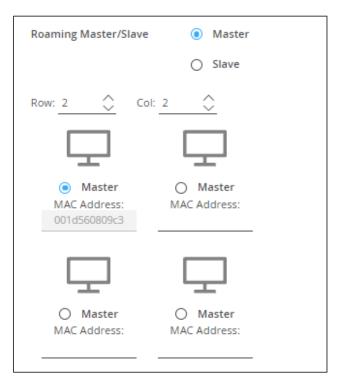

Figure 41: Roaming Slave Status Window

- 2. Check a Master device to which the keyboard and mouse are connected.
- 3. Enter the MAC address of the roaming slave device(s).
- 4. Click SAVE.

Roaming Master/Slave configuration is defined.

# **Setting the Video Wall**

The KDS-7 video wall can be configured as a:

- Grid Video Wall with a defined number of horizontal and vertical screens that create a complete video wall.
- Mosaic Video Wall displays different orientations of same-size screens which do not typically cover 100% of the content area and are in either landscape or portrait orientation (via KDS-7-MNGR).
- **(i)**

Set the video wall source by setting the (Channel ID), see <u>Defining KDS-DEC7 AV</u> Routing Parameters on page <u>53</u>.

Set the Video wall source is set via

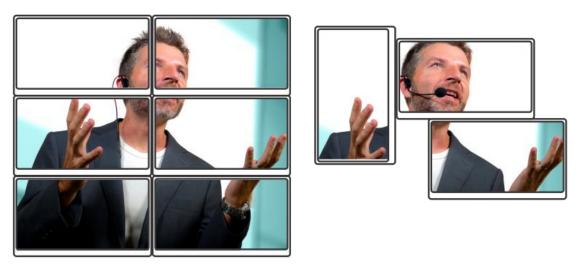

Figure 42: Grid and Mosaic Video Walls

(i)

Note that The Mosaic Video Wall can be configured only from the Kramer KDS-7-MNGR.

If Mosaic Video Wall is selected (via **KDS-7-MNGR**), **KDS-DEC7** shows the status in the Video Wall tab.

You can change to Grid Video Wall from Mosaic Video Wall on **KDS-7-MNGR** or on **KDS-DEC7**.

## To configure the KDS-DEC7 video wall:

- 1. In the Navigation pane, Select **Main>AV Routing**. The AV Routing page appears (see Figure 37).
- 2. Select the Video Wall tab.

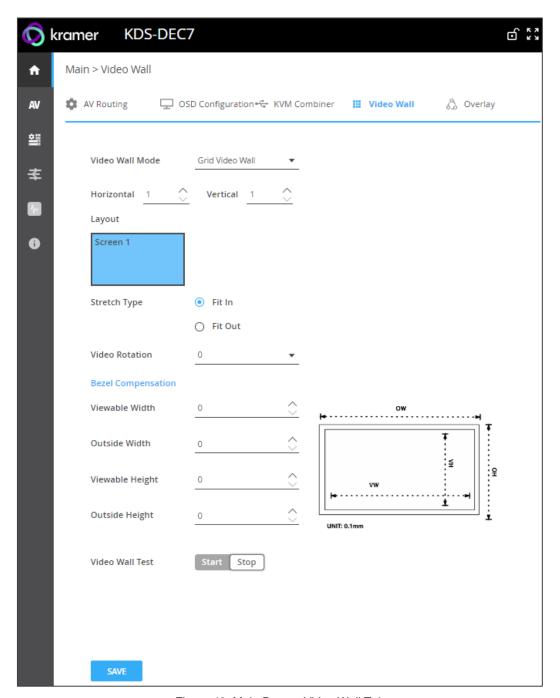

Figure 43: Main Page – Video Wall Tab

3. Select Grid Video Wall mode from the drop-down box.

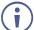

If Mosaic video wall is configured (only via **KDS-7-MNGR**), Grid video wall can be selected to override **KDS-7-MNGR** settings.

4. Set the video wall horizontal and vertical size (up to 16x16). For example, select a 2x3 video wall and view the layout.

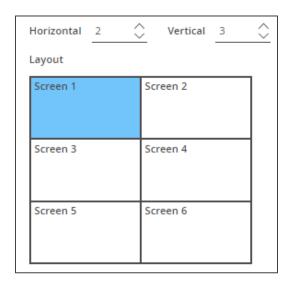

Figure 44: 2x3 Video Wall Configuration

- 5. Define the Image stretch type over the video wall. Check:
  - **Fit In**, to stretch the video to fit the screen.
  - **Fit Out**, to maintain the source video aspect ratio and fill the video to the screen. Note that part of the video may be cut out.
- 6. If required, rotate the video image by 90, 180 or 270 degrees (default is 0).
- 7. Set Bezel Compensation: the Viewable Width (VW), Outside Width (OW), Viewable Height (VH) and Outside Height (OH).
- Bezel Compensation is used to avoid video display distortion by setting up the dimensions of connected displays for bezel compensation. Enter the outside screen width and length (which includes the bezel) and inside visual width and length (excluding bezel) for auto compensation.

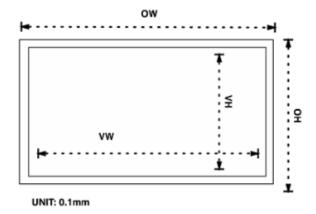

Figure 45: Bezel and Gap Compensation

- 8. Click **Start/Stop** to test the video wall.
- 9. Click SAVE.

Video wall is configured.

# **Configuring the Overlay**

Use the Overlay tab to perform the following actions:

- Configuring the Image Overlay on page 62.
- Configuring the Text Overlay on page 63.

## **Configuring the Image Overlay**

To configure the image overlay:

- 1. In the Navigation pane, Select **Main>AV Routing**. The AV Routing page appears (see Figure 37).
- 2. Select the Overlay tab.

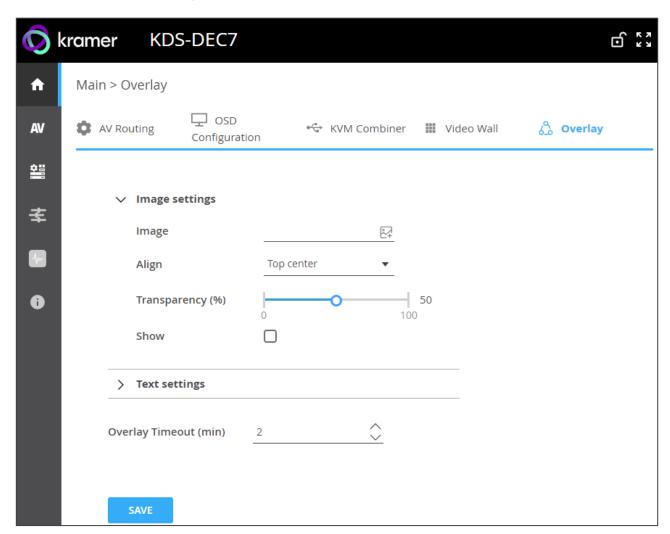

Figure 46: Main – Overlay Tab (Image Settings)

- 3. Click [4] (image icon) to upload an image.
  - The image format must be PNG, the resolution up to 640x360, and file size up to 256KB.
- 4. Set the image location from the drop-down box (default is Top center).
- 5. Use the slider to define the image transparency from 0 to 100% (invisible).

- 6. Check **Show** to display the image.
- 7. Click SAVE.

Image overlay is configured.

## **Configuring the Text Overlay**

To configure the image overlay:

- In the Navigation pane, Select Main>AV Routing. The AV Routing page appears (see Figure 37).
- 2. Select the Overlay tab (see Figure 46).

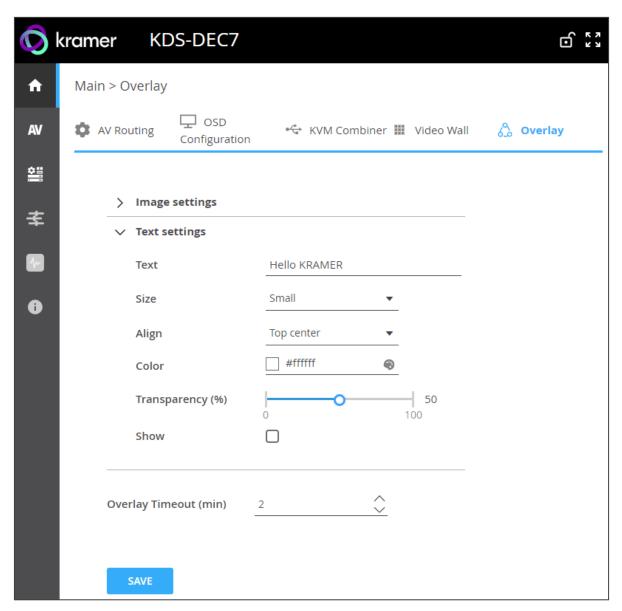

Figure 47: Main Page - Text Overlay Tab

- 3. Enter the overlay text (for example, Hello KRAMER).
- 4. Set the text size.
- 5. Set the text location from the drop-down box (default is Top center).
- 6. Set the text color.

- 7. Use the slider to define the text transparency from 0 to 100% (invisible).
- 8. Check **Show** to display the text.
- 9. Set the Overlay timeout (min).
- 10. Click SAVE.

Text overlay is configured.

# **Defining Video Settings**

Define KDS-DEC7 video settings.

## To define Video settings:

1. In the Navigation pane, Select AV. The Video page appears.

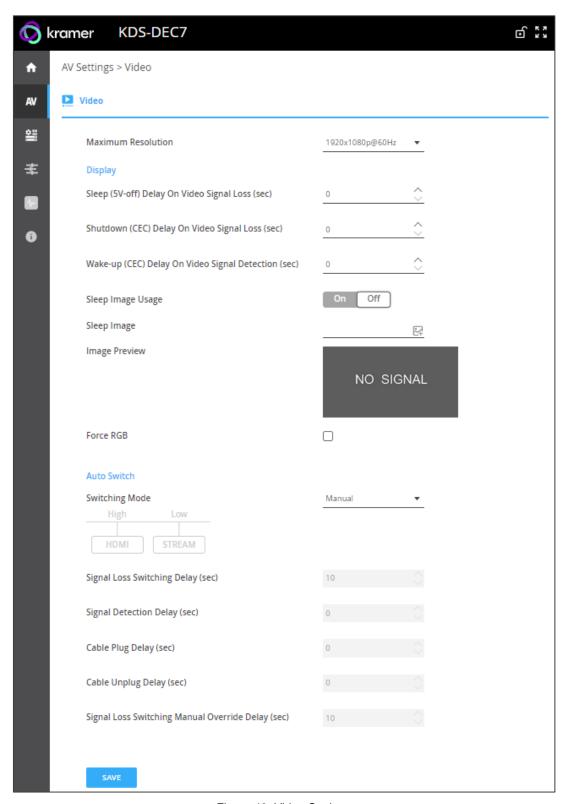

Figure 48: Video Settings

2. From the drop-down list, set the maximum output resolution: Pass Through (default, the output video resolution follows the input stream resolution), HD (720p60), Full HD (1080p60), Full HD (1080p50), Ultra HD 2160p25 or Ultra HD (3840x2160@30Hz).

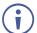

You cannot upscale a source with horizontal pixels > 1920. For example, 2048x1080, 3840x2160 are not supported.

The output resolution can be downscaled by downscaling the horizontal + vertical resolutions by half.

For example: 4096x2160 can be downscaled to 1920x1080.

Meaning 128 horizontal pixels are missing (4096/2 - 1920 = 128).

For example, 3840x2160 can be downscaled to 1280x720.

Meaning 640 horizontal pixels are missing (3840/2 - 1280 = 640) 360 vertical pixels will be missing (2160/2 - 720 = 360).

- 3. Define display behavior:
  - Sleep (5V-off) Delay On Video Signal Loss (sec): when video signal is lost, define the delay time before setting 5V power off.
  - Shutdown (CEC) Delay On Video Signal Loss (sec): when video signal is lost, define the delay time before a CEC shutdown command is sent to the unit.
  - Wake-up (CEC) Delay on Video Signal Detection (sec): when the device detects a video signal, define the delay time before a CEC wake up command is sent to the unit.
- 4. Enable/disable sleep image usage (ON/OFF).
- 5. Click A next to Sleep Image to upload the image to be displayed when there is no signal on the input.
- 6. Image preview
- 7. View live stream preview.
- 8. Set Force RGB mode:
  - Check (default) to force RGB as the output video format.
  - Uncheck.
- 9. Click SAVE.

HDMI input settings are defined.

# **Defining KDS-DEC7 Switching Mode**

Set the switching mode to:

- Manual Select an input manually and switching occurs whether a live signal is present on the input or not.
- Last Connected if the signal on the current input is lost, the KDS-DEC7 automatically selects the last connected input (the delay depends on the configurable signal-lost timeout).
- Priority when the input sync signal is lost for any reason, the input with a live signal

and next in priority is selected automatically, (the delay depending on the configurable signal-lost timeout). This priority is configurable; the default setting is HDMI→ STREAM.

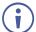

In both Last Connected and Priority modes, manually selecting an input (using the remote input select button or web UI) overrides automatic selection.

## To set the switching mode:

- 1. Go to the AV Settings>Video page.
- 2. Scroll down to Auto Switch.
- 3. Next to Switching Mode drop-down box, select the switching mode: **Manual**, **Last Connected** or **Priority**.

Switching mode is set.

#### To change input priorities:

- 1. Scroll dow to Auto Switch.
- 2. Next to Switching Mode drop-down box, select Priority.
- 3. Click and drag an input between high and low to change the priorities.

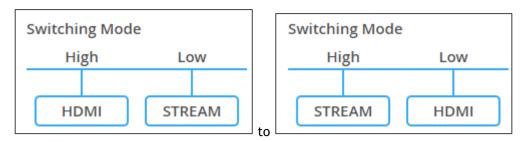

Figure 49: Changing Input Priorities

4. Click SAVE.

Input priorities are set.

## **Setting Timeouts**

**KDS-DEC7** enables you to define a time delay before an automatic switching operation is initiated by the system.

## To define timeout settings:

- 1. Go to the AV Settings>Video page.
- 2. Scroll down to Auto Switch.
- 3. Under **TIMEOUT AV**, define timing for the following:
  - Signal lost Delay switching When the active input signal is lost without being unplugged (for example when player is on stop), delay switching to the other input (from 5 to 90 sec, default = 10).

- Signal Detection Delay Leave 5V ON & delay switching.
   When a new AV source is connected to the inactive input, delay switching to this new detected signal (from 0 to 90 sec, default = 0).
- Cable Plug Delay Delay switching after connecting a cable.
   When an input is plugged, delay switching to this input (from 0 to 90 sec, default = 0).
- Cable unplugged Delay switching
   When the active input is unplugged, delay switching to the other input (from 0 to 90 sec, default = 0).
- Signal Loss Switching Manual Override Delay Delay manual-override exit In a case where the active input was switched manually, and there is no active signal on that input, the switching back to the other input time is 10 seconds. If there is an active signal on the manual selected input, and then this signal is lost, this setting delays switching back to the other input (from 5 to 90 sec, default = 10).

#### 4. Click SAVE.

Switching timeouts are defined.

# **Defining KDS-DEC7 Settings**

Change the Host Name and click **APPLY**, view the device model, H/W release version, serial number, and MAC address.

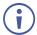

Though the device has only one MAC address, you can configure up to two separate IP addresses for the two Ethernet ports in two subnets using one MAC address (see KDS-DEC7 Network Settings on page 70).

## To define KDS-DEC7 general settings:

1. In the Navigation pane, Select **Device Settings**. The General tab in the Device Settings page appears.

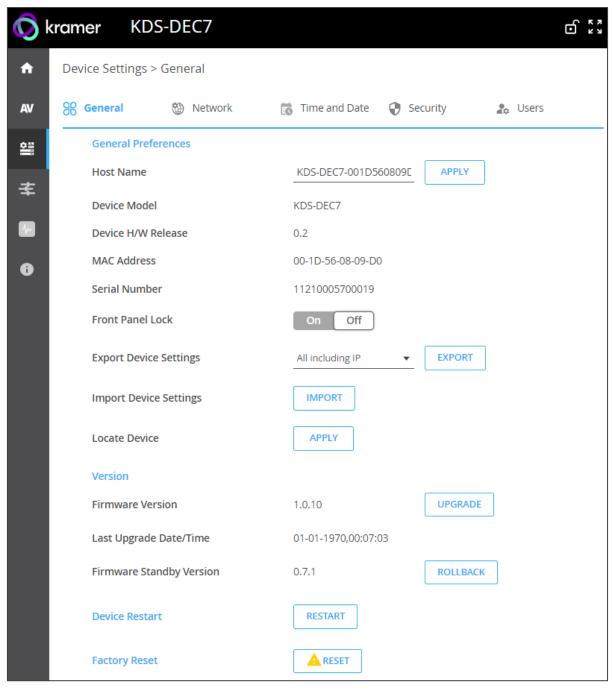

Figure 50: KDS-DEC7 Device Settings – General Page

- 2. Perform the following actions for KDS-DEC7 (as described for KDS-EN7):
  - Locking/Unlocking the Front Panel on page 32.
  - Importing/Exporting Device Settings on page 33.
  - Locating the Device on page 33.
  - Managing the Firmware Version on page 33.
  - <u>Upgrading Firmware</u> on page <u>84</u>.
  - Restarting or Resetting the Device on page 33.

General settings are defined.

# **KDS-DEC7 Network Settings**

## To define KDS-DEC7 Network settings:

- 1. In the Navigation pane, Select **Device Settings**. The General tab in the Device Settings page appears (see <u>Figure 50</u>).
- 2. Select the Network tab.

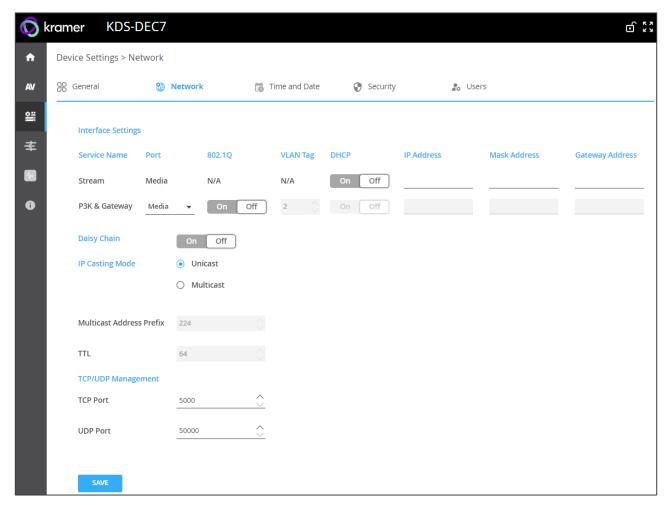

Figure 51: Device Settings - General Page

- 3. Perform the following actions for KDS-DEC7 (as described for KDS-EN7):
  - <u>Defining Interface Settings</u> on page <u>34</u>.

- Defining IP Casting Mode Setting on page 35.
- Managing TCP/UDP Ports on page 36.

Network Settings are defined.

# **Defining KDS-DEC7 Time and Date**

You can set the device time and date manually or Sync the device time and date to any server around the world.

#### To define KDS-DEC7 Time and Date:

- 1. In the Navigation pane, Select **Device Settings**. The General tab in the Device Settings page appears (see <u>Figure 50</u>).
- 2. Select the Time and Date tab.

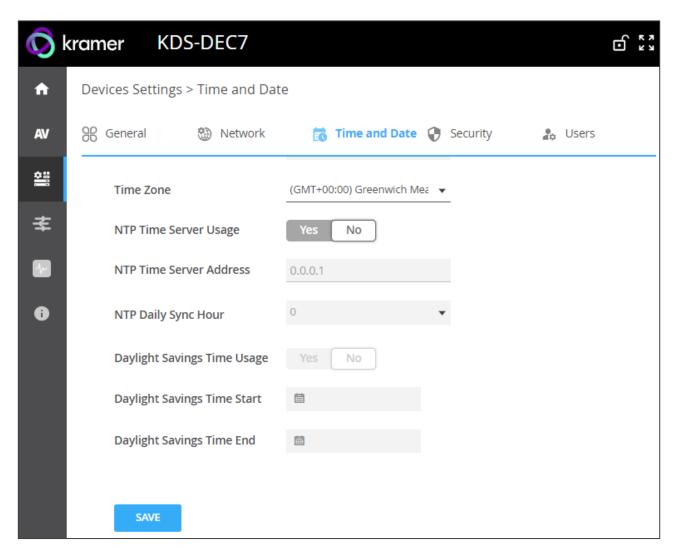

Figure 52: Device Settings Page – Time and Date Tab

- 3. Perform the following actions for KDS-DEC7 (as described for KDS-EN7):
  - See <u>Defining KDS-EN7 Time and Date</u> on page <u>36</u>.

Time and date settings are defined.

# **Setting KDS-DEC7 Security**

The Security tab configures device authentication to limit unauthorized access to LAN/WLAN Network.

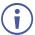

Contact your IT administrator for the network access authentication.

## To Configure security:

- 1. In the Navigation pane, Select **Device Settings**. The General tab in the Device Settings page appears (see <u>Figure 50</u>).
- 2. Select the Security tab.

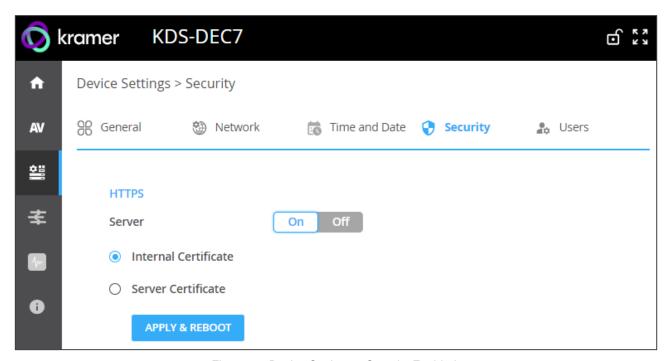

Figure 53: Device Settings – Security Enabled

 Define security for KDS-DEC7 (as described for KDS-EN7), see <u>Setting KDS-EN7</u> <u>Security</u> on page <u>37</u>:

Security is configured.

## **Defining KDS-DEC7 User Access**

The Users tab enables activating device security and defining logon authentication details. When device security is on, web page access requires authentication upon initial landing on operation page. User and password default is admin. User access to web pages is identical to **KDS-EN7**, see <u>Defining KDS-EN7 User Access</u> on page <u>41</u>.

## **Defining Gateway Settings**

KDS-DEC7 enables configuring CEC, RS-232 and/or IR gateway Control.

### **Configuring CEC Settings**

**KDS-DEC7** sends CEC commands from a control system, connected by LAN, via the **KDS-DEC7** built-in control gateway, to control CEC enabled devices that are connected to the **KDS-DEC7** HDMI output and input.

### To set CEC Gateway:

1. In the Navigation pane, click **Control**. The Control>Settings page appears.

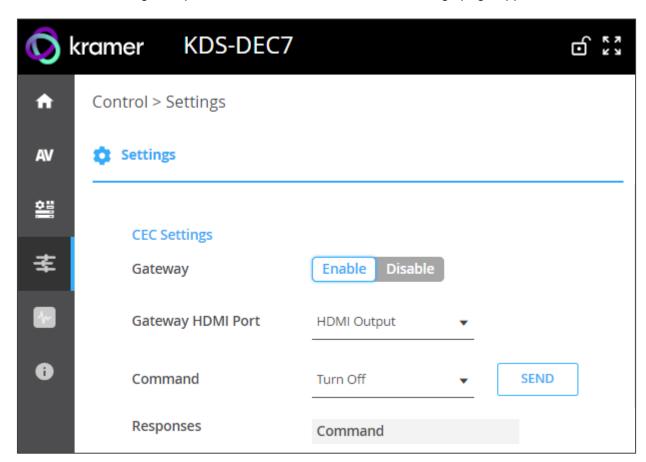

Figure 54: Control > Settings Page - CEC Settings

- 2. Perform the following actions for KDS-DEC7 (as described for KDS-EN7):
- Configuring CEC Settings on page 44.
- Configuring RS-232 Settings on page 45.

Configuring IR Settings on page 46.

Gateway settings are configured.

# **Viewing KDS-DEC7 Status**

View the device status.

### To view device status:

1. In the Navigation pane, click **Diagnostics**. The Status tab appears.

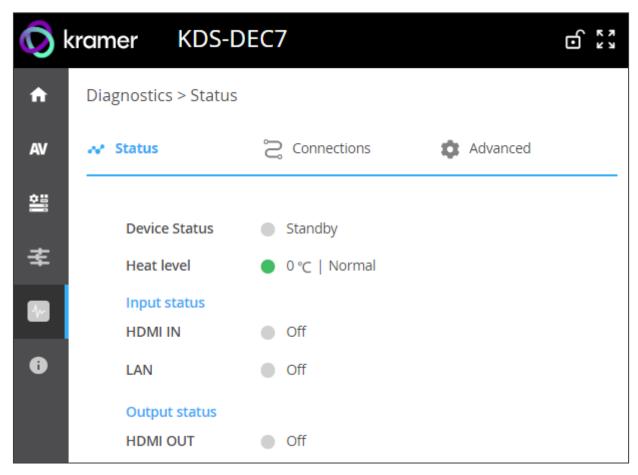

Figure 55: Diagnostics Page - Status Tab

# **Viewing KDS-DEC7 Connections Status**

View the connection information status.

### To view Connections status:

- 1. In the Navigation pane, click **Diagnostics**. The Status tab appears (see Figure 55).
- 2. Select the Connections tab.

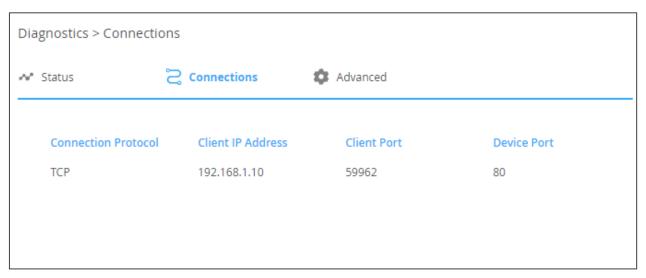

Figure 56: Diagnostics Page – Connections Tab

3. View the Connections status, including protocol type, client IP address and port, and the device port.

Connections' status is viewed.

# **Viewing KDS-DEC7 Advanced Status**

View the system log and gateway messages counter.

### To view log and message counter:

- 1. In the Navigation pane, click **Diagnostics**. The Status tab appears (see Figure 55).
- 2. Select the Advanced tab.

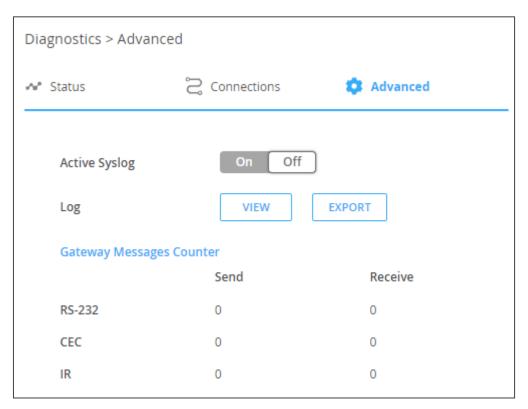

Figure 57: Diagnostics Page – Advanced Tab

- 3. Define Syslog activity:
  - On, to enable device system log locally.
  - Off (default), to disable device system log locally.
- 4. Click **VIEW** to view the system log, if required.
- 5. Click **EXPORT** to export the system log (.txt) to the local PC.
- 6. View the sent and received gateway messages.

System log and counters are viewed.

# **Viewing the KDS-DEC7 About Page**

View the web page hardware release, firmware version and Kramer Electronics Ltd details in the About page.

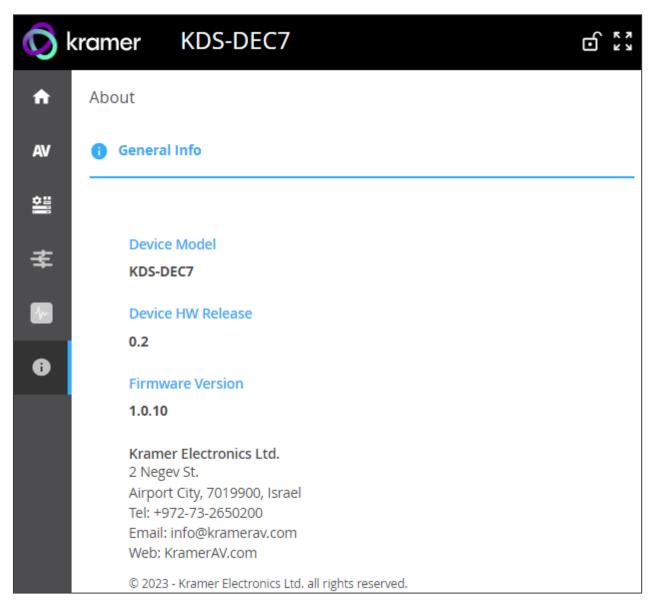

Figure 58: About Page

# KVM Roaming, OSD menu and Fast Switching

This section describes KVM roaming, using the OSD Menu and Fast switching configurations.

### To set the devices properly:

- 1. Make sure the system devices (KDS-EN7 and KDS-DEC7) and PC are all connected to the same Network.
- 2. Power all the devices in the system.
- 3. Configure the Network switch as follows:
  - Jumbo Frames On. (at least 8000 bytes).
  - IGMP Snooping On.
  - IGMP Querier On.
  - IGMP Immediate/Fast Leave On.
  - Unregistered Multicast Filtering On.
- 4. Make sure that the PC sub Network is the same as the system devices.

Devices are set.

### Perform the following actions:

- Configuring KVM Roaming on page 79.
- KVM and OSD Menu Switching on page 82.
- Fast switching configuration on page 83.

# **Configuring KVM Roaming**

The KVM Roaming mode enables interacting with multiple hosts via USB from one master **KDS-DEC7** decoder connected to a keyboard and mouse, see, for example, the following layout.

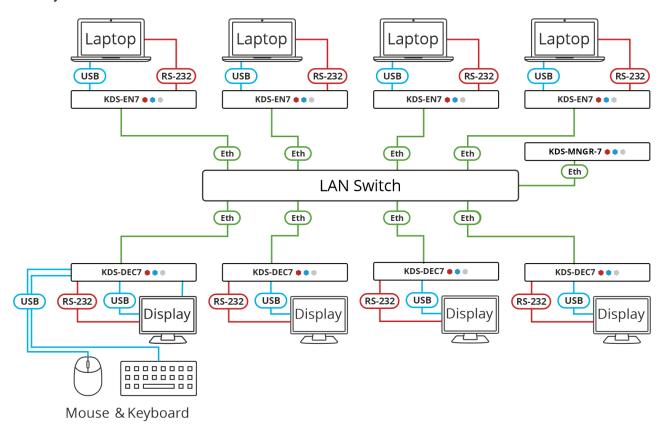

Figure 59: KVM Roaming Layout

### To configure KVM roaming:

- 1. Access the encoder and decoder web pages.
- 2. For each encoder, in the AV Routing page, set a unique Channel ID and name.

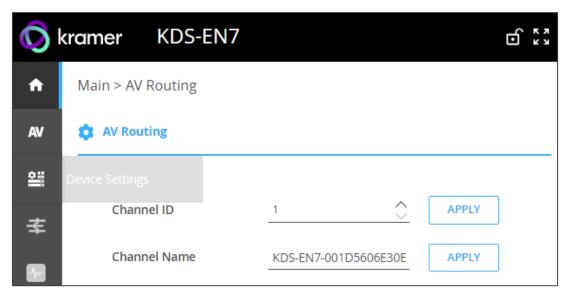

Figure 60: KDS-EN7 Setting Channel ID and Name

3. For each decoder, in the AV Routing page, pair an encoder to a decoder. For example, pair ENC 1 to DEC 1, ENC 2 to DEC 2, ENC 3 to DEC 3 and ENC 4 to DEC 4.

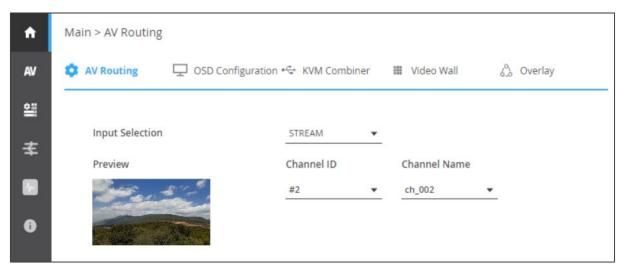

Figure 61: KDS-DEC7 Setting Channel ID and Name

4. For the Decoder that has the keyboard and mouse connected, open the Main>KVM Combiner page.

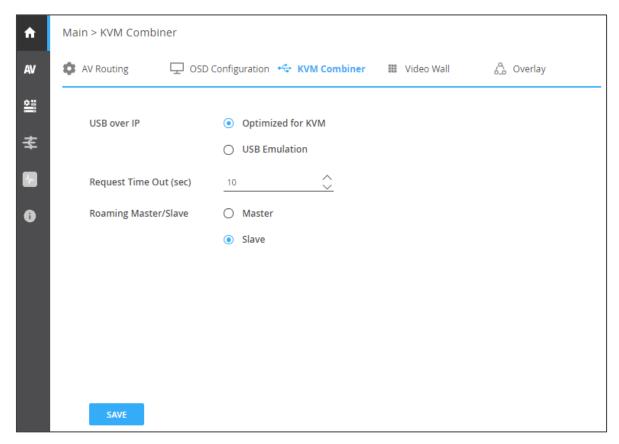

Figure 62: Defining the Master Decoder for KVM Roaming

5. Set the Decoder as master. The decoder configuration setup appears.

6. Set the row and column numbers as they are set physically. For example, if the decoder setup is a 2x2 video wall, set Row to 2 and Column to 2.

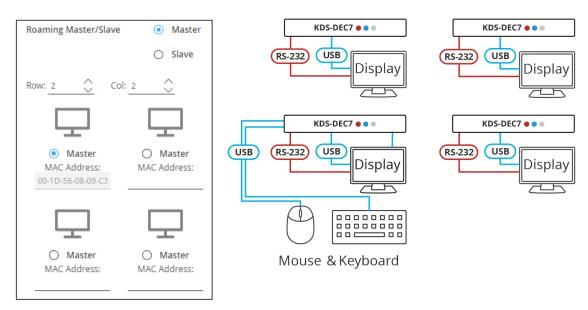

Figure 63: Setting the Decoder Configuration

7. Check the physical location of the Master decoder (lower left size in this example). The MAC address is automatically entered.

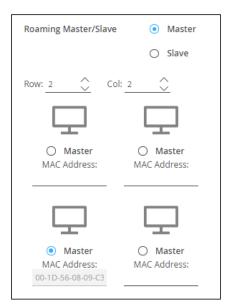

Figure 64: Setting Master MAC Address

- 8. Manually enter the other (slave) decoder MAC addresses according to the physical setup.
- 9. Click Slave.

KVM Roaming is configured.

# **KVM and OSD Menu Switching**

Use the keyboard keys to access an OSD menu on a defined display.

### To access and use the OSD menu:

- 1. Access the target decoder (connected to the display on which the OSD should be displayed) web pages.
- 2. In the Main>OSD Configuration page, add the encoder channel name to the channel list.

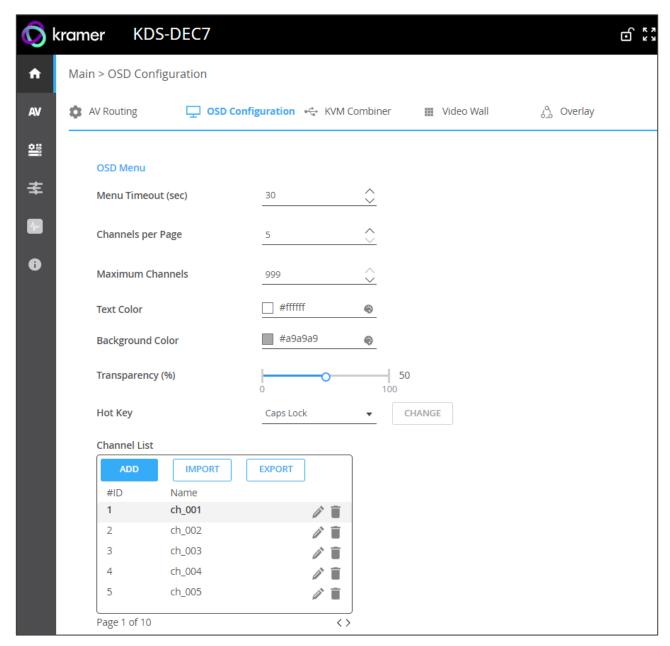

Figure 65: KDS-DEC7 Adding the encoder Channel ID and Name

- 3. Connect a USB keyboard to the USB-A Target decoder.
- On the connected keyboard, double click the Caps Lock.
   The OSD Channel Select page OSD appears, listing 10 channel IDs per page.

- 5. To operate the OSD, use the Keyboard as follows:
  - Press Caps Lock twice to open the OSD.
  - Press Up/Down (or PgUp/PgDn) to move up/down to the next item.
  - Type a menu feature next to Filter (in the OSD) to access a function quickly.
  - Press Enter to accept a selection and exit the OSD menu.
  - Pres Esc to exit the menu.

OSD menu is accessed.

# **Fast switching configuration**

This section describes how to configure fast switching.

### To fast switching:

- 1. Access the encoder and decoder web pages.
- 2. For each encoder, in the AV Routing page, set a unique Channel ID and name.

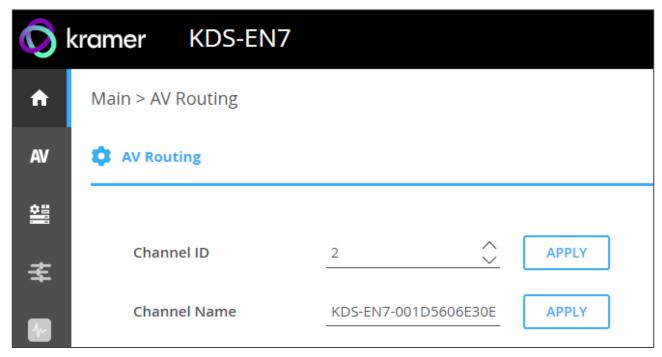

Figure 66: Setting Channel ID and Name on the KDS-EN7 Devices

- 3. Make sure that all the encoders in the system share the same settings. For example, to configure fast switching between encoder 1 and encoder 2 the following settings need to be identical on the input source:
  - HDCP setting.
  - Resolution and Refresh rate.
- 4. On the decoders, set the Maximum Resolution in the AV Settings>Video page to be identical.

Fast switching is configured.

# **Upgrading Firmware**

Upgrade the firmware, view the date of the last upgrade, or rollback to the previous firmware revision in case of a problem.

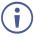

Click **ROLLBACK** to update to the previous FW version.

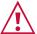

If the device firmware version is lower than 0.6.3, contact Kramer tech support team at <a href="mailto:support@kramerav.com">support@kramerav.com</a> or go to our Web site at <a href="www.kramerav.com/downloads/KDS-EN7">www.kramerav.com/downloads/KDS-EN7</a> or <a href="www.kramerav.com/downloads/KDS-DEC7">www.kramerav.com/downloads/KDS-DEC7</a>

### To upgrade the firmware:

 In the Navigation pane, Select **Device Settings**. The General tab in the Device Settings page appears.

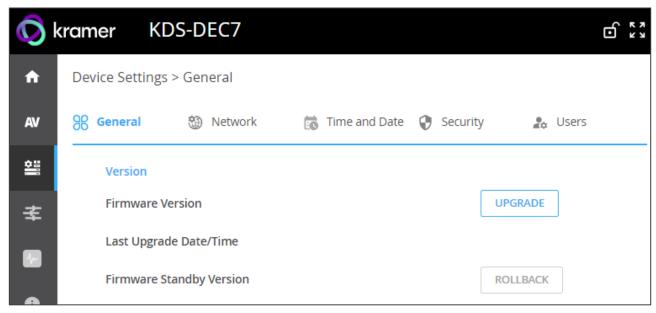

Figure 67: General Tab – Upgrading the Firmware

- 2. Next to Firmware Version, click UPGRADE. The Open window appears.
- 3. Select the FW file and click **Open**. The FW upgrade pop-up window appears. Wait for upgrade completion.
- 4. Once completed, refresh the web page and log-in.

Firmware upgrade is complete.

# **Technical Specifications**

# **KDS-EN7 Specifications**

|                    | Т                                                                                                    |                                                                            |                                                                                                    |                                                    |                                                                                                    |  |
|--------------------|----------------------------------------------------------------------------------------------------|----------------------------------------------------------------------------|----------------------------------------------------------------------------------------------------|----------------------------------------------------|----------------------------------------------------------------------------------------------------|--|
| Inputs             | 1 HDMI                                                                                                    |                                                                            | On a female HDMI connector                                                                                                    |                                                    |                                                                                                    |  |
| Outputs            | 1 HDMI                                                                                                    |                                                                            |                                                                                                    | nale HDMI connector                                |                                                                                                    |  |
| Ports              | 2 Ethernet                                                                                                    |                                                                            | On RJ-45 female connectors                                                                                                    |                                                    |                                                                                                    |  |
|                    | 1 Balanced Audio                                                                                                    |                                                                            |                                                                                                    | in terminal block conn                             |                                                                                                    |  |
|                    | 1 RS-232                                                                                                    |                                                                            |                                                                                                    | in terminal block conn                             | ector                                                                                                    |  |
|                    | 1 IR                                                                                                    |                                                                            |                                                                                                    | mm TRS connector                                   |                                                                                                    |  |
|                    | 1 USB Host                                                                                                    |                                                                            |                                                                                                    | B-B connector                                      |                                                                                                    |  |
| USB Hubs           | 1 level                                                                                                    |                                                                            |                                                                                                    | onnecting to KDS-DEC                               |                                                                                                    |  |
| Network            | Multicast                                                                                                    |                                                                            | IGMP sn                                                                                                    | RTSP (Real Time Street)<br>looping non-blocking, I | _ayer 2                                                                                                    |  |
|                    | Unicast                                                                                                    |                                                                            |                                                                                                    | RTSP (Real Time Stre                               |                                                                                                    |  |
|                    | Bitrate                                                                                                    |                                                                            |                                                                                                    | 50Mbps, 4K average: 3<br>: 250Mbps                 | 50Mbps, 1080p                                                                                                |  |
| Video              | Compression Standa                                                                                                    | rd                                                                         | JPEG ba                                                                                                    | ased, private stream                               |                                                                                                    |  |
|                    | Max Resolution                                                                                                    |                                                                            |                                                                                                    | lz (4:4:4)                                         |                                                                                                    |  |
| Resolution         | 4096x2160@60Hz<br>3840x2160@60Hz<br>1920x1200@50Hz<br>1920x1080@60Hz<br>1856x1392@60Hz<br>1792x1344@60Hz<br>1680x1050@60Hz | 1600x1200<br>1600x900@<br>1440x900@<br>1400x1050<br>1366x768@<br>1360x768@ | 0@60Hz                                                                                                    |                                                    | 848x480@60Hz<br>800x600@60Hz<br>720x576@60Hz<br>720x480@50Hz<br>640x480@60Hz<br>640x400@85Hz<br>640x350@85Hz |  |
| Audio              | Supported Formats                                                                                                    |                                                                            | LPCM up to 7.1/24-bit/192kHz  Dolby Atmos <sup>™</sup> , Dolby TrueHD, Dolby Digital  Plus <sup>™</sup> , Dolby Digital EX, Dolby Digital 5.1, Dolby  Digital 2/0 Surround, Dolby Digital 2/0  DTS-HD Master Audio <sup>™</sup> , DTS-HD, DTS-ES  Discrete 6.1, DTS-ES Matrix 6.1, DTS Digital  Surround 5.1 |                                                    |                                                                                                    |  |
| Security           | HTTPS, 802.1x, OW                                                                                                    | ASP-10; AV                                                                 | Streaming                                                                                                    | AES128                                             |                                                                                                    |  |
| User Interface     | Indicators                                                                                                    |                                                                            | LINK, NET and ON LEDs, front panel LCD Display                                                                                                    |                                                    |                                                                                                    |  |
|                    | Rear Panel                                                                                                    |                                                                            | Restart and factory reset button                                                                                                    |                                                    |                                                                                                    |  |
|                    | Controls                                                                                                    |                                                                            | Embedded web pages, P3K API commands via Ethernet, front panel navigation buttons                                                                                                    |                                                    |                                                                                                    |  |
| Power              | PoE                                                                                                    |                                                                            |                                                                                                    | 7V, max power 13W                                  |                                                                                                    |  |
|                    | Optional Power Supp                                                                                                    | oly                                                                        | 24V DC, 5A                                                                                                    |                                                    |                                                                                                    |  |
| Environmental      | Operating Temperatu                                                                                                    | ıre                                                                        | 0° to +45°C (32° to 113°F)                                                                                                    |                                                    |                                                                                                    |  |
| Conditions         | Storage Temperature                                                                                                    | 9                                                                          | -20° to +70°C (-4° to 158°F)                                                                                                    |                                                    |                                                                                                    |  |
|                    | Humidity                                                                                                    |                                                                            |                                                                                                    | 90%, RHL non-conden                                | sing                                                                                                    |  |
| Regulatory         | Safety                                                                                                    |                                                                            | CE, FCC                                                                                                    |                                                    |                                                                                                    |  |
| Compliance         | Environmental                                                                                                    |                                                                            |                                                                                                    | /EEE, UKCA                                         |                                                                                                    |  |
| Enclosure          | Size                                                                                                    |                                                                            | Mega To                                                                                                    |                                                    |                                                                                                    |  |
|                    | Туре                                                                                                    |                                                                            | Aluminum                                                                                                    |                                                    |                                                                                                    |  |
|                    | Cooling                                                                                                    |                                                                            |                                                                                                    | ion Ventilation                                    |                                                                                                    |  |
| Dimensions         | Net Dimensions (W,                                                                                                    | •                                                                          |                                                                                                    | 14.5cm x 2.8cm (7.5" x                             | · · · · · · · · · · · · · · · · · · ·                                                                        |  |
|                    | Shipping Dimensions                                                                                                    | s (W, D, H)                                                                |                                                                                                    | 18cm x 7.6cm (12.2" x                              | 7.09" x 2.99")                                                                                               |  |
| Weight             | Net Weight                                                                                                    |                                                                            |                                                                                                    | 54lbs) approx.                                     |                                                                                                    |  |
|                    | Shipping Weight                                                                                                    |                                                                            |                                                                                                    | bs) approx.                                        |                                                                                                    |  |
| Specifications are | Specifications are subject to change without notice at <a href="https://www.kramerav.com">www.kramerav.com</a>             |                                                                            |                                                                                                    |                                                    |                                                                                                    |  |

# **KDS-DEC7 Specifications**

| Inputs                                                                                                 | 1 HDMI                                                                                                    |                                                                            | On a female HDMI connector                                                                                                    |                                                                                                    |                                                                                                    |  |
|----------------------------------------------------------------------------------------------------|----------------------------------------------------------------------------------------------------|----------------------------------------------------------------------------|----------------------------------------------------------------------------------------------------|----------------------------------------------------------------------------------------------------|----------------------------------------------------------------------------------------------------|--|
| Outputs                                                                                                | 1 HDMI                                                                                                    |                                                                            | On a fer                                                                                                    | male HDMI connector                                                                                                    |                                                                                                    |  |
| Ports                                                                                                  | 2 Ethernet                                                                                                    |                                                                            | On RJ-4                                                                                                    | On RJ-45 female connectors                                                                                                 |                                                                                                    |  |
|                                                                                                    | 1 Balanced Audio                                                                                                    |                                                                            | On a 5-                                                                                                    | oin terminal block conr                                                                                                    | nector                                                                                                    |  |
|                                                                                                    | 1 RS-232                                                                                                    |                                                                            | On a 3-                                                                                                    | oin terminal block conr                                                                                                    | nector                                                                                                    |  |
|                                                                                                    | 1 IR                                                                                                    |                                                                            | On a 3.5                                                                                                    | 5mm TRS connector                                                                                                    |                                                                                                    |  |
|                                                                                                    | 2 USB                                                                                                    |                                                                            | On USB                                                                                                    | S-A connectors                                                                                                    |                                                                                                    |  |
| USB Hubs                                                                                               | 1 level                                                                                                    |                                                                            | When co                                                                                                    | onnecting to KDS-EN7                                                                                                    | 7                                                                                                    |  |
| Network                                                                                                | Multicast                                                                                                    |                                                                            |                                                                                                    | n RTSP (Real Time Str<br>nooping non–blocking,                                                                             |                                                                                                    |  |
|                                                                                                    | Unicast                                                                                                    |                                                                            | Through                                                                                                    | RTSP (Real Time Str                                                                                                    | reaming Protocol)                                                                                                  |  |
|                                                                                                    | Bitrate                                                                                                    |                                                                            |                                                                                                    | 50Mbps, 4K average: 3<br>: 250Mbps                                                                                         | 350Mbps, 1080p                                                                                                    |  |
| Video                                                                                                  | Compression Standa                                                                                                    | rd                                                                         | JPEG b                                                                                                    | ased, private stream                                                                                                    |                                                                                                    |  |
|                                                                                                    | Max Resolution                                                                                                    |                                                                            | 4K@60I                                                                                                    | Hz (4:2:0)                                                                                                    |                                                                                                    |  |
| Resolution                                                                                             | 4096x2160@60Hz,<br>3840x2160@60Hz,<br>1920x1200@50Hz,<br>1920x1080@60Hz,<br>1856x1392@60Hz,<br>1792x1344@60Hz,<br>1680x1050@60Hz, | 1600x1200<br>1600x900@<br>1440x900@<br>1400x1050<br>1366x768@<br>1360x768@ | 60Hz,<br>60Hz,<br>@60Hz,<br>060Hz,                                                                                                    | 1280x960@60Hz,<br>1280x800@60Hz,<br>1280x768@60Hz,<br>1280x720@60Hz,<br>1224x768@70Hz,<br>1152x864@70Hz,<br>1024x768@60Hz, | 848x480@60Hz,<br>800x600@60Hz,<br>720x576@60Hz,<br>720x480@50Hz,<br>640x480@60Hz,<br>640x400@85Hz,<br>640x350@85Hz |  |
| Audio                                                                                                  | Supported Formats                                                                                                    |                                                                            | LPCM upto 7.1/24-bit/192kHz  Dolby Atmos <sup>™</sup> , Dolby TrueHD, Dolby Digital  Plus <sup>™</sup> , Dolby Digital EX, Dolby Digital 5.1, Dolby  Digital 2/0 Surround, Dolby Digital 2/0  DTS-HD Master Audio <sup>™</sup> , DTS-HD, DTS-ES  Discrete 6.1, DTS-ES Matrix 6.1, DTS Digital  Surround 5.1 |                                                                                                    |                                                                                                    |  |
| Security                                                                                               | HTTPS, 802.1x, OW                                                                                                    | ASP-10                                                                     |                                                                                                    |                                                                                                    |                                                                                                    |  |
| User Interface                                                                                         | Indicators                                                                                                    |                                                                            | LINK, NET and ON LEDs, front panel LCD Display                                                                                                    |                                                                                                    |                                                                                                    |  |
|                                                                                                    | Rear Panel                                                                                                    |                                                                            | Restart and factory reset button                                                                                                    |                                                                                                    |                                                                                                    |  |
|                                                                                                    | Controls                                                                                                    |                                                                            | Embedded web pages, P3K API commands via Ethernet, front panel navigation buttons                                                                                                    |                                                                                                    |                                                                                                    |  |
| Power                                                                                                  | PoE                                                                                                    |                                                                            | 37V to 57V, max power 13W                                                                                                    |                                                                                                    |                                                                                                    |  |
|                                                                                                    | Optional power supp                                                                                                    | ly                                                                         | 24V DC, 5A                                                                                                    |                                                                                                    |                                                                                                    |  |
| Environmental                                                                                          | Operating Temperatu                                                                                                    | ıre                                                                        | 0° to +45°C (32° to 113°F)                                                                                                    |                                                                                                    |                                                                                                    |  |
| Conditions                                                                                             | Storage Temperature                                                                                                    | )                                                                          | -20° to +70°C (-4° to 158°F)                                                                                                    |                                                                                                    |                                                                                                    |  |
|                                                                                                    | Humidity                                                                                                    |                                                                            | 10% to 90%, RHL non-condensing                                                                                                    |                                                                                                    |                                                                                                    |  |
| Regulatory                                                                                             | Safety                                                                                                    |                                                                            | CE, FCC                                                                                                    |                                                                                                    |                                                                                                    |  |
| Compliance                                                                                             | Environmental                                                                                                    |                                                                            | RoHs, WEEE                                                                                                    |                                                                                                    |                                                                                                    |  |
| Enclosure                                                                                              | Size                                                                                                    |                                                                            |                                                                                                    | ool Deep                                                                                                    |                                                                                                    |  |
|                                                                                                    | Туре                                                                                                    |                                                                            | Aluminum                                                                                                    |                                                                                                    |                                                                                                    |  |
|                                                                                                    | Cooling                                                                                                    | <b>-</b>                                                                   |                                                                                                    | tion Ventilation                                                                                                    |                                                                                                    |  |
| Dimensions                                                                                             | Net Dimensions (W,                                                                                                    | · · · · · · · · · · · · · · · · · · ·                                      |                                                                                                    | 14.5cm x 2.8cm (7.5")                                                                                                    |                                                                                                    |  |
| 107 . 1 .                                                                                              | Shipping Dimensions                                                                                                    | (W, D, H)                                                                  |                                                                                                    | 18cm x 7.6cm (12.2" x                                                                                                    | ( /.09" x 2.99")                                                                                                   |  |
| Weight                                                                                                 | Net Weight Shipping Weight                                                                                                    |                                                                            | - ·                                                                                                    | .54lbs) approx.<br>lbs) approx.                                                                                            |                                                                                                    |  |
| Specifications are                                                                                     |                                                                                                    | nout notice at                                                             |                                                                                                    |                                                                                                    |                                                                                                    |  |
| Specifications are subject to change without notice at <a href="www.kramerav.com">www.kramerav.com</a> |                                                                                                    |                                                                            |                                                                                                    |                                                                                                    |                                                                                                    |  |

# **Default Communication Parameters**

| P3K                                                             |                                          |                                        |  |  |  |
|-----------------------------------------------------------------|------------------------------------------|----------------------------------------|--|--|--|
| Example (stop encoder decoder activity) #KDS-ACTION 0 <cr></cr> |                                          |                                        |  |  |  |
| Ethernet                                                        |                                          |                                        |  |  |  |
| To reset the IP settings to confirm                             | the factory reset values go to: Menu->Se | etup -> Factory Reset-> press Enter to |  |  |  |
|                                                                 | KDS-EN7                                  | KDS-DEC7                               |  |  |  |
| DHCP                                                            | Default                                  | Default                                |  |  |  |
| IP Address:                                                     | 192.168.1.39                             | 192.168.1.40                           |  |  |  |
| Subnet mask:                                                    | 255.255.255.0                            | 255.255.255.0                          |  |  |  |
| Default gateway:                                                | 192.168.1.254                            | 192.168.1.254                          |  |  |  |
| TCP Port #:                                                     | 5000                                     | 5000                                   |  |  |  |
| UDP Port #:                                                     | 50000                                    | 50000                                  |  |  |  |
| Default username:                                               | admin                                    | admin                                  |  |  |  |
| Default password:                                               | admin                                    | admin                                  |  |  |  |
| Full Factory Reset                                              |                                          |                                        |  |  |  |
| Embedded web pages                                              | Device Settings > General > RESET        |                                        |  |  |  |
| Front panel buttons                                             | Press the RESET button on the rear pa    | anel for 10 seconds                    |  |  |  |

### **Default EDID**

```
Model name...... KDS7 Encoder
 Manufacturer..... KMR
 Plug and Play ID..... KMR0000
 Serial number......1
 Manufacture date...... 2021, ISO week 37
 Filter driver..... None
 EDID revision..... 1.3
 Input signal type...... Digital
 Color bit depth..... Undefined
 Display type..... RGB color
 Screen size...... 890 x 500 mm (40.2 in)
 Power management...... Not supported
 Extension blocs...... 1 (CEA/CTA-EXT)
 DDC/CI.....n/a
Color characteristics
 Default color space..... Non-sRGB
 Display gamma..... 2.20
 Red chromaticity...... Rx 0.640 - Ry 0.330
 Green chromaticity...... Gx 0.300 - Gy 0.600
 Blue chromaticity...... Bx 0.150 - By 0.060
 White point (default).... Wx 0.313 - Wy 0.329
 Additional descriptors... None
Timing characteristics
 Range limits..... Not available
 GTF standard..... Not supported
 Additional descriptors... Established timings
 Preferred timing...... Yes
 Native/preferred timing.. 1920x1080p at 50Hz (16:9)
  Modeline....."1920x1080" 148.500 1920 2448 2492 2640 1080 1084 1089 1125 +hsync +vsync
 Detailed timing #1...... 1920x1200p at 50Hz (16:9)
  Modeline....."1920x1200" 127.750 1920 1968 2000 2080 1200 1203 1209 1229 +hsync -vsync
Standard timings supported
  640 x 480p at 60Hz - IBM VGA
   800 x 600p at 60Hz - VESA
  1024 x 768p at 60Hz - VESA
  1280 x 800p at 60Hz - VESA STD
  1600 x 900p at 60Hz - VESA STD
  1280 x 768p at 60Hz - VESA
  1280 x 960p at 60Hz - VESA
  1280 x 1024p at 60Hz - VESA
```

```
1360 x 768p at 60Hz - VESA
  1440 x 900p at 60Hz - VESA
  1400 x 1050p at 60Hz - VESA
  1650 x 1050p at 60Hz - VESA
  1600 x 1200p at 60Hz - VESA
  1920 x 1200p at 60Hz - VESA (RB)
EIA/CEA/CTA-861 Information
 Revision number...... 3
 IT underscan..... Supported
 Basic audio...... Supported
 YCbCr 4:4:4..... Supported
 YCbCr 4:2:2..... Supported
 Native formats...... 3
 Detailed timing #1...... 1366x1536i at 60Hz (16:9)
  Modeline....."1366x1536" 85.500 1366 1436 1579 1792 1536 1542 1548 1596 interlace +hsync +vsync
CE video identifiers (VICs) - timing/formats supported
  1920 x 1080p at 50Hz - HDTV (16:9, 1:1) [Native]
  1920 x 1080p at 60Hz - HDTV (16:9, 1:1)
  1920 x 1080p at 25Hz - HDTV (16:9, 1:1)
  1920 x 1080p at 24Hz - HDTV (16:9, 1:1)
  1920 x 1080i at 50Hz - HDTV (16:9, 1:1)
  1920 x 1080i at 60Hz - HDTV (16:9, 1:1)
  1920 x 1080i at 60Hz - HDTV (16:9, 1:1)
  1920 x 1080i at 60Hz - HDTV (16:9, 1:1)
  1920 x 1080i at 60Hz - HDTV (16:9, 1:1)
  1920 x 1080i at 60Hz - HDTV (16:9, 1:1)
  1920 x 1080i at 60Hz - HDTV (16:9, 1:1)
  1920 x 1080i at 60Hz - HDTV (16:9, 1:1)
  1280 x 720p at 60Hz - HDTV (16:9, 1:1)
   720 x 480p at 60Hz - EDTV (4:3, 8:9)
   720 x 576p at 50Hz - EDTV (4:3, 16:15)
  NB: NTSC refresh rate = (Hz*1000)/1001
CE audio data (formats supported)
 LPCM 2-channel, 16-bit
                                at 32/44/48 kHz
CE speaker allocation data
 Channel configuration.... 2.0
 Front left/right...... Yes
 Front LFE..... No
 Front center..... No
 Rear left/right..... No
 Rear center..... No
 Front left/right center.. No
 Rear left/right center... No
 Rear LFE..... No
CE vendor specific data (VSDB)
 IEEE registration number. 0x000C03
 CEC physical address..... 1.0.0.0
 Supports AI (ACP, ISRC).. No
 Supports 48bpp..... No
 Supports 36bpp..... Yes
 Supports 30bpp...... Yes
 Supports YCbCr 4:4:4..... Yes
 Supports dual-link DVI... No
 Maximum TMDS clock...... 300MHz
 Audio/video latency (p).. n/a
 Audio/video latency (i).. n/a
 HDMI video capabilities.. Yes
 EDID screen size...... No additional info
 3D formats supported..... Not supported
 Data payload...... 030C001000383C20008001020304
CE vendor specific data (VSDB)
 IEEE registration number. 0xC45DD8
 CEC physical address..... 0.1.3.12
 Supports AI (ACP, ISRC).. Yes
 Supports 48bpp..... No
 Supports 36bpp..... No
 Supports 30bpp..... No
 Supports YCbCr 4:4:4..... No
 Supports dual-link DVI... No
 Maximum TMDS clock...... 0MHz
YCbCr 4:2:0 video data
 Data payload...... 0E60616566
CE video capability data
```

CE scan behavior...... Always overscanned

IT scan behavior....... Always underscanned PT scan behavior....... Supports overscan and underscan RGB quantization range... Selectable (via AVI YQ) YCC quantization range... Selectable (via AVI YQ)

CE colorimetry data

xvYCC601 support....... No
xvYCC709 support...... No
sYCC601 support...... No
AdobeYCC601 support..... No
AdobeRGB support...... No
BT2020CYCC support..... Yes
BT2020YCC support..... Yes
Metadata profile flags... 0x00

#### Report information

#### Raw data

# **Default Parameters**

### **KDS-EN7 Default Parameters**

| Page<br>Name       | Tab Name      | Fields                            | Editable<br>Field | Exportabl<br>e Field | Default Values                                                 |
|--------------------|---------------|-----------------------------------|-------------------|----------------------|----------------------------------------------------------------|
| Main               | AV Routing    | Channel ID                        | Yes               | Yes                  | 1                                                              |
|                    |               | Channel Name                      | Yes               | Yes                  | KDS-EN7-xxxxxxxxxxx "xxxxxxxxxxx" is the device's MAC address. |
|                    |               | Volume                            | Yes               | Yes                  | 80                                                             |
|                    |               | Mute                              | Yes               | Yes                  | Off                                                            |
|                    |               | Play/Stop                         | Yes               | Yes                  | Play                                                           |
| AV Settings        | Video         | Input 1                           | Yes               | Yes                  | On                                                             |
|                    |               | Maximum Bit Rate                  | Yes               | Yes                  | Best Effort                                                    |
|                    |               | Maximum Video Frame Rate (%)      | Yes               | Yes                  | 100%                                                           |
|                    | Audio         | Analog Audio Direction IN/OUT     | Yes               | Yes                  | IN                                                             |
|                    |               | Audio Source Mode                 | Yes               | Yes                  | Last Connected                                                 |
|                    |               | Audio Connection Guard Time (sec) | Yes               | Yes                  | 10                                                             |
|                    | EDID          | EDID Lock                         | Yes               | Yes                  | On                                                             |
| Device<br>Settings | General       | Host Name                         | Yes               | Yes                  | KDS-EN7-xxxxxxxxxxx ("xxxxxxxxxxxxxxxxxxxxxxxxx                |
|                    |               | Import/Export Device Settings     | Yes               | Yes                  | All including IP                                               |
|                    |               | Front Panel Lock                  | Yes               | Yes                  | Off                                                            |
|                    | Network       | Stream Port                       | No                | Yes                  | Media                                                          |
|                    |               | Stream 802.1Q                     | No                | Yes                  | N/A                                                            |
|                    |               | Stream VLAN Tag                   | No                | Yes                  | N/A                                                            |
|                    |               | Stream DHCP                       | Yes               | Yes                  | On                                                             |
|                    |               | P3K & Gateway Port                | Yes               | Yes                  | Media                                                          |
|                    |               | P3K & Gateway 802.1Q              | Yes               | Yes                  | Off                                                            |
|                    |               | P3K & Gateway VLAN Tag            | Yes               | Yes                  | N/A                                                            |
|                    |               | P3K & Gateway DHCP                | Yes               | Yes                  | N/A                                                            |
|                    |               | IP Casting Mode                   | Yes               | Yes                  | Multicast                                                      |
|                    |               | TTL                               | Yes               | Yes                  | 64                                                             |
|                    |               | TCP Port                          | Yes               | Yes                  | 5,000                                                          |
|                    |               | UDP Port                          | Yes               | Yes                  | 50,000                                                         |
|                    | Time and Date | Date                              | Yes               | Yes                  | 01-01-1970                                                     |
|                    |               | Time                              | Yes               | Yes                  | N/A                                                            |
|                    |               | Time Zone                         | Yes               | Yes                  | 00:00 Greenwich                                                |
|                    |               | NTP Time Server Usage             | Yes               | Yes                  | No                                                             |
|                    |               | NTP Time Server<br>Address        | Yes               | Yes                  | N/A                                                            |
|                    |               | NTP Daily Sync Hour               | Yes               | Yes                  | N/A                                                            |
|                    | Security      | HTTPS Server                      | Yes               | Yes                  | On; Internal Certificate                                       |
|                    |               | IEE 802.1x Authentication         | Yes               | Yes                  | Off                                                            |
|                    | Users         | Security Status                   | Yes               | Yes                  | Off                                                            |
|                    |               | Inactivity auto-logout time       | Yes               | Yes                  | 10                                                             |
| Control            | Settings      | CEC Gateway                       | Yes               | Yes                  | Enable                                                         |
|                    |               | CEC Gateway HDMI Port             | Yes               | Yes                  | HDMI Input                                                     |
|                    |               | RS232 Gateway                     | Yes               | Yes                  | Enable                                                         |
|                    |               | RS232 Port                        | Yes               | Yes                  | 5001                                                           |
|                    |               | RS232 Baud rate                   | Yes               | Yes                  | 115200                                                         |
|                    |               | RS232 Data Bits                   | Yes               | Yes                  | 8                                                              |
|                    |               | Parity                            | Yes               | Yes                  | None                                                           |
|                    |               | Stop Bits                         | Yes               | Yes                  | 1                                                              |
|                    |               | IR Gateway                        | Yes               | Yes                  | Enable                                                         |
|                    |               | IR Direction IN/OUT               | Yes               | Yes                  | Out                                                            |
| Diagnostics        | Advanced      | Active Syslog                     | Yes               | Yes                  | Off                                                            |

# **KDS-DEC7 Default Parameters**

| Page<br>Name       | Tab Name          | Fields                                                    | Editable<br>Field | Exportabl<br>e Field | Default Values                                |
|--------------------|-------------------|-----------------------------------------------------------|-------------------|----------------------|-----------------------------------------------|
| Main               | AV Routing        | Input Selection                                           | Yes               | Yes                  | STREAM                                        |
| AV Settings        |                   | Preview                                                   | Yes               | Yes                  | Channel ID: #1<br>Channel Name: ch_001        |
|                    |                   | Volume                                                    | Yes               | Yes                  | 80                                            |
|                    |                   | Mute                                                      | Yes               | Yes                  | Off                                           |
|                    |                   | Play/Stop                                                 | Yes               | Yes                  | Play                                          |
|                    | OSD Configuration | Menu Timeout (sec)                                        | Yes               | Yes                  | 30                                            |
|                    |                   | Channels per Page                                         | Yes               | Yes                  | 5                                             |
|                    |                   | Maximum Channels                                          | Yes               | Yes                  | 999                                           |
|                    |                   | Channel List                                              | Yes               | Yes                  | 50 items display in the Channel list.         |
|                    |                   | Menu Font Size                                            | Yes               | Yes                  | Medium                                        |
|                    |                   | Menu Position                                             | Yes               | Yes                  | Top Left                                      |
|                    |                   | Display Device Information                                | Yes               | Yes                  | Off                                           |
|                    |                   | Device Information Timeout (min)                          | Yes               | Yes                  | 2                                             |
|                    | KVM Combiner      | USB Over IP                                               | Yes               | Yes                  | Optimized for KVM                             |
|                    |                   | Request Time Out (sec)                                    | Yes               | Yes                  | 10                                            |
|                    |                   | Roaming Master/Slave                                      | Yes               | Yes                  | Slave                                         |
|                    | Video Wall        | Horizontal                                                | Yes               | Yes                  | 1                                             |
|                    |                   | Vertical                                                  | Yes               | Yes                  | 1                                             |
|                    |                   | Stretch Type                                              | Yes               | Yes                  | Fit In                                        |
|                    |                   | Video Rotation                                            | Yes               | Yes                  | 0                                             |
|                    | Overlay           | Image settings Align                                      | Yes               | Yes                  | Top Center                                    |
|                    |                   | Image settings Transparency (%)                           | Yes               | Yes                  | 50                                            |
|                    |                   | Show                                                      | Yes               | Yes                  | unchecked                                     |
|                    |                   | Text Settings Text                                        | Yes               | Yes                  | Hello KRAMER                                  |
|                    |                   | Text Settings Size                                        | Yes               | Yes                  | Small                                         |
|                    |                   | Text Settings Align                                       | Yes               | Yes                  | Top Center                                    |
|                    |                   | Text Settings Color                                       | Yes               | Yes                  | #ffffff                                       |
|                    |                   | Text Settings Transparency (%)                            | Yes               | Yes                  | 50                                            |
|                    |                   | Show                                                      | Yes               | Yes                  | Unchecked`                                    |
| AV Settings        | Video             | Maximum Resolution                                        | Yes               | Yes                  | Pass Through                                  |
|                    |                   | Sleep (5V-off) Delay<br>On Video Signal Loss (sec)        | Yes               | Yes                  | 0                                             |
|                    |                   | Shutdown (CEC) Delay On<br>Video Signal Loss (sec)        | Yes               | Yes                  | 0                                             |
|                    |                   | Wake-up (CEC) Delay on<br>Video Signal Detection<br>(sec) | Yes               | Yes                  | 0                                             |
|                    |                   | Force RGB                                                 | Yes               | Yes                  | Checked                                       |
| Device<br>Settings | General           | Host Name                                                 | Yes               | Yes                  | KDS-DEC7-xxxxxxxxxxxxxxxxxxxxxxxxxxxxxxxxxxxx |
|                    |                   | Import/Export Device<br>Settings                          | Yes               | Yes                  | All including IP                              |
|                    |                   | Front Panel Lock                                          | Yes               | Yes                  | Off                                           |
|                    | Network           | Stream Port                                               | No                | Yes                  | Media                                         |
|                    |                   | Stream 802.1Q                                             | No                | Yes                  | N/A                                           |
|                    |                   | Stream VLAN Tag                                           | No                | Yes                  | N/A                                           |
|                    |                   | Stream DHCP                                               | Yes               | Yes                  | On                                            |
|                    |                   | P3K & Gateway Port                                        | Yes               | Yes                  | Media                                         |
|                    |                   | P3K & Gateway 802.1Q                                      | Yes               | Yes                  | Off                                           |
|                    |                   | P3K & Gateway VLAN Tag                                    | Yes               | Yes                  | N/A                                           |
|                    |                   | P3K & Gateway DHCP                                        | Yes               | Yes                  | N/A                                           |
|                    |                   | Daisy Chain                                               | Yes               | Yes                  | Off                                           |
|                    |                   | IP Casting Mode                                           | Yes               | Yes                  | Multicast                                     |
|                    |                   | TTL                                                       | Yes               | Yes                  | 64                                            |

| Page<br>Name | Tab Name      | Fields                      | Editable<br>Field | Exportabl<br>e Field | Default Values           |
|--------------|---------------|-----------------------------|-------------------|----------------------|--------------------------|
|              |               | TCP Port                    | Yes               | Yes                  | 5,000                    |
|              |               | UDP Port                    | Yes               | Yes                  | 50,000                   |
|              | Time and Date | Date                        | Yes               | Yes                  | 01-01-1970               |
|              |               | Time                        | Yes               | Yes                  | N/A                      |
|              |               | Time Zone                   | Yes               | Yes                  | 00:00 Greenwich          |
|              |               | NTP Time Server<br>Usage    | Yes               | Yes                  | No                       |
|              |               | NTP Time Server<br>Address  | Yes               | Yes                  | N/A                      |
|              |               | NTP Daily Sync Hour         | Yes               | Yes                  | N/A                      |
|              | Security      | HTTPS Server                | Yes               | Yes                  | On; Internal Certificate |
|              |               | IEE 802.1x Authentication   | Yes               | Yes                  | Off                      |
|              | Users         | Security Status             | Yes               | Yes                  | Off                      |
|              |               | Inactivity auto-logout time | Yes               | Yes                  | 10                       |
| Control      | Settings      | CEC Gateway                 | Yes               | Yes                  | Enable                   |
|              |               | CEC Gateway HDMI Port       | Yes               | Yes                  | HDMI Input               |
|              |               | RS232 Gateway               | Yes               | Yes                  | Enable                   |
|              |               | RS232 Port                  | Yes               | Yes                  | 5001                     |
|              |               | RS232 Baud rate             | Yes               | Yes                  | 115200                   |
|              |               | RS232 Data Bits             | Yes               | Yes                  | 8                        |
|              |               | Parity                      | Yes               | Yes                  | None                     |
|              |               | Stop Bits                   | Yes               | Yes                  | 1                        |
|              |               | IR Gateway                  | Yes               | Yes                  | Enable                   |
|              |               | IR Direction IN/OUT         | Yes               | Yes                  | Out                      |
| Diagnostics  | Advanced      | Active Syslog               | Yes               | Yes                  | Off                      |

# **Protocol 3000**

Kramer devices can be operated using Kramer Protocol 3000 commands sent via serial or Ethernet ports.

# **Understanding Protocol 3000**

Protocol 3000 commands are a sequence of ASCII letters, structured according to the following.

### Command format:

| Prefi | x Command Name | Constant (Space) | Parameter(s) | Suffix    |
|-------|----------------|------------------|--------------|-----------|
| #     | Command        | -                | Parameter    | <cr></cr> |

### Feedback format:

| Prefix | Device ID | Constant | Command Name | Parameter(s) | Suffix             |
|--------|-----------|----------|--------------|--------------|--------------------|
| ~      | nn        | @        | Command      | Parameter    | <cr><lf></lf></cr> |

- Command parameters Multiple parameters must be separated by a comma (,). In addition, multiple parameters can be grouped as a single parameter using brackets ([ and ]).
- **Parameters attributes** Parameters may contain multiple attributes. Attributes are indicated with pointy brackets (<...>) and must be separated by a period (.).

The command framing varies according to how you interface with **KDS-EN7**. The following figure displays how the # command is framed using terminal communication software (such as Hercules):

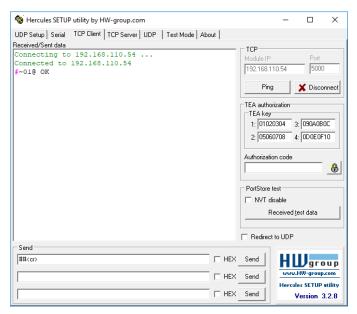

# **Protocol 3000 Commands**

| Functio<br>n                | Description                                                                                                    | Syntax                                      | Response                                                                                                  | Parameters/Attribut es                                                                                                    | Example                                                                     |
|-----------------------------|----------------------------------------------------------------------------------------------------|---------------------------------------------|----------------------------------------------------------------------------------------------------|----------------------------------------------------------------------------------------------------|-----------------------------------------------------------------------------|
| #                           | Protocol handshaking.  NOTE: Validates the Protocol 3000 connection and gets the machine number. Step-in master products use this command to identify the availability of a device.                                    | # <cr></cr>                                 | ~nn@_OK <cr><lf></lf></cr>                                                                                |                                                                                                    | # <cr></cr>                                                                 |
| BEACON-EN                   | Set beacon rate.                                                                                                    | #BEACON- EN_port_id, status, rate <cr></cr> | ~nn@BEACON-EN_port_id,<br>status,rate <cr><lf></lf></cr>                                                  | port_id - ID of the Ethernet port, and must be same as KDS-GW-ETH's netw_id 0 - Media Port 1 - Service Port status - Enable/Disable beacon. 0 - Disable (default) 1 - Enable rate - Repetition rate in seconds 1 - 1 second (minimum) 10 - 10 seconds (default) 1800 - 30 minutes (maximum) | Set beacon information:  #BEACON-EN0,1,10 <cr></cr>                         |
| #BEACON-<br>EN?             | Get beacon rate.                                                                                                    | #BEACON-EN? <cr></cr>                       | ~nn@BEACON-EN_port_id,<br>status,rate <cr><lf></lf></cr>                                                  | ort_id - ID of the Ethernet port, and must be same as KDS-GW- ETH's netw_id 0 - Media Port 1 - Service Port status - Enable/Disable beacon. 0 - Disable (default) 1 - Enable rate - Repetition rate in seconds 1 - 1 second (minimum) 10 - 10 seconds (default) 1800 - 30 minutes (maximum) | Get beacon information:<br>#BEACON-EN? <cr></cr>                            |
| BEACON-<br>INFO?            | Get beacon information, including IP address, UDP control port, TCP control port, MAC address, model, name.  NOTE:  + There is no Set command initiates a notification. + 'port_id' must be same as '#KDS-GW-ETH' used | #BEACON-INFO?_port_id <cr></cr>             | ~nn@BEACON-INFO_port_i<br>d,ip_string,udp_port,tc<br>p_port,mac_address,mode<br>l,name <cr><lf></lf></cr> | port_id - ID of the Ethernet port 0 - Media Port 1 - Service Port ip_string - Dot-separated representation of the IP address udp_port - UDP control port tcp_port - TCP control port mac_address - Dash-separated mac address model - Device model name - Device name                       | Get beacon information:  #BEACON-INFO?_0 <cr></cr>                          |
| BUILD-<br>DATE?             | Get device build date                                                                                                    | #BUILD-DATE? <cr></cr>                      | ~nn@BUILD-DATE_date,ti<br>me <cr><lf></lf></cr>                                                           | date - Format: YYYY/MM/DD where YYYY = Year MM = Month DD = Day time - Format: hh:mm:ss where hh = hours mm = minutes ss = seconds                                                                                                    | Get the device build date: #BUILD-DATE? <cr></cr>                           |
| CEC-GW-<br>PORT-<br>ACTIVE  | Set CEC Gateway mode<br>- Whether CEC<br>commands coming from<br>HDMI stream to LAN                                                                                                    | #CEC-GW-PORT- ACTIVE_gw_mode <cr></cr>      | ~nn@CEC-GW-PORT- ACTIVE_gw_mode <cr><lf></lf></cr>                                                        | gw_mode: 0 - CEC Passthrough mode 1 - CEC Gateway mode - command to be to be sent to HDMI Input. 2 - CEC Gateway mode - command to be sent to HDMI Output. (KDS-DEC7 & WP-DEC7) 3 - CEC Gateway mode - command to be sent to HDMI Loop Through (KDS-EN7, KDS-SW2-EN7)                       | Set CEC Gateway mode:<br>#CEC-GW-PORT-<br>ACTIVE_1 <cr></cr>                |
| CEC-GW-<br>PORT-<br>ACTIVE? | Get CEC Gateway mode<br>- Whether CEC<br>commands coming from<br>HDMI stream to LAN                                                                                                    | #CEC-GW-PORT-ACTIVE? <cr></cr>              | ~nn@CEC-GW-PORT-<br>ACTIVE_gw_mode <cr><lf></lf></cr>                                                     | gw_mode:  0 - CEC Passthrough mode  1 - CEC Gateway mode - command to be sent to HDMI Input.  2 - CEC Gateway mode - command to be to be sent to HDMI Output. (KDS-DEC7 & WP-DEC7)  3 - CEC Gateway mode - command to be sent to HDMI Loop Through (KDS-EN7, KDS-SW2-EN7)                   | Get CEC Gateway mode:<br>#CEC-GW-PORT-<br>ACTIVE? <cr></cr>                 |
| CEC-NTFY                    | Notify about CEC command retrieved from bus.  NOTE: Notification is sent to all com ports upon CEC message retrieval from CEC bus                                                                                      | N/A                                         | ~nn@CEC- NTFY_port_index,len, <c ec_command=""><cr><lf></lf></cr></c>                                     | port_index - CEC port notifying<br>the command<br>len - 1-16<br>cec_command - CEC format<br>command (in HEX format, no<br>leading zeros, no '0x' prefix)                                                                                                    | Notify about CEC command retrieved from bus.: ~01@CEC-NTFY_2,0F36 <cr></cr> |

| Functio<br>n             | Description                                                                                                    | Syntax                                                                                                    | Response                                                                                           | Parameters/Attribut                                                                                                    | Example                                                                                                    |
|--------------------------|----------------------------------------------------------------------------------------------------|----------------------------------------------------------------------------------------------------|----------------------------------------------------------------------------------------------------|----------------------------------------------------------------------------------------------------|----------------------------------------------------------------------------------------------------|
| CEC-SND                  | Send CEC command to port.                                                                                          | #CEC- SND_port_index,sn_id,cmd_n ame,cec_len,cec_command <cr>&gt;</cr>                                                                                                    | ~nn@CEC- SND_port_index,sn_id,c md_name,cec_mode <cr><lf></lf></cr>                                | port_index - CEC port transmitting the command (1 - number of ports) sn_id - serial number of command for flow control and response commands from device cmd_name - command name cec_len - 1-16 cec_command - CEC format command (in HEX format, no leading zeros, no '0x' prefix) cec_mode - CEC mode 0 - Sent (Only support Sent, other error feedback with common P3K error code) | Send CEC command to port:<br>#CEC-<br>SND_1,1,1,2,E004 <cr></cr>                                                       |
| COM-<br>ROUTE-ADD        | Add a communication route tunnel connection                                                                        | <pre>#COM-ROUTE-ADD_com_id,port _type,port_id,eth_rep_en,t imeout<cr></cr></pre>                                                                                                    | ~nn@COM-ROUTE-ADD_com_<br>id,port_type,port_id,et<br>h_rep_en,timeout <cr><lf<br>&gt;</lf<br></cr> | com_id - Machine dependent (number of ports, only 1 accepted) port_type - TCP/UDP 0 - TCP port_id -port number (5000 to 5999) eth_rep_en - Ethernet Reply 0 - COM port does not send replies to new clients 1 - COM port sends replies to new clients. timeout - Keep alive timeout in seconds (1 to 3600)                                                                           | Add a communication route tunnel connection:  #COM-ROUTE-ADD1,0,50 01,1,1 <cr></cr>                                    |
| COM-<br>ROUTE-<br>REMOVE | Remove a communication route tunnel connection.                                                                    | #COM-ROUTE-REMOVE_com_id <c< td=""><td>~nn@<b>COM-ROUTE-REMOVE_</b>c<br/>om_id<cr><lf></lf></cr></td><td>com_id - Machine dependent<br/>(number of ports, only 1 accepted)</td><td>Remove a communication route tunnel connection:  #COM-ROUTE-REMOVE_1  <cr></cr></td></c<> | ~nn@ <b>COM-ROUTE-REMOVE_</b> c<br>om_id <cr><lf></lf></cr>                                        | com_id - Machine dependent<br>(number of ports, only 1 accepted)                                                                                                    | Remove a communication route tunnel connection:  #COM-ROUTE-REMOVE_1 <cr></cr>                                         |
| COM-<br>ROUTE?           | Get communication route tunnel connection state                                                                    | #COM-ROUTE?_com_id <cr></cr>                                                                                                    | ~nn@COM-ROUTE_com_id,p<br>ort_type,port_id,eth_re<br>p_en,timeout <cr><lf></lf></cr>               | com_id - Machine dependent (number of ports, only 1 accepted), * (get all route tunnels) port_type - TCP/UDP 0 - TCP 1 - UDP port_id - TCP/UDP port number eth_rep_en - Ethernet Reply 0 - COM port does not send replies to new clients 1 - COM port sends replies to new clients. timeout - Keep alive timeout in seconds (1 to 3600)                                              | Get tunneling port routing for all route tunnels:  #COM-ROUTE?* <cr></cr>                                              |
| CS-<br>CONVERT           | Set the "force RGB color space" convert mode. For KDS-DEC7                                                         | #CS- CONVERT_out_index,cs_mode< CR>                                                                                                    | ~nn@CS- CONVERT_out_index,cs_m ode <cr><lf></lf></cr>                                              | out_index - Number that<br>indicates the specific output:<br>1-N (N= the total number of outputs)<br>cs_mode - Index in resolution table:<br>0 - Color space pass (default)<br>1 - Enable "force RGB color space"<br>convert mode                                                                                                    | Enable "force RGB color space" convert mode for channel 1:  #CS-CONVERT1,1 <cr></cr>                                   |
| CS-<br>CONVERT?          | Get the "force RGB color space" convert mode. For KDS-DEC7                                                         | #CS-CONVERT?_out_index <cr></cr>                                                                                                    | ~nn@CS-<br>CONVERT_out_index,cs_m<br>ode <cr><lf></lf></cr>                                        | out_index - Number that<br>indicates the specific output:<br>1-N (N= the total number of outputs)<br>cs_mode - Index in resolution table:<br>0 - Color space pass (default)<br>1 - Enable "force RGB color space"<br>convert mode                                                                                                    | Get the "force RGB color space" convert mode status for channel 1:  #CS-CONVERT?1 <cr></cr>                            |
| EDID-ACTIVE              | Activate specific EDID  NOTE: only valid in custom mode. in other modes will return error. For KDS-EN7             | #EDID-<br>ACTIVE_Input_id,Index <cr></cr>                                                                                                    | ~nn@EDID-<br>ACTIVEInput_id,Index<<br>CR> <lf></lf>                                                | Input_id - 1<br>Index - Index in EDID List                                                                                                    | Set custom EDID #1 active<br>on input 1; If not in CUSTOM<br>mode, return ERROR<br>#EDID-ACTIVE1,1 <cr></cr>           |
| EDID-<br>ACTIVE?         | Get current active EDID<br>Note: only valid in<br>custom mode. in other<br>modes will return error.<br>For KDS-EN7 | #EDID-ACTIVE?_Input_id <cr></cr>                                                                                                    | ~nn@EDID- ACTIVE_Input_id, Index <cr><lf></lf></cr>                                                | Input_id - 1<br>Index - Index in EDID List                                                                                                    | Get active custom EDID index on Input 1; If not in CUSTOM mode, return ERROR #EDID-ACTIVE?1 <cr></cr>                  |
| EDID-LIST?               | Get a list of currently<br>existing EDID's (Get<br>only)<br>For KDS-EN7                                            | #EDID-LIST? <cr></cr>                                                                                                    | ~nnd#EDID-<br>LIST_[port_idx, "name"]<br>, <cr><lf></lf></cr>                                      | port_idx - HDMI port index, only 1 is accepted. name - EDID file name                                                                                                    | Get EDID list #EDID-LIST? <cr> Return: ~nn@EDID- LIST[0,"DEFAULT"],[2,"SO NY"],[5,"PANASONIC"]<cr> <lf></lf></cr></cr> |
| EDID-MODE                | Set EDID work mode.<br>For KDS-EN7                                                                                 | #EDID- MODE_Input_id, Mode, Index <c r=""></c>                                                                                                    | ~nn@#EDID-<br>MODE_Input_id,Mode,Ind<br>ex <cr><lf></lf></cr>                                      | Input_id-1 Mode PASSTHRU (get from decoder) - CUSTOM - DEFAULT Index - CUSTOM should have an 'index' from which get from 'EDID-LIST?'                                                                                                    | Set EDID to custom mode, idx is 1 #EDID- MODE1,CUSTOM,1 <cr></cr>                                                      |

| Functio         | Description                                                                                         | Syntax                                                                                                    | Response                                                                                                    | Parameters/Attribut                                                                                    | Example                                                               |
|-----------------|----------------------------------------------------------------------------------------------------|----------------------------------------------------------------------------------------------------|----------------------------------------------------------------------------------------------------|----------------------------------------------------------------------------------------------------|-----------------------------------------------------------------------|
| n               | Bescription                                                                                         | Symax                                                                                                    | Пеоропос                                                                                                    | es                                                                                                    | Lampie                                                                |
| EDID-MODE?      | Get EDID work mode<br>For KDS-EN7                                                                   | #EDID-MODE?Input_id <cr></cr>                                                                                                    | ~nn@#EDID-  MODE_Input_id,  Mode,Index <cr><lf></lf></cr>                                                         | Input_id - 1  Mode PASSTHRU (get from decoder)                                                         | Get EDID Mode #EDID-MODE?1 <cr></cr>                                  |
|                 |                                                                                                    |                                                                                                    | 1000,111011011011                                                                                                 | - CUSTOM - DEFAULT Index - CUSTOM should have an 'index' from which get from 'EDID-LIST?'              |                                                                       |
| EDID-NET-       | Set MAC on net device to                                                                            | #EDID-NET-                                                                                                    | ~nn@ <b>EDID-NET-</b>                                                                                             | input id-1                                                                                             | Set MAC on net device for                                             |
| SRC             | be EDID source It is only valid when EDID-MODE is set as PASSTHRU For KDS-EN7                       | SRC_input_id,src_ip <cr></cr>                                                                                                    | <pre>SRCinput_id,src_ip<cr><lf></lf></cr></pre>                                                                   | src_ip - DEC IP address                                                                                | Input 1<br>#EDID-NET-<br>SRC_1,192.168.1.40 <cr></cr>                 |
| EDID-NET-       | Get MAC on net device                                                                               | #EDID-NET-                                                                                                    | ~nn@ <b>EDID-NET-</b>                                                                                             | input_id-1                                                                                             | Get MAC on Net device for                                             |
| SRC?            | of EDID source<br>For KDS-EN7                                                                       | SRC?_input_id <cr></cr>                                                                                                    | <pre>SRC_input_id,src_ip<cr><lf></lf></cr></pre>                                                                  | src_ip -DEC IP address                                                                                 | #EDID-NET-SRC?1 <cr></cr>                                             |
| EDID-RM         | Remove custom EDID<br>from EDID list                                                                | #EDID-RM_Index <cr></cr>                                                                                                    | ~nn@# <b>EDID-</b>                                                                                                | Index: 1N - EDID index to                                                                              | remove EDID from slot 3 and                                           |
|                 | Note: should return ERR if this EDID is in USE. For KDS-EN7                                         |                                                                                                    | RM_Index <cr><lf></lf></cr>                                                                                       | remove which get from 'EDID-<br>LIST?. index 0 (Default) is not<br>removable.                          | delete the file: #EDID-RM_3 <cr></cr>                                 |
| ETH-PORT        | Set Ethernet port protocol.                                                                         | #ETH-PORT_port_type,port_i                                                                                                    | ~nn@ETH-PORT_port_type                                                                                            | port_type -                                                                                            | Set the Ethernet port protocol for TCP to port 5000:                  |
|                 | NOTE: If the port number                                                                            | d <cr></cr>                                                                                                    | ,port_id <cr><lf></lf></cr>                                                                                       | - TCP<br>- UDP                                                                                         | #ETH-PORT_TCP,5000 <cr< td=""></cr<>                                  |
|                 | you enter is already in use, an error is returned.                                                  |                                                                                                    |                                                                                                    | port_id -<br>when port_type = TCP: 5000~5099                                                           | >                                                                     |
|                 | The port number must be within the following range: 0-(2^16-1).                                     |                                                                                                    |                                                                                                    | when port_type = UDP:<br>50000~50999                                                                   |                                                                       |
| ETH-PORT?       | Get Ethernet port protocol.                                                                         | #ETH-PORT?_port_type <cr></cr>                                                                                                    | ~nn@ETH-PORT_port_type<br>,port id <cr><lf></lf></cr>                                                             | port_typeTCP                                                                                           | Get the Ethernet port protocol for TCP:                               |
|                 |                                                                                                    |                                                                                                    | ,port_ideck>ir>                                                                                                   | - UDP                                                                                                  | #ETH-PORT?_TCP <cr></cr>                                              |
|                 |                                                                                                    |                                                                                                    |                                                                                                    | port_id -<br>when port_type = TCP: 5000~5099<br>when port_type = UDP:<br>50000~50999                   |                                                                       |
| ETH-<br>TUNNEL? | Get an open tunnel parameters.                                                                      | #ETH-TUNNEL?tunnel_id <cr></cr>                                                                                                    | ~nn@ETH-TUNNEL_ [[tunne                                                                                           | tunnel_id - Tunnel ID number, * (get all open tunnels)                                                 | Get all open tunnel parameters:                                       |
|                 |                                                                                                    |                                                                                                    | <pre>l_id,com_id,port_type,p ort_id,eth_ip,remote_po rt_id,eth_rep_en,connec tion_type],]<cr><lf></lf></cr></pre> | com_id - Machine dependent 1 - First COM Port port_type - TCP/UDP                                      | #ETH-TUNNEL?_* <cr></cr>                                              |
|                 |                                                                                                    |                                                                                                    |                                                                                                    | 0 - TCP<br>port_id - TCP/UDP port number<br>eth_ip - Client IP address<br>remote port id - Remote port |                                                                       |
|                 |                                                                                                    |                                                                                                    |                                                                                                    | number eth_rep_en - Ethernet Reply 0 - COM port does not send replies to new clients                   |                                                                       |
|                 |                                                                                                    |                                                                                                    |                                                                                                    | COM port sends replies to new clients                                                                  |                                                                       |
|                 |                                                                                                    |                                                                                                    |                                                                                                    | connection_type - Connection                                                                           |                                                                       |
|                 |                                                                                                    |                                                                                                    |                                                                                                    | type 1 – wired connection                                                                              |                                                                       |
| FACTORY         | Reset device to factory default configuration                                                       | #FACTORY <cr></cr>                                                                                                    | ~nn@ <b>FACTORY_</b> ok <cr><lf></lf></cr>                                                                        |                                                                                                    | Reset the device to factory default configuration: #FACTORY <cr></cr> |
|                 | NOTE: This command<br>deletes all user data from<br>the device. The deletion<br>can take some time. |                                                                                                    |                                                                                                    |                                                                                                    | #I ACTORTOR                                                           |
|                 | Your device may require powering off and powering on for the                                        |                                                                                                    |                                                                                                    |                                                                                                    |                                                                       |
| GTW-MSG-        | Get Control Gateway                                                                                 | #GTW-MSG-                                                                                                    | ~nn@ <b>GTW-MSG-</b>                                                                                              | message_type — where                                                                                   | Get Control Gateway                                                   |
| NUM?            | Messages Counter from<br>the device boot done.<br>Add Recv_Count and                                | NUM?_message_type,date <cr></cr>                                                                                                    | NUM_message_type,date,<br>recv_counter,send_count                                                                 | 1 =CEC<br>2 = IR                                                                                       | Messages Counter from certain period:                                 |
|                 | Send_Count  NOTE: <date> is legacy</date>                                                           |                                                                                                    | <cr><lf></lf></cr>                                                                                                | 3 = RS232<br>date - Format: DD-MM-YYYY.                                                                | #GTW-MSG-NUM?1,01-<br>01-1970 <cr></cr>                               |
|                 | parameter, for KDS7<br>always be ignored                                                            |                                                                                                    |                                                                                                    | Recv_counter - counter of receive messages Send_counter - counter of send                              |                                                                       |
| HDCP-MOD        | Set HDCP mode.                                                                                      | #HDCP-MOD_in index, mode <cr< td=""><td>~nn@HDCP-MOD_in index,</td><td>messages in_index - Number that indicates</td><td>Set the input HDCP-MODE of</td></cr<> | ~nn@HDCP-MOD_in index,                                                                                            | messages in_index - Number that indicates                                                              | Set the input HDCP-MODE of                                            |
|                 | NOTE: Set HDCP<br>working mode on the<br>device input:<br>HDCP supported -                          | > Index, modes of                                                                                                    | mode <cr><lf></lf></cr>                                                                                           | the specific input:  1-N (N= the total number of inputs)  mode – HDCP mode:  0 – HDCP Off              | IN 1 to Off:<br>#HDCP-MOD_1,0 <cr></cr>                               |
|                 | HDCP_ON [default].<br>HDCP not supported -<br>HDCP OFF.                                             |                                                                                                    |                                                                                                    | 1 – HDCP On                                                                                            |                                                                       |
|                 | For KDS-EN7                                                                                         |                                                                                                    |                                                                                                    |                                                                                                    |                                                                       |

| Functio<br>n         | Description                                                                                                    | Syntax                                                | Response                                                         | Parameters/Attribut                                                                                                    | Example                                                                                                    |
|----------------------|----------------------------------------------------------------------------------------------------|-------------------------------------------------------|------------------------------------------------------------------|----------------------------------------------------------------------------------------------------|----------------------------------------------------------------------------------------------------|
| HDCP-MOD?            | Get HDCP mode.  NOTE: Set HDCP working mode on the device input: HDCP supported - HDCP_ON [default], HDCP not supported - HDCP Support anges following detected sink - MIRROR OUTPUT. For KDS-EN7                           | #HDCP-MOD?_in_index <cr></cr>                         | ~nn@HDCP-MOD_in_index,<br>mode <cr><lf></lf></cr>                | in_index - Number that indicates the specific input:  1-N (N= the total number of inputs) mode - HDCP mode:  0 - HDCP Off  1 - HDCP On  3 - HDCP Mirror Mode - used by KDS-7 decoder to allow an HDCP  2.2 source connected to the encoder to play on an HDCP 1.4 TV/display connected to the decoder.          | Get the input HDCP-MODE of IN 1 HDMI: #HDCP-MOD <cr></cr>                                                           |
| HDCP-STAT?           | Get HDCP signal status.  NOTE: io_mode =1 - get the HDCP signal status of the sink device connected to the specified output. io mode =0 - get the HDCP signal status of the source device connected to the specified input. | #HDCP-STAT?_io_mode,in_ind<br>ex <cr></cr>            | ~nn@HDCP-STATio_mode,<br>in_index,status <cr><lf></lf></cr>      | io_mode - Input/Output 0 - Input 1 - Output io_index - Number that indicates the specific number of inputs or outputs (based on io_mode): 1-N (N=total number of inputs or outputs) status - Signal encryption status - valid values On/Off 0 - HDCP Off 1 - HDCP On                                            | Get the output HDCP-<br>STATUS of IN 1:<br>#HDCP-STAT?0,1 <cr></cr>                                                 |
| HELP                 | Get command list or help for specific command.                                                                                                    | # <b>HELP</b> <cr></cr>                               | 1. Multi-line:  ~nn@Device_cmd_name, cmd_name <cr><lf></lf></cr> | cmd_name - Name of a specific command                                                                                                    | Get the command list:<br>#HELP <cr></cr>                                                                            |
| HTTP-AUTH-<br>ENABLE | Start/stop HTTP/HTTPS communication security.  NOTE: The HTTP/HTTPS permission works only if security is enabled with the "HTTP-AUTH-ENABLE" command.                                                                       | #HTTP-AUTH- ENABLE_security_state,pass word <cr></cr> | ~nn@HTTP-AUTH-<br>ENABLE_security_state<<br>CR> <lf></lf>        | security_state - Security state 0 - OFF (disables security) 1 - ON (enables security) password - password in uencode64 format, only if the password is valid, AUTH will be disabled otherwise reject the request.                                                                                               | Enable the permission system: #HTTP-AUTH- ENABLE0,dGVzdA== <cr></cr>                                                |
| HTTP-AUTH-           | Get HTTP/HTTPS                                                                                                    | #HTTP-AUTH-ENABLE? <cr></cr>                          | ~nn@ <b>HTTP-AUTH-</b>                                           | NOTE: It is only required when the security_state is 0 for disabling the security.  security state – Security state                                                                                                    | Get security state:                                                                                                 |
| ENABLE?              | security state.                                                                                                    |                                                       | ENABLE_security_state< CR> <lf></lf>                             | 0 – OFF (disables security) 1 – ON (enables security)                                                                                                    | #HTTP-AUTH-<br>ENABLE? <cr></cr>                                                                                    |
| HTTP-<br>PASSWD      | Set password for HTTP user login. The default password is "admin".                                                                                                    | #HTTP- PASSWD_user,password <cr></cr>                 | ~nn@HTTP- PASSWD_user,password <c r=""><lf></lf></c>             | user – user name of login to set (admin support only).  password – Password for the user, in uencode64 format. 8 to 24 characters (letters, numbers, and symbols without spaces or commas), at least including one number, one symbols without spaces or commas, one uppercase letter and one lowercase letter. | Set the password for the admin protocol permission level to 'Aa12345!': #HTTP- PASSWD_admin,QWExMjM 0NSE= <cr></cr> |
| HW-TEMP?             | Get device heat                                                                                                    | #HW-TEMP?_region_id,mode <cr></cr>                    | ~nn@HW-TEMP_region_id,<br>temperature <cr><lf></lf></cr>         | region_id - ID of the region for which to get the temperature 0 - Region 0 mode - Celsius or Fahrenheit 0 - Celsius 1 - Fahrenheit temperature - Temperature of the HW region, rounded down to the closest integer                                                                                              | Get temperature in Celsius of first cpu #HW-TEMP?0,0 <cr></cr>                                                      |
| HW-<br>VERSION?      | Get hardware version                                                                                                    | #HW-VERSION? <cr></cr>                                | ~nn@HW-<br>VERSION_hardware_versi<br>on <cr><lf></lf></cr>       | hardware_version – XX.XX.XXXX where the digit groups are: major.minor.version                                                                                                    | Get hardware version<br>#HW-VERSION? <cr></cr>                                                                      |
| IDV                  | Set visual indication from device.  NOTE: Using this command, some devices can light a sequence of buttons or LEDs to allow identification of a specific device from similar devices.                                       | #IDV <cr></cr>                                        | ~nn@IDV_ok <cr><lf></lf></cr>                                    |                                                                                                    | #IDV <cr></cr>                                                                                                    |

| Functio<br>n                   | Description                                                          | Syntax                                                             | Response                                                                                   | Parameters/Attribut                                                                                                    | Example                                                                                                    |
|--------------------------------|----------------------------------------------------------------------|--------------------------------------------------------------------|--------------------------------------------------------------------------------------------|----------------------------------------------------------------------------------------------------|----------------------------------------------------------------------------------------------------|
| IR-SND                         | Send IR command to port.                                             | #IR-SND_ir_index, sn_id, cmd                                       | <pre>~nn@IR-SND_ir_index,sn _id,cmd_name,ir_status&lt; CR&gt;<lf></lf></pre>               | ir_index - Number that indicates the specific IR port:  1-N (N= the total number of inputs)  * - broadcasts to all ports  sn_id - Serial number of command for flow control and response commands from device  cmd_name - Command name (length limit 24 chars)  repeat_amount - Of times the IR  command is transmitted (limited to 50; repeats > 50 are  truncated to 50), default = 1  total_packages - Number of  messages the original command  was divided into, default = 1  package_id - Chunk serial  number (only valid when  Total_packages > 1)  pronto_command - Pronto format  command (in HEX format, no  leading zeros, no '0x' prefix, with  comma separated)  ir_status - IR Status  0 - Sent (no error)  1 - Stop  2 - Done  3 - Busy  4 - Wrong Parameter  5 - Nothing to Stop  6 - Start  7 - Timeout  8 - Error | Send TVON IR command to IR port 1: #IR- SND1.1,TVON,1,1,1,1,0000, 006D,0000,0002,00ac,00ac,0 016,0040,0016,0040,0016,00 40,0016,0015,0016,0015,001 6,0015,0016,0040,0016, 0040,0016,0015,0016,0015,00 15,0016,0040,0016,0015,0016,00 15,0016,0040,0016,0015,0016, 0015,0016,0040,0016,0015,0016, 0040,0016,0015,0016,0040,0016,0040,0016,0015,0016,0040,0016,0040, |
| KDS-802-1X-<br>AUTH-<br>STATE? | Get authentication status of IEEE 802.1X                             | #KDS-802-1X-AUTH- STATE?_netw_id <cr></cr>                         | ~nn@KDS-802-1X-AUTH-<br>STATE_netw_id, mode <cr><br/><lf></lf></cr>                        | netw_id - Network ID-the device network interface (if there are more than one):  0 - Media Port 1 - Service Port mode - authentication status of IEEE 802.1X 0 - off 1 - authentication success 2 - authentication failed 3 - authentication ongoing                                                                                                    | Get media port authentication status of IEEE 802.1X. #KDS-802-1X-AUTH- STATE?0 <cr></cr>                                                                                                    |
| KDS-ACTION                     | Set action to perform by encoder/decoder.                            | #KDS-ACTION_kds_mode <cr></cr>                                     | ~nn@KDS-ACTION_kds_mod<br>e <cr><lf></lf></cr>                                             | kds_mode - Action (state) for<br>encoder/decoder<br>0 - Stop<br>1 - Play<br>2 - Save config                                                                                                    | Stop the encoder/decoder:<br>#KDS-ACTION_0 <cr></cr>                                                                                                    |
| KDS-<br>ACTION?                | Get last action (state)<br>performed by<br>encoder/decoder.          | #KDS-ACTION? <cr></cr>                                             | ~nn@KDS-ACTION_kds_mod<br>e <cr><lf></lf></cr>                                             | kds_mode - Action (state) for<br>encoder/decoder<br>0 - Stop<br>1 - Play<br>2 - Save config                                                                                                    | Get the last action performed<br>by the encoder/decoder:<br>#KDS-ACTION? <cr></cr>                                                                                                    |
| KDS-AES-<br>KEY                | Set AES key                                                          | #KDS-AES-KEY_key <cr></cr>                                         | ~nn@KDS-AES-<br>KEYkey <cr><lf></lf></cr>                                                  | key – AES key for encoder/decoder, must be 16 bytes value represented in hex 0 – default key                                                                                                    | Set AES key for the encoder/decoder: # KDS-AES- KEY_001122334455667788 99AABBCCDDEEFF < CR>                                                                                                    |
| KDS-AES-<br>KEY?               | Get AES key                                                          | #KDS-AES-KEY? <cr></cr>                                            | ~nn@KDS-AES-<br>KEY_key <cr><lf></lf></cr>                                                 | key – AES key for encoder/decoder 0 – default key                                                                                                    | Get AES key of the encoder/decoder: #KDS-AES-KEY? <cr></cr>                                                                                                    |
| KDS-AUD                        | Set audio<br>source/destination.<br>For KDS-EN7                      | #KDS-AUD_mode <cr></cr>                                            | ~nn@KDS-AUD_mode <cr><l<br>F&gt;</l<br></cr>                                               | mode – Encoder audio mode  0 – Digital (HDMI or USB-C) input  1 – Analog input  2 – None  4 – Dante – Only available on KDS-SW3-EN7                                                                                                    | Set audio source/destination:<br>#KDS-AUD_1 <cr></cr>                                                                                                    |
| KDS-AUD?                       | Get audio<br>source/destination.<br>For KDS-EN7                      | #KDS-AUD? <cr></cr>                                                | ~nn@KDS-AUD_mode <cr><l<br>F&gt;</l<br></cr>                                               | mode – Encoder audio mode 0 – Digital (HDMI or USB-C) input 1 – Analog input 2 – None 4 – Dante (Only available on KDS-SW3-EN7)                                                                                                    | Get audio source/destination:<br>#KDS-AUD? <cr></cr>                                                                                                    |
| KDS-<br>CHANNEL-<br>SELECT     | Set decoder AV or IR<br>channel. Add<br>signal_type.<br>For KDS-DEC7 | #KDS-CHANNEL- SELECT[signal_type_1,sign al_type_2],ch_id <cr></cr> | ~nn@KDS-CHANNEL-<br>SELECT_[signal_type_1,<br>signale_type_2,],ch_id<br><cr><lf></lf></cr> | <pre> <signal_type> - Signal ID attribute: VIDEO AUDIO IR RS232 USB CEC ch_id - Number that indicates the specific input 0-999. 0 is for cancel the channel select.</signal_type></pre>                                                                                                    | Tune the decoder to ch_id 1 #KDS-CHANNEL- SELECT[video,audio,rs232 ,ir,usb,cec],1 <cr></cr>                                                                                                    |

| Functio<br>n                  | Description                                                          | Syntax                                      | Response                                                        | Parameters/Attribut                                                                                                    | Example                                                                                |
|-------------------------------|----------------------------------------------------------------------|---------------------------------------------|-----------------------------------------------------------------|----------------------------------------------------------------------------------------------------|----------------------------------------------------------------------------------------|
| KDS-<br>CHANNEL-<br>SELECT?   | Get decoder AV or IR<br>channel. Add<br>signal_type.<br>For KDS-DEC7 | #KDS-CHANNEL- SELECT?_signal_type <cr></cr> | ~nn@KDS-CHANNEL- SELECT_signal_type,ch_ id <cr><lf></lf></cr>   | <pre><signal_type> - Signal ID attribute: VIDEO AUDIO IR RS232 USB CEC ch_id - Number that indicates the specific input 0-999. 0 is for cancel</signal_type></pre>             | Get channel ID<br>#KDS-CHANNEL-<br>SELECT?_video <cr></cr>                             |
| KDS-DAISY-                    | Set daisy chain mode.                                                | #KDS-DAISY-                                 | ~nn@KDS-DAISY-                                                  | the channel select. daisy mode                                                                                                    | Enable DAISY mode:                                                                     |
| CHAIN                         | For KDS-DEC7                                                         | CHAIN_daisy_mode <cr></cr>                  | CHAIN_daisy_mode <cr><lf></lf></cr>                             | 0 – OFF (disables daisy chain)<br>1 – ON (enables daisy chain)                                                                                                    | #KDS-DAISY-<br>CHAIN_1 <cr></cr>                                                       |
| KDS-DAISY-<br>CHAIN?          | Get daisy chain mode.<br>For KDS-DEC7                                | #KDS-DAISY-CHAIN? <cr></cr>                 | ~nn@KDS-DAISY-  CHAIN_daisy_mode <cr><l f=""></l></cr>          | daisy_mode 0 - OFF (disables daisy chain) 1 - ON (enables daisy chain)                                                                                                    | Get DAISY mode:<br>#KDS-DAISY-CHAIN? <cr></cr>                                         |
| KDS-DEFINE-<br>CHANNEL        | Set Encoder AV channel ID. For KDS-EN7                               | #KDS-DEFINE-<br>CHANNEL_ch_id <cr></cr>     | ~nn@KDS-DEFINE-<br>CHANNEL_ch_id <cr><lf></lf></cr>             | ch_id - Number that indicates the specific input 1-999.                                                                                                    | Tune the encoder: #KDS-DEFINE- CHANNEL1 <cr></cr>                                      |
| KDS-DEFINE-<br>CHANNEL?       | Get Encoder AV channel ID. For KDS-EN7                               | #KDS-DEFINE-CHANNEL? <cr></cr>              | ~nn@KDS-DEFINE-<br>CHANNEL_ch_id <cr><lf></lf></cr>             | ch_id - Number that indicates the specific input 1-999.                                                                                                    | Get channel ID:<br>#KDS-DEFINE-<br>CHANNEL? <cr></cr>                                  |
| KDS-GW-<br>ETH                | Set gateway network port                                             | #KDS-GW- ETH_gw_type,netw_id <cr></cr>      | ~nn@KDS-GW-<br>ETH_gw_type,netw_id <cr<br>&gt;<lf></lf></cr<br> | gw_type: 0 - Control 1 - Dante - Only available on KDS-SW3-EN7 netw_id - Network ID-the device network interface (if there are more than one): 0 - Media Port 1 - Service Port | Set Dante port to eth1: #KDS-GW-ETH1,1 <cr></cr>                                       |
| KDS-GW-<br>ETH?               | Get gateway network port.                                            | #KDS-GW-ETH?_gw_type <cr></cr>              | ~nn@KDS-GW- ETH_gw_type,netw_id <cr><lf></lf></cr>              | gw_type: 0 - Control 1 - Dante - Only available on KDS-SW3-EN7 netw_id - Network ID-the device network interface (if there are more than one). 0 - Media Port 1 - Service Port | Get Dante port: #KDS-GW-ETH?1 <cr></cr>                                                |
| KDS-<br>METHOD                | Set unicast / multicast.                                             | #KDS-METHOD_1 <cr></cr>                     | ~nn@KDS-METHOD_method<<br>CR> <lf></lf>                         | method – Streaming method 1 Unicast 2 Multicast                                                                                                    | Set current streaming method of encoder/decoder:  #KDS-METHOD_1 <cr></cr>              |
| KDS-<br>METHOD?               | Get unicast / multicast.                                             | #KDS-METHOD? <cr></cr>                      | ~nn@KDS-METHOD_method<<br>CR> <lf></lf>                         | method – Streaming method 1 – Unicast 2 – Multicast                                                                                                    | Get current streaming method of encoder/decoder: #KDS-METHOD <cr></cr>                 |
| KDS-<br>MULTICAST             | Set multicast group address and TTL value.                           | #KDS- MULTICAST_group_ip,ttl <cr></cr>      | ~nn@KDS-<br>MULTICAST_group_ip,ttl<br><cr><lf></lf></cr>        | group-ip - Multicast group IP for KDS7 is ignored, KDS7 managed multicast address automatically. ttl - Time to Live of the streamed packets.                                   | Set multicast group adress<br>and TTL value:<br>#KDS-MULTICAST<br>0.0.0.0,64 <cr></cr> |
| KDS-<br>MULTICAST?            | Get multicast group address and TTL value.                           | #KDS-MULTICAST? <cr></cr>                   | ~nn@KDS-<br>MULTICAST_group_ip,ttl<br><cr><lf></lf></cr>        | group-ip – Multicast group IP for KDS7 is ignored, KDS7 managed multicast address automatically, so always response 0.0.0.0 ttl – Time to Live of the streamed packets.        | Get multicast group adress<br>and TTL value:<br>#KDS-MULTICAST? <cr></cr>              |
| KDS-<br>MULTICAST-<br>PREFIX  | Set prefix of multicast group address.                               | #KDS-MULTICAST- PREFIX_prefix <cr></cr>     | ~nn@KDS-MULTICAST-<br>PREFIX_prefix <cr><lf></lf></cr>          | prefix – Prefix of multicast group<br>IP for KDS7<br>224–239                                                                                                    | Set multicast group adress<br>and TTL value:<br>#KDS-MULTICAST-PREFIX<br>224 <cr></cr> |
| KDS-<br>MULTICAST-<br>PREFIX? | Get prefix of multicast group address.                               | #KDS-MULTICAST-PREFIX? <cr></cr>            | ~nn@KDS-MULTICAST-<br>PREFIX_prefix <cr><lf></lf></cr>          | prefix – Prefix of multicast group IP for KDS7                                                                                                    | Get multicast group adress<br>and TTL value:<br>#KDS-MULTICAST-                        |
| KDS-OSD-<br>DISPLAY           | Set decoder Display<br>Device Information<br>On/Off<br>For KDS-DEC7  | #KDS-OSD-DISPLAY_mode <cr></cr>             | ~nn@KDS-OSD-<br>DISPLAY_mode <cr><lf></lf></cr>                 | mode –<br>0 - off<br>1 - on<br>2 - display now + on                                                                                                    | PREFIX? <cr> Set OSD Display mode on: #KDS-OSD- DISPLAY_1<cr></cr></cr>                |
| KDS-OSD-<br>DISPLAY?          | Get decoder Display<br>Device Information status<br>For KDS-DEC7     | #KDS-OSD-DISPLAY? <cr></cr>                 | ~nn@KDS-OSD-<br>DISPLAY_mode <cr><lf></lf></cr>                 | mode – 0 - off 1 - on 2 - display now + on                                                                                                    | Get OSD display mode:<br>#KDS-OSD-DISPLAY? <cr></cr>                                   |
| KDS-OSD-<br>HOTKEY            | Set decoder OSD hotkey.<br>For KDS-DEC7                              | #KDS-OSD-HOTKEY_mode <cr></cr>              | ~nn@KDS-OSD-<br>HOTKEY_mode <cr><lf></lf></cr>                  | mode – 0 - CAP 1 - CTL 2 - TAB 3 - SHIFT                                                                                                    | Set OSD hotkey to CTL:<br>#KDS-OSD-<br>HOTKEY_1 <cr></cr>                              |
| KDS-OSD-<br>HOTKEY?           | Get decoder OSD<br>hotkey.<br>For KDS-DEC7                           | #KDS-OSD-HOTKEY? <cr></cr>                  | ~nn@KDS-OSD-<br>HOTKEY_mode <cr><lf></lf></cr>                  | mode -<br>0 - CAP<br>1 - CTL<br>2 - TAB<br>3 - SHIFT                                                                                                    | Get OSD hotkey mode:<br>#KDS-OSD-HOTKEY? <cr></cr>                                     |

| Functio<br>n | Description       | Syntax                | Response                       | Parameters/Attribut es            | Example               |
|--------------|-------------------|-----------------------|--------------------------------|-----------------------------------|-----------------------|
| KDS-RATIO?   | Get aspect ratio. | #KDS-RATIO? <cr></cr> | ~nn@KDS-                       | value - Streamer Decoder Aspect   | Get Aspect Ratio:     |
|              |                   |                       | RATIO value <cr><lf></lf></cr> | Ratio                             | #KDS-RATIO? <cr></cr> |
|              |                   |                       |                                | width: height, for example "16:9" |                       |

|                | 10-4                             | I #wpg                                                | OWDO                                              |                                                  |  |
|----------------|----------------------------------|-------------------------------------------------------|---------------------------------------------------|--------------------------------------------------|--|
| KDS-<br>RESOL? | Get actual AV stream resolution. | #KDS-                                                 | ~nn@ <b>KDS-</b>                                  | io_mode - Input/Output 0 - Input                 |  |
|                |                                  | <pre>RESOL?io_mode,io_index,is _native<cr></cr></pre> | RESOL?_io_mode,io_inde<br>x,is native,resolution< | 1 - Output                                       |  |
|                |                                  |                                                       | CR> <lf></lf>                                     | io index – Number that indicates                 |  |
|                |                                  |                                                       |                                                   | the specific input or output port:               |  |
|                |                                  |                                                       |                                                   | 1-N (N= the total number of input or             |  |
|                |                                  |                                                       |                                                   | output ports) is native - Native resolution flag |  |
|                |                                  |                                                       |                                                   | 0 - Off                                          |  |
|                |                                  |                                                       |                                                   | 1 - On                                           |  |
|                |                                  |                                                       |                                                   | resolution - Resolution index                    |  |
|                |                                  |                                                       |                                                   | 0=No Signal                                      |  |
|                |                                  |                                                       |                                                   | 1=640x480p@59.94Hz/60Hz                          |  |
|                |                                  |                                                       |                                                   | 2=720x480p@59.94Hz/60Hz<br>3=(Reserved)          |  |
|                |                                  |                                                       |                                                   | 4=1280x720p@59.94Hz/60Hz                         |  |
|                |                                  |                                                       |                                                   | 5=1920x1080i@59.94Hz/60Hz                        |  |
|                |                                  |                                                       |                                                   | 6=720(1440)x480i@59.94Hz/60Hz                    |  |
|                |                                  |                                                       |                                                   | 7-15=(Reserved)                                  |  |
|                |                                  |                                                       |                                                   | 16=1920x1080p@59.94Hz/60Hz                       |  |
|                |                                  |                                                       |                                                   | 17=720x576p@50Hz<br>18=(Reserved)                |  |
|                |                                  |                                                       |                                                   | 19=1280x720p@50Hz                                |  |
|                |                                  |                                                       |                                                   | 20=1920x1080i@50Hz                               |  |
|                |                                  |                                                       |                                                   | 21-30=(Reserved)                                 |  |
|                |                                  |                                                       |                                                   | 31=1920x1080p@50Hz                               |  |
|                |                                  |                                                       |                                                   | 32=1920x1080p@23.97Hz/24Hz<br>33=1920x1080p@25Hz |  |
|                |                                  |                                                       |                                                   | 33=1920x1080p@25Hz<br>34=1920x1080p@29.97Hz/30Hz |  |
|                |                                  |                                                       |                                                   | 35-38=(Reserved)                                 |  |
|                |                                  |                                                       |                                                   | 39=1920x1080i@50Hz                               |  |
|                |                                  |                                                       |                                                   | 40-64=(Reserved)                                 |  |
|                |                                  |                                                       |                                                   | 65=800x600p@60Hz                                 |  |
|                |                                  |                                                       |                                                   | 66=1024x768@60Hz<br>67=1280x768p@60Hz            |  |
|                |                                  |                                                       |                                                   | 68=1280x1024p@60Hz                               |  |
|                |                                  |                                                       |                                                   | 69=1600x1200p@60Hz                               |  |
|                |                                  |                                                       |                                                   | 70=1680x1050p@60Hz                               |  |
|                |                                  |                                                       |                                                   | 71=1920x1200@60Hz                                |  |
|                |                                  |                                                       |                                                   | 72=3840x2160p@24Hz<br>73=3840x2160p@25Hz         |  |
|                |                                  |                                                       |                                                   | 73=3540x2160p@25112<br>74=3840x2160p@30Hz        |  |
|                |                                  |                                                       |                                                   | 75=3840x2160p@50Hz                               |  |
|                |                                  |                                                       |                                                   | 76=3840x2160p@60Hz                               |  |
|                |                                  |                                                       |                                                   | 77-97=(Reserved)                                 |  |
|                |                                  |                                                       |                                                   | 98=4096x2160p@24Hz                               |  |
|                |                                  |                                                       |                                                   | 99=4096x2160p@25Hz<br>100=4096x2160p@30Hz        |  |
|                |                                  |                                                       |                                                   | 101=4096x2160p@50Hz                              |  |
|                |                                  |                                                       |                                                   | 102=4096x2160p@60Hz                              |  |
|                |                                  |                                                       |                                                   | 103-1000=(Reserved)                              |  |
|                |                                  |                                                       |                                                   | 1000=640x350@85Hz                                |  |
|                |                                  |                                                       |                                                   | 1001=640x400p@85Hz<br>  1002=720x400p@85Hz       |  |
|                |                                  |                                                       |                                                   | 1003=(Reserved)                                  |  |
|                |                                  |                                                       |                                                   | 1004=640x480p@72Hz                               |  |
|                |                                  |                                                       |                                                   | 1005=640x480p@75Hz                               |  |
|                |                                  |                                                       |                                                   | 1006=640x480p@85Hz                               |  |
|                |                                  |                                                       |                                                   | 1007=(Reserved)<br>1008=(Reserved)               |  |
|                |                                  |                                                       |                                                   | 1009=800x600p@72Hz                               |  |
|                |                                  |                                                       |                                                   | 1010=800x600p@75Hz                               |  |
|                |                                  |                                                       |                                                   | 1011=800x600p@85Hz                               |  |
|                |                                  |                                                       |                                                   | 1012=848x480p@60Hz                               |  |
|                |                                  |                                                       |                                                   | 1013=1024x768i@43Hz<br>1014=(Reserved)           |  |
|                |                                  |                                                       |                                                   | 1014=(Neserved)<br>1015=1024x768p@70Hz           |  |
|                |                                  |                                                       |                                                   | 1016=1024x768p@75Hz                              |  |
|                |                                  |                                                       |                                                   | 1017=1024x768p@85Hz                              |  |
|                |                                  |                                                       |                                                   | 1018=1152x864p@75Hz                              |  |
|                |                                  |                                                       |                                                   | 1019=(Reserved)<br>1020=(Reserved)               |  |
|                |                                  |                                                       |                                                   | 1020=(Reserved)<br>1021=1280x768p@85Hz           |  |
|                |                                  |                                                       |                                                   | 1022=1280x800p@60Hz                              |  |
|                |                                  |                                                       |                                                   | 1023=1280x800p@75Hz                              |  |
|                |                                  |                                                       |                                                   | 1024=1280x800p@85Hz                              |  |
|                |                                  |                                                       |                                                   | 1025=1280x800p@120Hz                             |  |
|                |                                  |                                                       |                                                   | 1026=1280x960p@60Hz<br>  1027=1280x960p@85Hz     |  |
|                |                                  |                                                       |                                                   | 1028=(Reserved)                                  |  |
|                |                                  |                                                       |                                                   | 1029=1280x1024p@75Hz                             |  |
|                |                                  |                                                       |                                                   | 1030=1280x1024p@85Hz                             |  |
|                |                                  |                                                       |                                                   | 1031=1360x768p@60Hz                              |  |
|                |                                  |                                                       |                                                   | 1032=1366x768p@60Hz                              |  |
|                |                                  |                                                       |                                                   | 1033=1400x1050p@60Hz<br>1034=1400x1050p@75Hz     |  |
|                |                                  |                                                       |                                                   | 1035=1400x1050p@75H2                             |  |
|                |                                  |                                                       |                                                   | 1036=1440x900p@60Hz                              |  |
|                |                                  |                                                       |                                                   | 1037=1440x900p@75Hz                              |  |
|                |                                  |                                                       |                                                   | 1038=1440x900p@85Hz                              |  |
|                |                                  |                                                       |                                                   | 1039=1600x900p@60Hz<br>1040=(Reserved)           |  |
|                | 1                                | I                                                     | I.                                                | 10-10-(110301400)                                |  |

| Functio<br>n         | Description                                                | Syntax                                         | Response                                                     | Parameters/Attribut                                                                                                    | Example                                                                         |
|----------------------|------------------------------------------------------------|------------------------------------------------|--------------------------------------------------------------|----------------------------------------------------------------------------------------------------|---------------------------------------------------------------------------------|
|                      |                                                            |                                                |                                                              | 1041=1600x1200p@65Hz<br>1042=(Reserved)<br>1043=1600x1200p@75Hz<br>1044=1600x1200p@85Hz<br>1045=(Reserved)<br>1046=1680x1050p@75Hz<br>1047=1680x1050p@85Hz<br>1048=1792x1344p@75Hz<br>1049=1792x1344p@75Hz<br>1050=1856x1392p@60Hz<br>1051=1856x1392p@50Hz<br>1052=1920x1200p@50Hz<br>1053=(Reserved)<br>1055=1920x1200p@75Hz<br>1055=1920x1200p@85Hz<br>1055=1920x140p@60Hz<br>1057=1920x1440p@75Hz<br>1059=2048x1152p@60Hz<br>1069=2560x1600p@75Hz<br>1061=2560x1600p@75Hz<br>1062=2560x1600p@80Hz                                                                  |                                                                                 |
| KDS-SCALE            | Set scaling mode Add res_type. For KDS-DEC7                | <pre>#KDS- SCALE_value,res_type<cr></cr></pre> | ~nn@KDS- SCALE_value,res_type <c r=""><lf></lf></c>          | value – Streamer Decoder Scaling Mode 0 - Pass Thru 1 - Scaling 2 - Based on EDID res_type[option] –Resolution index 0-3=(Reserved) 4=1280x720p@59.94Hz/60Hz 5-15=(Reserved) 16=1920x1080p@59.94Hz/60Hz 17-30=(Reserved) 31=1920x1080p@59.94Hz/60Hz 17-30=(Reserved) 31=1920x1080p@50Hz 32-65=(Reserved) 66=1024x768@60Hz 67=1280x768p@60Hz 68=1280x1024p@60Hz 69=(Reserved) 70=1680x1050@60 71=1920x1200@60 72=(Reserved) 73=3840x2160p@25Hz 74=3840x2160p@30Hz 75-1030=(Reserved) 1031=1360x768p@60Hz 1032=1038=(Reserved) 1039=1600x900p@60Hz 1040-9999=(Reserved) | Set scale to scaling, resolution is 1080P60: #KDS-SCALE1,16 <cr></cr>           |
| KDS-SCALE?           | Get scaling mode Add<br>res_type.<br>For KDS-DEC7          | #KDS-SCALE? <cr></cr>                          | ~nn@KDS-<br>SCALE_value,res_type <c<br>R&gt;<lf></lf></c<br> | value – Streamer Decoder Scaling Mode 0 - Pass Thru 1 - Scaling 2 - Based on EDID res_type[option] – res_type refer to #KDS-SCALE                                                                                                    | Get scaling mode:<br>#KDS-SCALE? <cr></cr>                                      |
| KDS-VLAN-<br>TAG     | Set vlan tag of gateway port.                              | #KDS-VLAN- TAG_gw_type,tag_id <cr></cr>        | ~nn@KDS-VLAN-  TAG_gw_type,tag_id <cr> <lf></lf></cr>        | gw_type - 0 - Control 1 - Dante - Only available on KDS-SW3-EN7 tag_id - vlan tag (1 to 4093) 1 - No VLAN tag                                                                                                    | Set Dante vian tag:<br>#KDS-VLAN-<br>TAG1,33 <cr></cr>                          |
| KDS-VLAN-<br>TAG?    | Get vlan tag of gateway port.                              | #KDS-VLAN-TAG?_gw_type <cr></cr>               | ~nn@KDS-VLAN- TAG_gw_type,tag_id <cr> <lf></lf></cr>         | gw_type -<br>0 - Control<br>1 - Dante - Only available on KDS-<br>SW3-EN7<br>tag_id - vlan tag (1 to 4093)<br>1 - No VLAN tag                                                                                                    | Get Dante vlan tag: #KDS-VLAN-TAG?1 <cr></cr>                                   |
| KDS-SLEEP-<br>IMAGE  | Set sleep image mode of decoder. For KDS-DEC7              | #KDS-SLEEP-IMAGE_mode <cr></cr>                | ~nn@KDS-SLEEP-  IMAGE_mode <cr><lf></lf></cr>                | mode – sleep image mode for<br>decoder<br>0 - Off<br>1 - On                                                                                                    | Stop the Sleep Image:<br># KDS-SLEEP-IMAGE<br>0 <cr></cr>                       |
| KDS-SLEEP-<br>IMAGE? | Get sleep image mode of decoder. For KDS-DEC7              | #KDS-SLEEP-IMAGE? <cr></cr>                    | ~nn@KDS-SLEEP- IMAGE_mode <cr><lf></lf></cr>                 | mode – sleep image mode for<br>decoder<br>0 - Off<br>1 - On                                                                                                    | Get the Sleep Image mode:<br># KDS-SLEEP-IMAGE? <cr></cr>                       |
| KDS-VW-<br>BEZEL     | Set KDS7 Video Wall<br>bezel compensation.<br>For KDS-DEC7 | #KDS-VW- BEZEL_vw,ow,vh,oh <cr></cr>           | ~nn@KDS-VW-<br>BEZEL_vw,ow,vh,oh <cr>&lt;<br/>LF&gt;</cr>    | ow Jama Jame VW - 0~100000 ow - 0~100000 vh - 0~100000 oh - 0~100000                                                                                                    | Set bezel compensation:<br>#KDS-VW-<br>BEZEL12210,12310,6860,<br>6960 <cr></cr> |

| Functio             | Description                                                                                                    | Syntax                                                                 | Response                                                                                                    | Parameters/Attribut                                                                                                    | Example                                                                          |
|---------------------|----------------------------------------------------------------------------------------------------|------------------------------------------------------------------------|----------------------------------------------------------------------------------------------------|----------------------------------------------------------------------------------------------------|----------------------------------------------------------------------------------|
| n                   |                                                                                                    |                                                                        |                                                                                                    | es                                                                                                    |                                                                                  |
| KDS-VW-<br>BEZEL?   | Get KDS7 Video Wall<br>bezel compensation.<br>For KDS-DEC7                                                                                                    | #KDS-VW-BEZEL? <cr></cr>                                               | ~nn@KDS-VW- BEZEL_vw,ow,vh,oh <cr>&lt; LF&gt;</cr>                                                             | www.dams<br>VW - 0-100000<br>ow - 0-100000<br>vh - 0-100000<br>oh - 0-100000                                                                                                    | Get bezel compensation:<br>#KDS-VW-BEZEL? <cr></cr>                              |
| KDS-VW-<br>PATTERN  | Set test pattern mode of video wall. For KDS-DEC7                                                                                                    | #KDS-VW-PATTERN_mode <cr></cr>                                         | ~nn@KDS-VW- PATTERN_mode <cr><lf></lf></cr>                                                                    | Mode –  0 - OFF (Disable test pattern)  1 - On (Enable test pattern)                                                                                                    | Set video wall test pattern on:<br>#KDS-VW-                                      |
| KDS-VW-<br>PATTERN? | Get test pattern mode of video wall. For KDS-DEC7                                                                                                    | #KDS-VW-PATTERN? <cr></cr>                                             | ~nn@KDS-VW- PATTERN_mode <cr><lf></lf></cr>                                                                    | Mode –  0 - OFF (Disable test pattern)                                                                                                    | Get video wall test pattern on:                                                  |
|                     | Load new firmware file.                                                                                                    | Step 1:                                                                | Response 1:                                                                                                    | 1 - On (Enable test pattern)                                                                                                    | #KDS-VW-PATTERN? <cr></cr>                                                       |
| LDFW                | NOTE: In most devices firmware data is saved to flash memory, but the memory does not update until receiving the "UPGRADE" command and is restarted.                    | #LDFW_size <cr> Step 2: If ready was received, send FIRMWARE_DATA</cr> | ~nn@LDFW_size ready <cr><lf> Response 2: ~nn@LDFW_size_ok<cr><l f=""></l></cr></lf></cr>                       | size – Size of firmware data that is sent.  firmware_data – HEX or KFW file in protocol packets  Using the Packet Protocol Send a command: LDRV, LOAD, IROUT, LDEDID Receive Ready or ERR##  If Ready: a. Send a packet, b. Receive OK on the last packet, c. Receive OK for the command. Packet structure: Packet ID (1, 2, 3) (2 bytes in length) Length (data length + 2 for CRC) – (2 bytes in length) Data (data length -2 bytes) CRC – 2 bytes  01 02 03 04 05 Packet ID Length Data CRC Response: -nnnn_ok-CR>-LF> (Where NNNN is the received |                                                                                  |
|                     | Look last road EDID                                                                                                    | #1 OCK-                                                                | - nngi ock-                                                                                                    | packet ID in ASCII hex digits.)                                                                                                    | 1 14 1 1 1 1 1 1 1 1 1 1 1 1 1 1 1 1 1                                           |
| LOCK-EDID           | Lock last read EDID.<br>For KDS-EN7                                                                                                    | #LOCK- EDID_in_index,lock_mode <cr></cr>                               | ~nn@LOCK-<br>EDIDin_index,lock_mod<br>e <cr><lf></lf></cr>                                                     | in_index - 1 lock_mode - On/Off 0 - Off unlocks EDID. 1 - On locks EDID.                                                                                                    | Lock the last read EDID from<br>the HDMI In 1 input:<br>#LOCK-EDID_1,1 <cr></cr> |
| LOCK-EDID?          | Get EDID lock state.<br>For KDS-EN7                                                                                                    | #LOCK-EDID?_in_index <cr></cr>                                         | ~nn@LOCK-  EDID_in_index,lock_mod  e <cr><lf></lf></cr>                                                        | in_index - 1 lock_mode - On/Off 0 - Off unlocks EDID. 1 - On locks EDID.                                                                                                    | Get EDID lock state for Input 1: #LOCK-EDID?1 <cr></cr>                          |
| LOCK-FP             | Lock the front panel.<br>For KDS-EN7                                                                                                    | #LOCK-FP_lock/unlock <cr></cr>                                         | ~nn@LOCK-FP_lock/unloc<br>k <cr><lf></lf></cr>                                                                 | Lock/Unlock - On/Off 0 - (Off) Unlocks Front Panel. 1 - (On) Locks Front Panel.                                                                                                    | Unlock front panel: #LOCK-FP0 <cr></cr>                                          |
| LOCK-FP?            | Get the front panel lock<br>state.<br>For KDS-EN7                                                                                                    | #LOCK-FP? <cr></cr>                                                    | ~nn@LOCK-FP_lock/unloc<br>k <cr><lf></lf></cr>                                                                 | Lock/Unlock - On/Off 0 - (Off) Unlocks Front Panel. 1 - (On) Locks Front Panel.                                                                                                    | Get the front panel lock state:<br>#LOCK-FP? <cr></cr>                           |
| LOG-ACTION          | Reset events log.                                                                                                    | #LOG- ACTION_action,period <cr></cr>                                   | ~nn@LOG-<br>ACTION_action,period <c<br>R&gt;<lf></lf></c<br>                                                   | action – One of  1 - Start, start logging  2 - Pause, pause logging but keep log content  3 - Resume, resume the logging  4 - Reset, clear all current logs, keep logging period – Relevant for "start"(be ignored by KDS7 Devices)  1 - Keep current  2 - Daily  3 - Weekly (default)                                                                                                    | Reset events log:<br>#LOG-ACTION_4,1 <cr></cr>                                   |
| LOG-<br>ACTION?     | Get log state.                                                                                                    | #LOG-ACTION? <cr></cr>                                                 | ~nn@LOG-<br>ACTION_action,period <c<br>R&gt;<lf></lf></c<br>                                                   | action – One of  1 - Start, start logging  2 - Pause, pause logging but keep log content  3 - Resume, resume the logging  4 - Reset, clear all current logs, keep logging period – Relevant for "start"(be ignored by KDS7 Devices)  1 - Keep current  2 - Daily  3 - Weekly (default)                                                                                                    | Get log state:<br>#LOG-ACTION? <cr></cr>                                         |
| LOG-TAIL?           | Get the last "n" lines of message logs.  NOTE: Used for advanced troubleshooting. Helps find error root causes and gets details not displayed in the error code number. | #LOG-TAIL?_line_num <cr></cr>                                          | Get: ~nn@LOG-TAILnn <cr><lf> Line content_#1<cr><lf> Line content_#2<cr><lf> Etc</lf></cr></lf></cr></lf></cr> | line_num - Optional, default<br>line_num is 10                                                                                                    | Get the last "2" lines of message logs: #LOG-TAIL?_2 <cr></cr>                   |

| Functio<br>n        | Description                                                                                                    | Syntax                                     | Response                                                             | Parameters/Attribut es                                                                                                    | Example                                                                                                    |
|---------------------|----------------------------------------------------------------------------------------------------|--------------------------------------------|----------------------------------------------------------------------|----------------------------------------------------------------------------------------------------|----------------------------------------------------------------------------------------------------|
| LOGIN               | Set protocol permission.  NOTE: The permission system works only if security is enabled with the "SECUR" command. LOGIN allows the user to run commands with an End User or Administrator permission level.  When the permission system is enabled, LOGIN enables running commands with the User or Administrator permission level When set, login must be performed upon each connection It is not mandatory to enable the permission system in order to use the device on each device, some connections allow logging in to different levels. Some do not work with security at all. | #LOGIN_login_level,password <cr></cr>      | ~nn@LOGIN_login_level, password_ok <cr><lf></lf></cr>                | login_level - Level of permissions required (User or Admin, only 'admin' is acceptable on KDS7 devices). password - Predefined password (by PASS command). Default password is 'admin'          | Set the protocol permission level to Admin (when the password defined in the PASS command is 33333): #LOGIN_admin,33333 <cr></cr> |
| LOGIN?              | after timeout.  Get current protocol permission level.  NOTE: The permission system works only if security is enabled with the "SECUR" command. For devices that support security, LOGIN allows the user to run commands with an End User or Administrator permission level. In each device, some connections allow logging in to different levels. Some do not work with security at all. Connection may logout after timeout.                                                                                                    | #LOGIN? <cr></cr>                          | ~nn@LOGIN_login_level<<br>CR> <lf></lf>                              | login_level – Level of permissions required (User or Admin, only 'admin' is acceptable on KDS7 devices)                                                                                         | Get current protocol permission level: #LOGIN? <cr></cr>                                                                          |
| LOGOUT              | Cancel current permission level.  NOTE: Logs out from End User or Administrator permission                                                                                                    | #LOGOUT <cr></cr>                          | ~nn@ <b>LOGOUT_</b> ok <cr><lf></lf></cr>                            |                                                                                                    | #LOGOUT <cr></cr>                                                                                                    |
| LOGOUT-<br>TIMEOUT  | levels to Not Secure. Set inactivity auto-logout time.                                                                                                    | #LOGOUT-TIMEOUTtime <cr></cr>              | ~nn@LOGOUT-<br>TIMEOUT_time <cr><lf></lf></cr>                       | time - minutes of logout time                                                                                                    | Set Inactivity auto-logout time to 10: #LOGOUT- TIMEOUT_10 <cr></cr>                                                              |
| LOGOUT-<br>TIMEOUT? | Get inactivity auto-logout time.                                                                                                    | #LOGOUT-TIMEOUT? <cr></cr>                 | ~nn@LOGOUT- TIMEOUT_time <cr><lf></lf></cr>                          | time — minutes of logout time                                                                                                    | Get Inactivity auto-logout time: #LOGOUT-TIMEOUT? <cr></cr>                                                                       |
| MODEL?              | Get device model.  NOTE: This command identifies equipment connected to KDS-EN7 and notifies of identity changes to the connected equipment. The Matrix saves this data in memory to answer REMOTE-INFO requests.                                                                                                    | #MODEL? <cr></cr>                          | ~nn@MODEL_model_name <c<br>R&gt;<lf></lf></c<br>                     | model_name - String of up to 24 printable ASCII chars                                                                                                    | Get the device model:<br>#MODEL? <cr></cr>                                                                                        |
| NAME                | Set machine or DANTE (DNS) name.  NOTE: The machine name is not the same as the model name. The machine name is used to identify a specific machine or a network in use (with DNS feature on).                                                                                                    | #NAME_interface_id,host_na<br>me <cr></cr> | ~nn@NAME_interface_id,<br>host_name <cr><lf></lf></cr>               | interface_id - 0 - machine name 1 - dante name - Only available on KDS-SW3-EN7 host_name - String of up to 24 alpha-numeric chars (can include hyphen, underscore, not at the beginning or end) | Set the machine DNS name of the device to room-442: #NAME_0,room-442 <cr></cr>                                                    |
| NAME?               | Get machine or DANTE (DNS) name.  NOTE: The machine name is not the same as the model name. The machine name is used to identify a specific machine or a network in use (with DNS feature on).                                                                                                    | #NAME?_interface_id <cr></cr>              | ~nn@ <b>NAME_</b> interface_id,<br>host_name< <u>CR&gt;<lf></lf></u> | interface_id - 0 - machine name 1 - dante name - Only available on KDS-SW3-EN7 host_name - String of up to 24 alpha-numeric chars (can include hyphen, not at the beginning or end)             | Get the DNS name of the device: #NAME? _0 <cr></cr>                                                                               |
| NAME-RST            | Reset machine (DNS)<br>name to factory default.  NOTE: Factory default of<br>machine (DNS) name is<br>"KRAMER." + 4 last<br>digits of device serial<br>number.                                                                                                    | #NAME-RST <cr></cr>                        | ~nn@NAME-<br>RST_OK <cr><lf></lf></cr>                               |                                                                                                    | Reset the machine name (S/N last digits are 0102): #NAME-RST <cr></cr>                                                            |

| Functio<br>n    | Description                                                                                                    | Syntax                                                              | Response                                                                                                    | Parameters/Attribut es                                                                                                    | Example                                                                                                    |
|-----------------|----------------------------------------------------------------------------------------------------|---------------------------------------------------------------------|----------------------------------------------------------------------------------------------------|----------------------------------------------------------------------------------------------------|----------------------------------------------------------------------------------------------------|
| NET-CONFIG      | Set a network configuration.  NOTE: For Backward compatibility, the id parameter can be omitted. In this case, the Network ID, by default, is 0, which is the Ethernet control port.  NOTE: If the gateway address is not compliant to the subnet mask used for the host IP, the command will return a error. Subnet and gateway compliancy specified by RFC950.  NOTE: This set the device to DHCP OFF                                                                                                    | <pre>#NET-CONFIG_netw_id, net_ip , net_mask, gateway<cr></cr></pre> | ~nn@NET-CONFIG_netw_id<br>,net_ip,net_mask,gatewa<br>y <cr><lf></lf></cr>                                                                           | netw_id - Network ID-ID of the Ethernet port: 0 - Media Port 1 - Service Port 2 - DANTE Port net_ip - Network IP net_mask - Network mask gateway - Network gateway                                                                                                    | Set the device network parameters to IP address 192.168.113.10, net mask 255.255.0.0, and gateway 192.168.0.1:  #NET-CONFIG0,192.168.1 13.10,255.255.0.0,192.168.0. 1 <cr></cr>                                                    |
| NET-<br>CONFIG? | automatically.  Get a network configuration.                                                                                                    | #NET-CONFIG?_netw_id <cr></cr>                                      | ~nn@NET-CONFIG_netw_id<br>, net_ip, net_mask, gatewa<br>y <cr><lf></lf></cr>                                                                        | netw_id - Network ID-ID of the Ethernet port: 0 - Media Port 1 - Service Port 2 - DANTE Port net_ip - Network IP net_mask - Network mask gateway - Network gateway                                                                                                    | Get network configuration: #NET-CONFIG?_0 <cr></cr>                                                                                                    |
| NET-DHCP        | Set DHCP mode.  NOTE: Only 1 is relevant for the mode value. To disable DHCP, the user must configure a static IP address for the device. Connecting Ethernet to devices with DHCP may take more time in some networks. To connect with a randomly assigned IP by DHCP, specify the device DNS name (if available) using the NAME command. You can also get an assigned IP by direct connection to USB or RS-232 protocol port, if available. For proper settings consult your network administrator.  NOTE: For Backward compatibility, the id parameter can be omitted. In this case, the Network ID, by default, is 0, which is the Ethernet control port. | #NET-DHCP_netw_id, dhcp_sta te <cr></cr>                            | ~nn@NET-DHCP_netw_id,d<br>hcp_state <cr><lf></lf></cr>                                                                                              | netw_id -Network ID-ID of the Ethernet port:  0 - Media Port 1 - Service Port 2 - DANTE Port dhcp_state - 1 - Try to use DHCP. (If unavailable, use the IP address set by the factory or the net-ip command).                                                                                       | Enable DHCP mode for port 1, if available: #NET-DHCP1,1 <cr></cr>                                                                                                    |
| NET-DHCP?       | Get DHCP mode  NOTE: For Backward compatibility, the id parameter can be omitted. In this case, the Network ID, by default, is 0, which is the Ethernet control port.                                                                                                    | #NET-DHCP?_netw_id <cr></cr>                                        | ~nn@NET-DHCP_netw_id,d<br>hcp_state <cr><lf></lf></cr>                                                                                              | netw_id -Network ID-ID of the Ethernet port: 0 - Media Port 1 - Service Port 2 - DANTE Port dhcp_state - 1 - Try to use DHCP. (If unavailable, use the IP address set by the factory or the net-ip command).                                                                                        | Get DHCP mode for port 1, if available:  #NET-DHCP?1 <cr></cr>                                                                                                    |
| NET-MAC?        | Get MAC address.                                                                                                    | #NET-MAC? <cr></cr>                                                 | ~nn@NET-MACmac_addres<br>s <cr><lf></lf></cr>                                                                                                    | mac_address - Unique MAC<br>address. Format: XX-XX-XX-XX-XX-<br>XX where X is hex digit                                                                                                    | #NET-MAC? <cr></cr>                                                                                                    |
| NET-STAT?       | Get net connection list of this machine.  NOTE: The response is returned in one line and terminated with-CR>-LF>. The response format lists signal IDs separated by commas. This is an Extended Protocol 3000 command.                                                                                                    | #NET-STAT? <cr></cr>                                                | <pre>~nn@NET- STAT_[(<port_type>:<po rt_index="">,<client_ip>:&lt; client_port&gt;), state], ,<cr><lf></lf></cr></client_ip></po></port_type></pre> | port_type - TCP/UDP 0 - TCP 1 - UDP port_index - Device port client_ip - Dot-separated representation of the IP address client_port - Client port state - listen or established                                                                                                    | Get net connection list of this machine:  #NET-STATE? <cr> ~01@NETSTAT_[(TCP:80,0 .0.0.0:0),LISTEN],[(TCP:5000 ,0.0.0:0), LISTEN], [(TCP:80,192.168.114.3:5240 0),ESTABLISHED],[(TCP:500 0,192.168.1.100:51647) ,ESTABLISHED]</cr> |
| NET-IP?         | Get a network IP address. This is an UDP protocol only.                                                                                                    | #NET-IP? <cr></cr>                                                  | ~nn@NET-IP_net_ip <cr>&lt;<br/>LF&gt;</cr>                                                                                                    | net_ip - Network IP                                                                                                    | Get network ip address:<br>#NET-IP? <cr></cr>                                                                                                    |
| PASS            | Set password for login<br>level.<br>The default password is<br>"admin".                                                                                                    | #PASS_login_level,password <cr></cr>                                | ~nn@PASS_login_level,p<br>assword <cr><lf></lf></cr>                                                                                                | login_level - Level of login to set (admin support only). password - Password for the login_level. 8 to 24 characters (letters, numbers, and symbols without spaces or commas), at least including one number, one symbols without spaces or commas, one uppercase letter and one lowercase letter. | Set the password for the admin protocol permission level to 33333:  #PASS_admin,33333 <cr></cr>                                                                                                    |

| Functio<br>n        | Description                                                                                                    | Syntax                                                                                                    | Response                                                                                                    | Parameters/Attribut es                                                                                                    | Example                                                                                     |
|---------------------|----------------------------------------------------------------------------------------------------|----------------------------------------------------------------------------------------------------|----------------------------------------------------------------------------------------------------|----------------------------------------------------------------------------------------------------|---------------------------------------------------------------------------------------------|
| PASS?               | Get password for login<br>level.<br>The default password is<br>"admin".                                                                                                    | #PASS?_login_level <cr></cr>                                                                                                    | ~nn@ <b>PASS_</b> login_level,p<br>assword< <u>CR&gt;<lf></lf></u>                                                                                                  | login_level – Level of login to<br>set (End User or Administrator).<br>password – Password for<br>the login_level.                                                                                                    | Get the password for the admin protocol permission level:  #PASS?_admin <cr></cr>           |
| PORT-<br>DIRECTION  | Set port direction as input or output.                                                                                                    | #PORT- DIRECTION_ <direction_type> .topot_format&gt;.topot_index &gt;.topot_type&gt;,direction&lt; cr&gt; cr&gt;</direction_type>                           | ~nn@PORT- DIRECTION_ <direction_t ype="">.<port_format>.<por t_index="">.<signal_type>, direction<cr><lf></lf></cr></signal_type></por></port_format></direction_t> | The following attributes comprise the signal ID: <direction_type> - Direction of the port: IN - Input OUT - Output BOTH - Bi-directional <port_format> - Type of signal on the port: ANALOG_AUDIO IR <port_index> - The port number as printed on the front or rear panel <signal_type> - Signal ID attribute: AUDIO IR <direction> - Direction of the port: IN - Input OUT - Output</direction></signal_type></port_index></port_format></direction_type> | Set audio analog port direction as input: #PORT-DIRECTION_both.analog.1. audio,IN <cr></cr> |
| PORT-<br>DIRECTION? | Get port direction.                                                                                                    | <pre>#PORT- DIRECTION?<direction_type>.<port_format>.<port_inde x="">.<signal_type><cr></cr></signal_type></port_inde></port_format></direction_type></pre> | ~nn@PORT- DIRECTION_ <direction_t ype="">.<port_format>.<por t_index="">.<signal_type>, direction<cr><lf></lf></cr></signal_type></por></port_format></direction_t> | The following attributes comprise the signal ID: <direction_type> - Direction of the port: IN - Input OUT - Output BOTH - Bi-directional <port_format> - Type of signal on the port: ANALOG_AUDIO IR <port_index> - The port number as printed on the front or rear panel <signal_type> - Signal ID attribute: AUDIO IR <direction> - Direction of the port: IN - Input OUT - Output</direction></signal_type></port_index></port_format></direction_type> | Get audio analog port direction: #PORT- DIRECTION?_both.analog.1 .audio <cr></cr>           |
| PORTS-<br>LIST?     | Get the port list of this machine.  NOTE: The response is returned in one line and terminated with-CR>-LF>.  The response format lists port IDs separated by commas. This is an Extended Protocol 3000 command.              | #PORTS-LIST? <cr></cr>                                                                                                    | ~nn@PORTS-LIST_[ <direction_type>.<port format="">.<port_index>,,]<cr> <lf></lf></cr></port_index></port></direction_type>                                          | The following attributes comprise the port ID: <pre></pre>                                                                                                    | Get the ports list:<br>#PORTS-LIST? <cr></cr>                                               |
| RESET               | Reset device  NOTE: To avoid locking the port due to a USB bug in Windows, disconnect USB connections immediately after running this command. If the port was locked, disconnect and reconnect the cable to reopen the port. | #RESET <cr></cr>                                                                                                    | ~nn@RESET_ok <cr><lf></lf></cr>                                                                                                    |                                                                                                    | Reset the device:<br>#RESET <cr></cr>                                                       |
| ROLLBACK            | Rollback firmware to standby version.                                                                                                    | #ROLLBACK <cr></cr>                                                                                                    | ~nn@ <b>ROLLBACK_</b> ok <cr><lf< td=""><td></td><td>Perform firmware rollback: #ROLLBACK<cr></cr></td></lf<></cr>                                                  |                                                                                                    | Perform firmware rollback: #ROLLBACK <cr></cr>                                              |
| SECUR               | Start/stop P3K communication security.  NOTE: The permission system works only if security is enabled with the "SECUR" command.                                                                                              | #SECUR_security_state <cr></cr>                                                                                                    | ~nn@SECUR_security_sta<br>te <cr><lf></lf></cr>                                                                                                    | security_state - Security state 0 - OFF (disables security) 1 - ON (enables security)                                                                                                    | Enable the permission system:  #SECUR_0 <cr></cr>                                           |
| SECUR?              | Get P3K security state.                                                                                                    | #SECUR? <cr></cr>                                                                                                    | ~nn@ <b>SECUR_</b> security_sta<br>te <cr><lf></lf></cr>                                                                                                    | security_state - Security state 0 - OFF (disables security) 1 - ON (enables security)                                                                                                    | Get security state:<br>#SECUR? <cr></cr>                                                    |

| Functio<br>n         | Description                                                                                                    | Syntax                                   | Response                                                                                                    | Parameters/Attribut es                                                                                                    | Example                                                                                                    |
|----------------------|----------------------------------------------------------------------------------------------------|------------------------------------------|----------------------------------------------------------------------------------------------------|----------------------------------------------------------------------------------------------------|----------------------------------------------------------------------------------------------------|
| SIGNALS-<br>LIST?    | Get signal ID list of this machine.  NOTE: The response is returned in one line and terminated with <cr><lf>. The response format lists signal IDs separated by commas. This is an Extended Protocol 3000 command.</lf></cr> | #SIGNALS-LIST? <cr><lf></lf></cr>        | ~nn@SIGNALS-LIST_[ <dir<br>ection_type&gt;.<port_form<br>at&gt;.<port_label>.<signa<br>l_type&gt;.<index>,]<cr><l<br>F&gt;</l<br></cr></index></signa<br></port_label></port_form<br></dir<br> | The following attributes comprise the signal ID: <direction_type> - Direction of the port: IN - Input OUT - Output BOTH - Bi-directional (e.g. for RS-232) <pre> <pre> <pre></pre></pre></pre></direction_type>   | Get signal ID list:<br>#SIGNALS-LIST? <u>≼CR&gt;</u>                                                                      |
| SN?                  | Get device serial number.                                                                                                    | #SN? <cr></cr>                           | ~nn@ <b>SN_</b> serial_num <cr>&lt;</cr>                                                                                                    | multiple channels of the same type  serial_num - 14 decimal digits, factory assigned                                                                                                    | Get the device serial number: #SN? <a href="mailto:creative-color: blue;">CR&gt;</a>                                      |
| STANDBY-<br>VERSION? | Get standby firmware version.                                                                                                    | #STANDBY-VERSION? <cr></cr>              | ~nn@STANDBY-  VERSION?_standby_versi on <cr><lf></lf></cr>                                                                                                    | standby_version - XX.XX.XXXX where the digit groups are: major.minor.build version                                                                                                    | Get standby version: #STANDBY- VERSION?<                                                                                  |
| TIME                 | Set device time and date.  NOTE: The year must be 4 digits. The device does not validate the day of week from the date. Time format - 24 hours. Date format - Day, Month, Year.                                              | #TIME_day_of_week,date,data <cr></cr>    | ~nn@TIME_day_of_week,d<br>ate,data <cr><lf></lf></cr>                                                                                                    | day_of_week - One of {SUN,MON,TUE,WED,THU,FRI,SA T} date - Format: DD-MM-YYYY where YYYY = Year MM = Month DD = Day data - Format: hh:mm:ss where hh = hours mm = minutes ss = seconds                            | Set device time and date to December 5, 2018 at 2:30pm: #TIME_mon05-12-2018,14:30:00 <cr></cr>                            |
| TIME?                | Get device time and date.  NOTE: The year must be 4 digits. The device does not validate the day of week from the date. Time format - 24 hours. Date format - Day, Month, Year.                                              | #TIME? <cr></cr>                         | ~nn@TIME_day_of_week,d<br>ate,data <cr><lf></lf></cr>                                                                                                    | day of week - One of<br>{SUN,MON,TUE,WED,THU,FRI,SA T}<br>date - Format: DD-MM-YYYY where<br>YYYY = Year<br>MM = Month<br>DD = Day<br>data - Format: hh:mm:ss where<br>hh = hours<br>mm = minutes<br>ss = seconds | Get device time and date:<br>#TIME? <cr></cr>                                                                             |
| TIME-DST             | Set the start and end date of daylight saving time.                                                                                                    | #TIME-DST_start_date,end_d ate <cr></cr> | ~nn@TIME-DST_start_dat<br>e,end_date <cr><lf></lf></cr>                                                                                                    | start_date - Format: YYYY/MM/DD where YYYY = Year MM = Month DD = Day end_date - Format: YYYY/MM/DD where YYYY = Year MM = Month DD = Day                                                                         | Set dst start time to March<br>12, 2023, end tmie to<br>November 5,2023:<br>#TIME-DST_12-03-2023,05-<br>11-2023 <cr></cr> |
| TIME-DST?            | Get the start and end date of daylight saving time.                                                                                                    | #TIME-DST? <cr></cr>                     | ~nn@ <b>TIME-DST_</b> start_dat<br>e,end_date< <u>CR&gt;<lf></lf></u>                                                                                                    | start_date - Format: YYYY/MM/DD where YYYY = Year MM = Month DD = Day end_date - Format: YYYY/MM/DD where YYYY = Year MM = Month DD = Day                                                                         | Get dst start time and end time: #TIME-DST? <cr></cr>                                                                     |

| Functio<br>n | Description                                                                                                    | Syntax                                                                                        | Response                                                                                             | Parameters/Attribut es                                                                                                    | Example                                                                                                    |
|--------------|----------------------------------------------------------------------------------------------------|-----------------------------------------------------------------------------------------------|----------------------------------------------------------------------------------------------------|----------------------------------------------------------------------------------------------------|----------------------------------------------------------------------------------------------------|
| TIME-LOC     | Set local time offset from UTC/GMT.  NOTE: If the time server is configured, device time calculates by adding UTC_off to UTC time (that it got from the time server) + 1 hour if daylight savings time is in effect.  TIME command sets the device time without considering these settings.  NOTE: Daylight saving time to support                                   | #TIME-LOC_utc_off,dst_stat<br>e <cr></cr>                                                     | ~nn@TIME-LOC_utc_off,d<br>st_state <cr><lf></lf></cr>                                                | utc_off – Offset of device time from UTC/GMT (without daylight time correction), Format HH:MM (':MM' is optional) HH - Hours, -12 ~ 13 MM - Minutes, 00 ~ 59 dst_state – Daylight saving time state 0 - no daylight saving time | Set local time offset to 3 with<br>no daylight-saving time:<br>#TIME-LOC_3,0 <cr><br/>or<br/>#TIME-LOC_03:00,0<cr></cr></cr> |
| TIME-LOC?    | NOTE: Restart unit to take effect Get local time offset from UTC/GMT.  NOTE: If the time server is configured, device time calculates by adding UTC_off to UTC time (that it got from the time server) + 1 hour if daylight savings time is in effect. TIME command sets the device time without considering these settings.  NOTE: Daylight saving time not support | #TIME-LOC? <cr></cr>                                                                          | ~nn@TIME-LOC_utc_off,d<br>st_state <cr><lf></lf></cr>                                                | utc_off – Offset of device time from UTC/GMT (without daylight time correction), Format HH:MM (':MM' is optional) HH - Hours, -12 ~ 13 MM - Minutes, 00 ~ 59 dst_state – Daylight saving time state 0 - no daylight saving time | Get local time offset from UTC/GMT: #TIME-LOC? <cr></cr>                                                                     |
| TIME-SRV     | Set time server.  NOTE: This command is needed for setting UDP timeout for the current client list.                                                                                                    | #TIME-SRV_mode,time_server<br>_ip,sync_hour <cr></cr>                                         | ~nn@TIME-SRV_mode,time<br>_server_ip,sync_hour,se<br>rver_status <cr><lf></lf></cr>                  | mode - On/Off 0 - Off 1 - On time_server_ip - Time server IP address sync_hour - Hour in day for time server sync server status - On/Off                                                                                        | Set time server with IP address of 128.138.140.44 to ON: #TIME-SRV_1,128.138.140.44,0,1 < CR>                                |
| TIME-SRV?    | Get time server.  NOTE: This command is needed for setting UDP timeout for the current client list.                                                                                                    | #TIME-SRV? <cr></cr>                                                                          | ~nn@TIME-SRV_mode,time<br>_server_ip,sync_hour,se<br>rver_status <cr><lf></lf></cr>                  | mode - On/Off 0 - Off 1 - On time_server_ip - Time server IP address sync_hour - Hour in day for time server_sync server_status - On/Off                                                                                        | Get time server:<br>#TIME-SRV? <cr></cr>                                                                                     |
| UART         | Set com port configuration.  RS-485 is not supported                                                                                                    | <pre>#UART_com_id, baud_rate, dat a_bits, parity, stop_bits_mo de, serial_type<cr></cr></pre> | ~nn@UART_com_id,baud_r<br>ate,data_bits,parity,st<br>op_bits_mode,serial_typ<br>e <cr><lf></lf></cr> | com_id - 1 to n (machine dependent) baud_rate - 1200 - 115200 data_bits - 5-8 parity - Parity Type 0 - No 1 - Odd 2 - Even stop_bits_mode - 1/2 serial_type - 0 - 232                                                           | Set baud rate to 9600, 8 data bits, parity to none and stop bit to 1:  #UART1, 9600,8,0,1,0 <cr< td=""></cr<>                |
| UART?        | Get com port configuration.  RS-485 is not supported                                                                                                    | #UART?_com_id <cr></cr>                                                                       | ~nn@UART_com_id,baud_r<br>ate,data_bits,parity,st<br>op_bits_mode,serial_typ<br>e <cr><lf></lf></cr> | com_id - 1 to n (machine dependent) baud_rate - 1200 - 115200 data_bits - 5-8 parity - Parity Type 0 - No 1 - Odd 2 - Even stop_bits_mode - 1/2 serial_type - 232 0 - 232                                                       | Get baud rate:<br>#UART?_1 <cr></cr>                                                                                         |
| UPG-TIME?    | Get firmware version last<br>upgrade date/time Add<br>New Command for KDS-<br>7                                                                                                    | #UPG-TIME? <cr></cr>                                                                          | ~nn@UPG-<br>TIME_date,data <cr><lf></lf></cr>                                                        | date - Format: DD-MM-YYYY. data - Format: hh:mm:ss where                                                                                                    | Get last upgrade date/time:<br>#UPG-TIME? <cr></cr>                                                                          |
| UPGRADE      | Perform firmware upgrade.  NOTE: Not necessary for some devices. Firmware usually uploads to a device via a command like LDFW. Reset the device to complete the process.                                                                                                    | #UPGRADE <cr></cr>                                                                            | ~nn@ <b>UPGRADE_</b> ok <cr><lf></lf></cr>                                                           |                                                                                                    | Perform firmware upgrade:<br>#UPGRADE <cr></cr>                                                                              |
| VERSION?     | Get firmware version number.                                                                                                    | #VERSION? <cr></cr>                                                                           | ~nn@VERSION_firmware_v<br>ersion <cr><lf></lf></cr>                                                  | firmware_version - XX.XX.XXXX where the digit groups are: major.minor.build version                                                                                                    | Get the device firmware version number: #VERSION? <cr></cr>                                                                  |

| Functio<br>n              | Description                                                                                                    | Syntax                                                                                             | Response                                                                                                    | Parameters/Attribut es                                                                                                    | Example                                                                                                    |
|---------------------------|----------------------------------------------------------------------------------------------------|----------------------------------------------------------------------------------------------------|----------------------------------------------------------------------------------------------------|----------------------------------------------------------------------------------------------------|----------------------------------------------------------------------------------------------------|
| VIDEO-<br>WALL-<br>SETUP  | Define device video wall relative position and video alignment. For KDS-DEC7  NOTE: MUST setup with "#VIEW-MOD 15" or "#VIEW-MOD 16" to video wall mode firstly                                                                        | #VIDEO-WALL- SETUP_out_id,rotation <cr></cr>                                                       | ~nn@VIDEO-WALL- SETUP_out_id,rotation< CR> <lf></lf>                                                        | out_id - Number of output (1-<br>256), =1 when view mode is 16<br>rotation - Rotation degrees in<br>clockwise<br>0 - 0 degrees<br>1 - 90 degrees<br>2 - 180 degrees<br>3 - 270 degrees                                                                                                    | Set video alignment:<br>#VIDEO-WALL-<br>SETUP_10,1 <cr></cr>                                                                                                    |
| VIDEO-<br>WALL-<br>SETUP? | Get device video wall<br>relative position and<br>video alignment.<br>For KDS-DEC7                                                                                                    | #VIDEO-WALL-SETUP? <cr></cr>                                                                       | ~nn@VIDEO-WALL- SETUP_out_id,rotation< CR> <lf></lf>                                                        | out_id - Number of output (1-<br>256), =1 when view mode is 16<br>rotation - Rotation degrees in<br>clockwise<br>0 - 0 degrees<br>1 - 90 degrees<br>2 - 180 degrees<br>3 - 270 degrees                                                                                                    | Get video alignment:<br>#VIDEO-WALL-<br>SETUP? <cr></cr>                                                                                                    |
| VIEW-MOD                  | Set view mode. In case of KDS-7 only Video wall mode is supported. Second and third parameters are "mode" specific. In case of video wall, they define video wall alyout, use "VIEW-MOD 15,1,1" for disabling video wall. For KDS-DEC7 | #VIEW-MOD_mode,vw_hsize,vw<br>_vsize <cr><br/>or<br/>#VIEW-MOD_mode,x1,y1,x2,y2<br/><cr></cr></cr> | ~nn@VIEW-MOD_mode <cr>&lt;</cr>                                                                             | mode – View Modes  15 - Video wall  16 - Mosaic style video wall  vw_hsize – video wall horrible size, only required when mode is 15  vw_vsize – video wall vertical size, only required when mode is 15  (x1, y1) - will be the virtual coordinates of top left position, only required when mode is 16  (x2, y2) - will be the virtual coordinates of bottom right position, only required when mode is 16 the range for x1, y1, x2, y2 is: 0 ~ 10000. | Set view mode to a 2x2 grid video wall:  #VIEW-MOD15,2,2 <cr>  Set view mode to a mosaic style video wall for show 1/4 top left image:  #VIEW- MOD16,0,0,5000,5000<cr></cr></cr> |
| VIEW-MOD?                 | Get view mode. In case<br>of KDS-7 only Video wall<br>mode is supported.<br>For KDS-DEC7                                                                                                    | #VIEW-MOD? <cr></cr>                                                                               | ~nn@VIEW-MOD_mode,vw_h size,vw_vsize <cr><lf> or ~nn@VIEW-MOD_mode,x1,y 1,x2,y2<cr><lf></lf></cr></lf></cr> | mode – View Modes  15 - Video wall  16 - Mosaic style video wall  vw_hsize – video wall horrible size, only required when mode is 15  vw_vsize – video wall vertical size, only required when mode is 15  (x1, y1) - will be the virtual coordinates of top left position, only required when mode is 16  (x2, y2) - will be the virtual coordinates of bottom right position, only required when mode is 16 the range for x1, y1, x2, y2 is: 0 ~ 10000. | Get view mode:<br>#VIEW-MOD? <cr></cr>                                                                                                    |
| WND-<br>STRETCH           | Set video wall stretch.<br>For KDS-DEC7                                                                                                    | #WND-<br>STRETCH_out_index, mode <cr></cr>                                                         | ~nn@WND-<br>STRETCH_out_index,mode<br><cr><lf></lf></cr>                                                    | out_index - Number that<br>indicates the specific output 1-256:<br>1-N (N= the total number of outputs)<br>mode - Strech mode:<br>0 - fit in<br>1 - fit out                                                                                                    | Set Video Wall Stretch Type is Fit In:  #WND-STRETCH1, 0 <cr></cr>                                                                                                    |
| WND-<br>STRETCH?          | Get video wall stretch.<br>For KDS-DEC7.                                                                                                    | #WND- STRETCH?_out_index <cr></cr>                                                                 | ~nn@WND-<br>STRETCH_out_index,mode<br><cr><lf></lf></cr>                                                    | out_index - Number that indicates the specific output 1-256: 1-N (N= the total number of outputs) mode - Strech mode: 0 - fit in 1 - fit out                                                                                                    | Get Video Wall Stretch Type:<br>#WND-STRETCH?_1 <cr></cr>                                                                                                    |

| Functio<br>n    | Description                                                                                                    | Syntax                                                                                                    | Response                                                                                                    | Parameters/Attribut es                                                                                                    | Example                                                                                             |
|-----------------|----------------------------------------------------------------------------------------------------|----------------------------------------------------------------------------------------------------|----------------------------------------------------------------------------------------------------|----------------------------------------------------------------------------------------------------|----------------------------------------------------------------------------------------------------|
| X-AUD-<br>DESC? | Get audio signal info.  NOTE: + This is an Extended Protocol 3000 command. + On KDS 7 only support active port, so for KDS- SW2-EN7, KDS-SW3-EN7, - SW2-EN7, - SW2-EN7, - Cont_formats + HDMI also identify the USB-C audio format if USB-C is active. | <pre>#X-AUD- DESC?<direction_type>.<po rt_format="">.<port_index><cr></cr></port_index></po></direction_type></pre>                                             | <pre>PESC?_<direction_type> .<port_format>.<port_in dex="">.<signal_type>.<ind ex="">,ch_tot,samp_rate,au d_format&lt;<cr><lf></lf></cr></ind></signal_type></port_in></port_format></direction_type></pre> | The following attributes comprise the signal ID: <direction_type> - Direction of the port: IN - Input OUT - Output BOTH - Bi-directional (e.g. for RS-232)  <pre> <pre> <pre> <pre> <pre> <pre> <pre> <pre> <pre> <pre> <pre> </pre> <pre> <pre< td=""><td>Get the audio signal info:<br/>#X-AUD-<br/>DESC?_out.hdmi.1<cr></cr></td></pre<></pre></pre></direction_type> | Get the audio signal info:<br>#X-AUD-<br>DESC?_out.hdmi.1 <cr></cr>                                 |
| X-AUD-LVL       | Set audio level of a specific signal.  NOTE: This is an Extended Protocol 3000 command.                                                                                                    | #X-AUD- LVL_ <direction_type>.<port format="">.<port_index>.<sig nal_type="">.<index>, audio_le vel<cr></cr></index></sig></port_index></port></direction_type> | <pre>~nn@X-AUD-LVI_<directi on_type="">.<port_index>.<signal_ty pe="">.<iindex>, audio_level <cr><lf></lf></cr></iindex></signal_ty></port_index></directi></pre>                                           | The following attributes comprise the signal ID: <direction_type> - Direction of the port:  OUT - Output  <port_format> - Type of signal on the port:  ANALOG_AUDIO  <port_index> - The port number as printed on the front or rear panel  <signal_type> - Signal ID attribute:  AUDIO  <index> - Indicates a specific channel number when there are multiple channels of the same type audio_level - Audio level (range between 0 to 100)</index></signal_type></port_index></port_format></direction_type>                                                                                                    | Set the audio level of a specific signal to 80: #X-AUD- LVL_in.analog_audio.1.audi o.1,80 <cr></cr> |
| X-AUD-LVL?      | Get audio level of a specific signal.  NOTE: This is an Extended Protocol 3000 command.                                                                                                    | #X-AUD- LVL?_ <direction_type>.<por t_format="">.<port_index>.<si gnal_type="">.<index><cr></cr></index></si></port_index></por></direction_type>               | <pre>~nn@X-AUD- LVL_<direction_type>.&lt; port_format&gt;.<port_inde x="">.<signal_type>.<index>, audio_level<cr><lf></lf></cr></index></signal_type></port_inde></direction_type></pre>                    | The following attributes comprise the signal ID: <direction_type> - Direction of the port:  OUT - Output  <port_format> - Type of signal on the port:  ANALOG_AUDIO  <port_index> - The port number as printed on the front or rear panel  <signal_type> - Signal ID attribute:  AUDIO  <index> - Indicates a specific channel number when there are multiple channels of the same type audio_level - Audio level (range between 0 to 100)</index></signal_type></port_index></port_format></direction_type>                                                                                                    | Get the audio level of a specific signal: #X-AUD- LVL?_out.analog_audio.1.au dio.1 <cr></cr>        |

| Functio<br>n      | Description                                                                                                    | Syntax                                                                                                    | Response                                                                                                    | Parameters/Attribut                                                                                                    | Example                                                                                                    |
|-------------------|----------------------------------------------------------------------------------------------------|----------------------------------------------------------------------------------------------------|----------------------------------------------------------------------------------------------------|----------------------------------------------------------------------------------------------------|----------------------------------------------------------------------------------------------------|
| X-AV-SW-<br>MODE  | Set auto-switch mode per output.  NOTE: This is an Extended Protocol 3000 command.                                                                                                    | <pre>#X-AV-SW- MODE<direction_type>.<por t_format="">.<port_index>.<si gnal_type="">.<index>, connect ion_mode<cr></cr></index></si></port_index></por></direction_type></pre> | <pre>~nn@X-AV-SW- MODE<direction_type>. <port_format>.<port_ind ex="">.<signal_type>.<inde x="">,connection_mode<cr></cr></inde></signal_type></port_ind></port_format></direction_type></pre> LF> | The following attributes comprise the signal ID: <direction_type> - Direction of the port: OUT - Output <pre><pre><pre><pre><pre><pre><pre><pre></pre></pre></pre></pre></pre></pre></pre></pre></direction_type>                                                                                                    | Set auto switch mode for HDMI OUT 1 (last connected): #X-AV-SW- MODE_out.hdmi.1.video.1,2  CR>                                              |
| X-AV-SW-<br>MODE? | Get auto-switch mode.  NOTE: This is an Extended Protocol 3000 command.                                                                                                    | #X-AV-SW- MODE?_ <pre>direction_type&gt;.<po rt_format="">.<port_index>.<s ignal_type="">.<index><cr></cr></index></s></port_index></po></pre>                                 | ~nn@X-AV-SW- MODE_ <direction_type>. <port format="">.<port ex="" ind="">.<signal_type>.<inde x="">, connection_mode<cr>&lt; LF&gt;</cr></inde></signal_type></port></port></direction_type>       | 2 - last connected  The following attributes comprise the signal ID:                                                                                                    | Get auto switch mode for HDMI OUT 1: #X-AV-SW-MODE?_out.hdmi.1.video.1 <cr></cr>                                                            |
| X-MUTE            | Set mute ON/OFF on a specific signal.  Note: For KDS-EN7, HDMI, STREAM mute will effect each other, and if the HDMI/STREAM is mute, analog, audio will be mute too. It is a limitation. | #X- MUTE_ <direction_type>.<por t_format="">.<port_index>.<si gnal_type="">.<index>, state<c r=""></c></index></si></port_index></por></direction_type>                        | ~nn@X- MUTE_ <direction_type>. <port format="">.<port ex="" ind="">.<signal_type>.<inde x="">, state<cr><lf></lf></cr></inde></signal_type></port></port></direction_type>                         | <pre><direction_type> - Direction of the port: OUT - Output <pre><pre><pre></pre></pre></pre></direction_type></pre>                                                                                                    | Mute the audio on HDMI OUT 1:  #X-MUTE_out.hdmi.1.audio. 1,on <cr>  Mute the audio on ALL OUT:  #X-MUTE_out.all.1.audio.1,o n<cr></cr></cr> |
| X-MUTE?           | Get mute ON/OFF on a specific signal.                                                                                                    | #X- MUTE?_ <direction_type>.<po rt_format="">.<port_index>.<s ignal_type="">.<index><cr></cr></index></s></port_index></po></direction_type>                                   | <pre>~nn@X- MUTE_<direction_type>. <port_format>.<port_ind ex="">.<signal_type>.<inde x="">, state<cr><lf></lf></cr></inde></signal_type></port_ind></port_format></direction_type></pre>          | <pre><direction_type> - Direction of the port: OUT - Output <port_format> - Type of signal on the port: HDMI ANALOG_AUDIO STREAM ALL - All audio output <port_index> - The port number as printed on the front or rear panel <signal_type> - Signal ID attribute: AUDIO <index> - Indicates a specific channel number when there are multiple channels of the same type state - OFF/ON (not case sensitive)</index></signal_type></port_index></port_format></direction_type></pre> | Get the mute state of audio on HDMI OUT 1:  #X-MUTE?_out.hdmi.1.audi o.1 <cr></cr>                                                          |

| Functio<br>n | Description                                                                                                    | Syntax                                                                                                    | Response                                                                                                    | Parameters/Attribut es                                                                                                    | Example                                                                                                    |
|--------------|----------------------------------------------------------------------------------------------------|----------------------------------------------------------------------------------------------------|----------------------------------------------------------------------------------------------------|----------------------------------------------------------------------------------------------------|----------------------------------------------------------------------------------------------------|
| X-PRIORITY   | Set priority order.                                                                                                    | #X-  PRIORITY_ <direction_type>.   <port_format>.<port_index> .<signal_type>,[<direction< td=""><td><pre>rnn@X-  PRIORITY_<direction_ty pe="">.<port_format>.<port_index>.<signal_type>,[</signal_type></port_index></port_format></direction_ty></pre></td><td><pre><direction_type> - Direction of the port: IN - Input OUT - Output <port_format> - Type of signal on the port: HDMI USB_C ANALOG_AUDIO STREAM <port_index> - The port number as printed on the front or rear panel <signal_type> - Signal ID attribute: VIDEO AUDIO</signal_type></port_index></port_format></direction_type></pre></td><td>Set video priority is 3,2,1:<br/>#X-<br/>PRIORITY_out.hdmi.1.video<br/>,[in.usb_c.3.video,in.hdmi.2.vi<br/>deo, in.hdmi.1.video]<cr></cr></td></direction<></signal_type></port_index></port_format></direction_type> | <pre>rnn@X-  PRIORITY_<direction_ty pe="">.<port_format>.<port_index>.<signal_type>,[</signal_type></port_index></port_format></direction_ty></pre>                                                                                                    | <pre><direction_type> - Direction of the port: IN - Input OUT - Output <port_format> - Type of signal on the port: HDMI USB_C ANALOG_AUDIO STREAM <port_index> - The port number as printed on the front or rear panel <signal_type> - Signal ID attribute: VIDEO AUDIO</signal_type></port_index></port_format></direction_type></pre>                                                                                                    | Set video priority is 3,2,1:<br>#X-<br>PRIORITY_out.hdmi.1.video<br>,[in.usb_c.3.video,in.hdmi.2.vi<br>deo, in.hdmi.1.video] <cr></cr>                                                                                                    |
| X-PRIORITY?  | Get priority order.                                                                                                    | #X- PRIORITY? <direction_type> .<port_format>.<port_index>.<signal_type><cr></cr></signal_type></port_index></port_format></direction_type>                                                                                                    | <pre>~nn@X- PRIORITY_<direction_ty pe="">.<port_format>.<port_index>.<signal_type>,[</signal_type></port_index></port_format></direction_ty></pre>                                                                                                    | <pre><direction_type> - Direction of the port: IN - Input OUT - Output <pre><pre><pre></pre></pre></pre></direction_type></pre>                                                                                                    | Get video priority: #X- PRIORITY?_out.hdmi.1.vide o <cr></cr>                                                                                                    |
| X-ROUTE      | Send routing command.  NOTE: It is recommended to use the command #SIGNALS- LIST to get the list of all signal IDs available in the system and which can be used in this command. Video 1 is the default port in this command and is implied even if not written: #X-ROUTE out.hdmi.1,in.hdmi.1 <cr> is interpreted as: #X-ROUTE out.hdmi.1.video.1,in.hd mi.1.video.1<cr> This is an Extended Protocol 3000 command. Brackets `[` and `]' are reserved Protocol 3000 characters that define a list of parameters as in [a, b, c, d].</cr></cr> | <pre>#X-ROUTE_[<direction_type1>.<port_type1>.<port_index 1="">.<signal_type1>.<index1> ,], <direction_type2>.<port_type2>.<port_type2>.<signal_type2>.</signal_type2></port_type2></port_type2></direction_type2></index1></signal_type1></port_index></port_type1></direction_type1></pre> signal_type2>. <index2><cr></cr></index2>                                                                                                    | <pre>~nn@X-ROUTE_[{directio n_type1&gt;.<port_index1>.<signal_ty pe1="">.<index1>,],<direc tion_type2="">.<port_type2>.<port_index2>.<signal _type2="">.<index2>.<cr><lf></lf></cr></index2></signal></port_index2></port_type2></direc></index1></signal_ty></port_index1></pre>                                                           | The following attributes comprise the signal ID: <direction_type> - Direction of the port: IN - Input OUT - Output BOTH - Bi-directional (e.g. for RS-232)  <port_format> - Type of signal on the port: HDMI ANALOG_AUDIO STREAM DANTE - Only available on KDS-SW3-EN7  <port_index> - The port number as printed on the front or rear panel <signal_type> - Signal ID attribute: VIDEO AUDIO <index> - Indicates a specific channel number when there are multiple channels of the same type</index></signal_type></port_index></port_format></direction_type> | Route HDMI IN 2 to HDMI OUT 1:  #X-ROUTE_out.hdmi.1.vide o.1,in.hdmi.2.video.1 Route audio of hdmi.1.audio.1 signal to hdmi output, analog,and dante:  #X-ROUTE_[out.hdmi.1.audio.1,out.dante.1.audio.1,out.dante.1.audio.1],in.hdmi .1.audio.1 |
| X-ROUTE?     | Get routing status.  NOTE: It is recommended to use the command #SIGNALS- LIST to get the list of all signal IDs available in the system and which can be used in this command.  VIDEO.1 are the default <signal_type> and  <index> in this command and are implied even if not written:  #X-ROUTE?  out.hdmi.1 <cr> is interpreted as: #X-ROUTE?  out.hdmi.1.video.1 <cr> This is an Extended  Protocol 3000 command.</cr></cr></index></signal_type>                                                                                          | <pre>#X-ROUTE?<direction_type1>.<port_type1>.<port_index 1="">.<signal_type1>.<index1> <cr></cr></index1></signal_type1></port_index></port_type1></direction_type1></pre>                                                                                                    | ~nn@X-ROUTE <direction<br>_typel&gt;.<port_typel>.<p<br>ort_index1&gt;.<signal_typ<br>el&gt;.<index1>,<direction<br>_type2&gt;.<port_type2>.<p<br>ort_index2&gt;.<signal_typ<br>e2&gt;.<iindex2><cr><lf></lf></cr></iindex2></signal_typ<br></p<br></port_type2></direction<br></index1></signal_typ<br></p<br></port_typel></direction<br> | The following attributes comprise the signal ID: <direction_type> - Direction of the port: IN - Input OUT - Output BOTH - Bi-directional (e.g. for RS-232)  <pre><pre><pre><pre><pre><pre><pre><pre></pre></pre></pre></pre></pre></pre></pre></pre></direction_type>                                                                                                    | Get the routing status: #X- ROUTE?_out.hdmi.1.video.1 <cr></cr>                                                                                                    |

# **Result and Error Codes**

# **Syntax**

In case of an error, the device responds with an error message. The error message syntax:

- ~NN@ERR XXX<CR><LF> when general error, no specific command
- ~NN@CMD ERR XXX<CR><LF> for specific command
- **NN** machine number of device, default = 01
- XXX error code

## **Error Codes**

| Error Name                 | Error<br>Code | Description                                   |
|----------------------------|---------------|-----------------------------------------------|
| P3K_NO_ERROR               | 0             | No error                                      |
| ERR_PROTOCOL_SYNTAX        | 1             | Protocol syntax                               |
| ERR_COMMAND_NOT_AVAILABLE  | 2             | Command not available                         |
| ERR_PARAMETER_OUT_OF_RANGE | 3             | Parameter out of range                        |
| ERR_UNAUTHORIZED_ACCESS    | 4             | Unauthorized access                           |
| ERR_INTERNAL_FW_ERROR      | 5             | Internal FW error                             |
| ERR_BUSY                   | 6             | Protocol busy                                 |
| ERR_WRONG_CRC              | 7             | Wrong CRC                                     |
| ERR_TIMEDOUT               | 8             | Timeout                                       |
| ERR_RESERVED               | 9             | (Reserved)                                    |
| ERR_FW_NOT_ENOUGH_SPACE    | 10            | Not enough space for data (firmware, FPGA)    |
| ERR_FS_NOT_ENOUGH_SPACE    | 11            | Not enough space – file system                |
| ERR_FS_FILE_NOT_EXISTS     | 12            | File does not exist                           |
| ERR_FS_FILE_CANT_CREATED   | 13            | File can't be created                         |
| ERR_FS_FILE_CANT_OPEN      | 14            | File can't open                               |
| ERR_FEATURE_NOT_SUPPORTED  | 15            | Feature is not supported                      |
| ERR_RESERVED_2             | 16            | (Reserved)                                    |
| ERR_RESERVED_3             | 17            | (Reserved)                                    |
| ERR_RESERVED_4             | 18            | (Reserved)                                    |
| ERR_RESERVED_5             | 19            | (Reserved)                                    |
| ERR_RESERVED_6             | 20            | (Reserved)                                    |
| ERR_PACKET_CRC             | 21            | Packet CRC error                              |
| ERR_PACKET_MISSED          | 22            | Packet number isn't expected (missing packet) |
| ERR_PACKET_SIZE            | 23            | Packet size is wrong                          |
| ERR_RESERVED_7             | 24            | (Reserved)                                    |
| ERR_RESERVED_8             | 25            | (Reserved)                                    |
| ERR_RESERVED_9             | 26            | (Reserved)                                    |
| ERR_RESERVED_10            | 27            | (Reserved)                                    |
| ERR_RESERVED_11            | 28            | (Reserved)                                    |
| ERR_RESERVED_12            | 29            | (Reserved)                                    |
| ERR_EDID_CORRUPTED         | 30            | EDID corrupted                                |
| ERR_NON_LISTED             | 31            | Device specific errors                        |
| ERR_SAME_CRC               | 32            | File has the same CRC – not changed           |
| ERR_WRONG_MODE             | 33            | Wrong operation mode                          |
| ERR_NOT_CONFIGURED         | 34            | Device/chip was not initialized               |

# **KDS JSON Configuration API**

AutoSwitch - Defines regret time delay, for auto switching

| Function:    | AutoSwitch        |
|--------------|-------------------|
| URL:         | /device/json      |
| Method:      | POST              |
| Content-Type | application/json; |
| Example:     |                   |
|              |                   |
|              |                   |
|              |                   |
|              |                   |
|              |                   |
|              |                   |
|              |                   |
|              |                   |
|              |                   |
|              |                   |
|              |                   |
|              |                   |
|              |                   |
|              |                   |
|              |                   |
|              |                   |
|              |                   |
| Comment:     |                   |
| Default:     |                   |
|              |                   |

AV Channel Map – Defines mapping between Channels ID and OSD Channel Name

Used in OSD menu for easier video channel source selection.

|          | AV Channel Map    |
|----------|-------------------|
|          | /device/json      |
|          | POST              |
|          | application/json; |
|          |                   |
|          |                   |
|          |                   |
|          |                   |
|          |                   |
|          |                   |
|          |                   |
|          |                   |
|          |                   |
|          |                   |
|          |                   |
|          |                   |
|          |                   |
|          |                   |
|          |                   |
|          |                   |
|          |                   |
|          |                   |
|          |                   |
|          |                   |
| Comment: |                   |
| Default: |                   |
|          |                   |

#### **AV Signal** – Configure AV stream parameters

| Function:    | AV Signal         |
|--------------|-------------------|
| URL:         | /device/json      |
| Method:      | POST              |
| Content-Type | application/json; |

| Example: |  |
|----------|--|
|          |  |
|          |  |
|          |  |
|          |  |
|          |  |
|          |  |
|          |  |
|          |  |
|          |  |
|          |  |
|          |  |
|          |  |
|          |  |
|          |  |
|          |  |
| Comment: |  |
| Default: |  |

## **Display Management** – Configure automatic display sleep/awake timeouts

| Function:    | Display Management |
|--------------|--------------------|
| URL:         | /device/json       |
| Method:      | POST               |
| Content-Type | application/json;  |
| Example:     |                    |
| Comment:     |                    |
| Default:     |                    |

## Display Management – Sleep image

| Function:    | Display Management   |                      |            |      |  |  |
|--------------|----------------------|----------------------|------------|------|--|--|
| URL:         | /upload/sleepimage   | upload/sleepimage    |            |      |  |  |
| Method:      | POST                 | POST                 |            |      |  |  |
| Content-Type | multipart/form-data; | multipart/form-data; |            |      |  |  |
| Example:     | Form Name            | Form Value Type      | Form Value | Note |  |  |
|              | file                 | octet-stream         | (binary)   |      |  |  |
| Comment:     |                      |                      |            |      |  |  |
| Default:     |                      |                      |            |      |  |  |

## **EDID Management** – EDID Repository

| Function:    | EDID Management      |                 |            |      |  |
|--------------|----------------------|-----------------|------------|------|--|
| URL:         | /upload/edid         | upload/edid     |            |      |  |
| Method:      | POST                 | POST            |            |      |  |
| Content-Type | multipart/form-data; |                 |            |      |  |
| Example:     | Form Name            | Form Value Type | Form Value | Note |  |
|              | file                 | octet-stream    | (binary)   |      |  |
| Comment:     |                      |                 |            |      |  |
| Default:     |                      |                 |            |      |  |

## **Version** – Store software and hardware version related information

| Function:    | Generic Header    |
|--------------|-------------------|
| URL:         | /device/json      |
| Method:      | POST              |
| Content-Type | application/json; |

| Example: |                                             |
|----------|---------------------------------------------|
|          |                                             |
|          |                                             |
|          |                                             |
|          |                                             |
|          |                                             |
|          |                                             |
|          |                                             |
|          |                                             |
|          |                                             |
|          |                                             |
|          |                                             |
|          |                                             |
|          |                                             |
|          |                                             |
|          |                                             |
|          |                                             |
|          |                                             |
| Comment: | this is a generic file name header appendix |
| Default: |                                             |
|          |                                             |

## **Log File** – Directory to store latest log file

| Function:    | Log File    |
|--------------|-------------|
| URL:         | /log/log    |
| Method:      | GET         |
| Content-Type | text/plain; |
| Example:     | N/A         |
| Comment:     |             |
| Default:     |             |

## On Screen Display – Defines how channels are presented in OSD Menu

| Function:    | On Screen Display |
|--------------|-------------------|
| URL:         | /device/json      |
| Method:      | POST              |
| Content-Type | application/json; |
| Example:     |                   |
|              |                   |
|              |                   |
|              |                   |
|              |                   |
|              |                   |
|              |                   |
|              |                   |
|              |                   |
|              |                   |
|              |                   |
|              |                   |
|              |                   |
|              |                   |
|              |                   |
|              |                   |
|              |                   |
|              |                   |
|              |                   |
|              |                   |
|              |                   |
|              |                   |
| Comment:     | seconds           |
| Default:     |                   |

## Overlay - Overlay image file

| Function:    | Overlay              |                 |            |      |
|--------------|----------------------|-----------------|------------|------|
| File Name:   | /upload/overlayimage |                 |            |      |
| Method:      | POST                 |                 |            |      |
| Content-Type | multipart/form-data; |                 |            |      |
| Example:     | Form Name            | Form Value Type | Form Value | Note |
|              | file                 | octet-stream    | (binary)   |      |
| Comment:     |                      |                 |            |      |
| Default:     |                      |                 |            |      |

## Overlay Configuration – Text overlay

| Function:    | Overlay Configuration |
|--------------|-----------------------|
| File Name:   | /device/json          |
| Method:      | POST                  |
| Content-Type | application/json;     |
| Example:     |                       |
|              |                       |
|              |                       |
|              |                       |
|              |                       |
|              |                       |
|              |                       |
|              |                       |
|              |                       |
|              |                       |
|              |                       |
|              |                       |
|              |                       |
|              |                       |
|              |                       |
|              |                       |
|              |                       |
|              |                       |
|              |                       |
|              |                       |
|              |                       |
|              |                       |
|              |                       |
|              |                       |
|              |                       |
|              |                       |
| Comment:     |                       |
| Default:     |                       |
|              | l                     |

## Overlay Configuration – Image overlay

| Function:    | Overlay Configuration                                                                                                    |
|--------------|----------------------------------------------------------------------------------------------------|
| -            | Overlay Configuration                                                                                                    |
|              | /device/json                                                                                                    |
| Method:      | POST                                                                                                    |
| Content-Type | application/json;                                                                                                    |
| Example:     | <pre>"path": "/overlay/overlay2_setting.json", "info": {     "egnral": {         "enable": "off",         "timeout": 2,         "transparency": 50     },     "objects": [         {              "type": "image",              "position": "top_center",              "width": 300,              "height": 300,              "path": "test.png"         }     } }</pre> |
| Comment:     |                                                                                                    |
| Default:     |                                                                                                    |

Security/HTTPS - HTTPS certificates

|  | Security             |                 |            |                |
|--|----------------------|-----------------|------------|----------------|
|  | /security/https      |                 |            |                |
|  | POST                 |                 |            |                |
|  | multipart/form-data; |                 |            |                |
|  | Form Name            | Form Value Type | Form Value | Note           |
|  | mode                 | plaintext       | on         | [on, off]      |
|  | method               | plaintext       | in         | [in, out]      |
|  | certificate          | octet-stream    | (binary)   |                |
|  | password             | plaintext       |            | Base64 Encoded |
|  |                      |                 |            | •              |
|  |                      |                 |            |                |

 $\textbf{Security/IEEE 802.1X} - \textbf{Provide interface for managing security/IEEE 802.1X} \ certificates$ 

| Security                 |                      |            |                |  |
|--------------------------|----------------------|------------|----------------|--|
| · ·                      |                      |            |                |  |
| /security/802_1x         |                      |            |                |  |
| POST                     |                      |            |                |  |
| multipart/form-data;     | multipart/form-data; |            |                |  |
| Form Name                | Form Value Type      | Form Value | Note           |  |
| default_authentication   | plaintext            | eap_tls    |                |  |
| tls_username             | plaintext            |            |                |  |
| tls_client_certificate   | octet-stream         | (binary)   |                |  |
| tls_private_key          | octet-stream         | (binary)   |                |  |
| tls_private_key_password | plaintext            |            | Base64 Encoded |  |
| server_ca_mode           | plaintext            | on         | [on, off]      |  |
| server_ca_file           | octet_stream         | (binary)   |                |  |
| Or                       |                      |            |                |  |
| Form Name                | Form Value Type      | Form Value | Note           |  |
| default_authentication   | plaintext            | eap_machap |                |  |
| mschap_username          | plaintext            |            |                |  |
| mschap_password          | plaintext            |            | Base64 Encoded |  |
| server_ca_mode           | plaintext            | on         | [on, off]      |  |
| server_ca_file           | octet_stream         | (binary)   |                |  |
|                          |                      |            |                |  |
|                          |                      |            |                |  |

## $\mbox{\bf USB}$ and $\mbox{\bf KM}-\mbox{\bf KM}$ and $\mbox{\bf USB}$ configuration

Enable switch between KM and generic USB modes, define KM request timeout and configure KM Roaming.

KM Roaming allows user to control up to 17 computers using just one USB keyboard and mouse. K/M switch automatically and seamlessly between computers once mouse cursor crosses screen boundary.

| USB and KM                                                                                                    |
|----------------------------------------------------------------------------------------------------|
| /device/json                                                                                                    |
| POST                                                                                                    |
| application/json;                                                                                                    |
|                                                                                                    |
|                                                                                                    |
|                                                                                                    |
|                                                                                                    |
|                                                                                                    |
|                                                                                                    |
|                                                                                                    |
|                                                                                                    |
|                                                                                                    |
|                                                                                                    |
|                                                                                                    |
|                                                                                                    |
|                                                                                                    |
|                                                                                                    |
|                                                                                                    |
|                                                                                                    |
|                                                                                                    |
|                                                                                                    |
|                                                                                                    |
|                                                                                                    |
| "kmoip_roaming_layout" is a list of "mac,x,y" pairs. You can specify up to 16 clients in total (no need to specify 0,0 position, so, 17 in total). Where:                                        |
| mac: A 17 characters long Ethernet MAC address with hyphen of client.                                                                                                    |
| <ul> <li>x: horizontal layout position of the client. Value can be -16,-15,-14,1,0,1,2,,16.</li> <li>y: vertical layout position of the client. Value cab be -16,-15,-14,1,0,1,2,,16.</li> </ul> |
| 2                                                                                                    |
|                                                                                                    |

The warranty obligations of Kramer Electronics Inc. ("Kramer Electronics") for this product are limited to the terms set forth below:

#### What is Covered

This limited warranty covers defects in materials and workmanship in this product.

#### What is Not Covered

This limited warranty does not cover any damage, deterioration or malfunction resulting from any alteration, modification, improper or unreasonable use or maintenance, misuse, abuse, accident, neglect, exposure to excess moisture, fire, improper packing and shipping (such claims must be presented to the carrier), lightning, power surges, or other acts of nature. This limited warranty does not cover any damage, deterioration or malfunction resulting from the installation or removal of this product from any installation, any unauthorized tampering with this product, any repairs attempted by anyone unauthorized by Kramer Electronics to make such repairs, or any other cause which does not relate directly to a defect in materials and/or workmanship of this product. This limited warranty does not cover cartons, equipment enclosures, cables or accessories used in conjunction with this product.

Without limiting any other exclusion herein, Kramer Electronics does not warrant that the product covered hereby, including, without limitation, the technology and/or integrated circuit(s) included in the product, will not become obsolete or that such items are or will remain compatible with any other product or technology with which the product may be used.

#### How Long this Coverage Lasts

The standard limited warranty for Kramer products is seven (7) years from the date of original purchase, with the following exceptions:

- 1. All Kramer VIA hardware products are covered by a standard three (3) year warranty for the VIA hardware and a standard three (3) year warranty for firmware and software updates; all Kramer VIA accessories, adapters, tags, and dongles are covered by a standard one (1) year warranty.
- 2. Kramer fiber optic cables, adapter-size fiber optic extenders, pluggable optical modules, active cables, cable retractors, ring mounted adapters, portable power chargers, Kramer speakers, and Kramer touch panels are covered by a standard one (1) year warranty. Kramer 7-inch touch panels purchased on or after April 1st, 2020 are covered by a standard two (2) year warranty.
- 3. All Kramer Calibre products, all Kramer Minicom digital signage products, all HighSecLabs products, all streaming, and all wireless products are covered by a standard three (3) year warranty.
- 4. All Sierra Video MultiViewers are covered by a standard five (5) year warranty.
- 5. Sierra switchers & control panels are covered by a standard seven (7) year warranty (excluding power supplies and fans that are covered for three (3) years).
- 6. K-Touch software is covered by a standard one (1) year warranty for software updates.
- 7. All Kramer passive cables are covered by a lifetime warranty.

#### Who is Covered

Only the original purchaser of this product is covered under this limited warranty. This limited warranty is not transferable to subsequent purchasers or owners of this product.

#### What Kramer Electronics Will Do

Kramer Electronics will, at its sole option, provide one of the following three remedies to whatever extent it shall deem necessary to satisfy a proper claim under this limited warranty:

- Elect to repair or facilitate the repair of any defective parts within a reasonable period of time, free of any charge for the necessary parts and labor to complete the repair and restore this product to its proper operating condition. Kramer Electronics will also pay the shipping costs necessary to return this product once the repair is complete.
- Replace this product with a direct replacement or with a similar product deemed by Kramer Electronics to perform substantially the same function as the original product. If a direct or similar replacement product is supplied, the original product's end warranty date remains unchanged and is transferred to the replacement product.
- 3. Issue a refund of the original purchase price less depreciation to be determined based on the age of the product at the time remedy is sought under this limited warranty.

#### What Kramer Electronics Will Not Do Under This Limited Warranty

If this product is returned to Kramer Electronics or the authorized dealer from which it was purchased or any other party authorized to repair Kramer Electronics products, this product must be insured during shipment, with the insurance and shipping charges prepaid by you. If this product is returned uninsured, you assume all risks of loss or damage during shipment. Kramer Electronics will not be responsible for any costs related to the removal or re-installation of this product from or into any installation. Kramer Electronics will not be responsible for any costs related to any setting up this product, any adjustment of user controls or any programming required for a specific installation of this product.

#### How to Obtain a Remedy Under This Limited Warranty

To obtain a remedy under this limited warranty, you must contact either the authorized Kramer Electronics reseller from whom you purchased this product or the Kramer Electronics office nearest you. For a list of authorized Kramer Electronics resellers and/or Kramer Electronics authorized service providers, visit our web site at www.kramerav.com or contact the Kramer Electronics office nearest you.

In order to pursue any remedy under this limited warranty, you must possess an original, dated receipt as proof of purchase from an authorized Kramer Electronics reseller. If this product is returned under this limited warranty, a return authorization number, obtained from Kramer Electronics, will be required (RMA number). You may also be directed to an authorized reseller or a person authorized by Kramer Electronics to repair the product.

If it is decided that this product should be returned directly to Kramer Electronics, this product should be properly packed, preferably in the original carton, for shipping. Cartons not bearing a return authorization number will be refused.

#### Limitation of Liability

THE MAXIMUM LIABILITY OF KRAMER ELECTRONICS UNDER THIS LIMITED WARRANTY SHALL NOT EXCEED THE ACTUAL PURCHASE PRICE PAID FOR THE PRODUCT. TO THE MAXIMUM EXTENT PERMITTED BY LAW, KRAMER ELECTRONICS IS NOT RESPONSIBLE FOR DIRECT, SPECIAL, INCIDENTAL OR CONSEQUENTIAL DAMAGES RESULTING FROM ANY BREACH OF WARRANTY OR CONDITION, OR UNDER ANY OTHER LEGAL THEORY. Some countries, districts or states do not allow the exclusion or limitation of relief, special, incidental, consequential or indirect damages, or the limitation of liability to specified amounts, so the above limitations or exclusions may not apply to you.

#### **Exclusive Remedy**

TO THE MAXIMUM EXTENT PERMITTED BY LAW, THIS LIMITED WARRANTY AND THE REMEDIES SET FORTH ABOVE ARE EXCLUSIVE AND IN LIEU OF ALL OTHER WARRANTIES, REMEDIES AND CONDITIONS, WHETHER ORAL OR WRITTEN, EXPRESS OR IMPLIED. TO THE MAXIMUM EXTENT PERMITTED BY LAW, KRAMER ELECTRONICS SPECIFICALLY DISCLAIMS ANY AND ALL IMPLIED WARRANTIES, INCLUDING, WITHOUT LIMITATION, WARRANTIES OF MERCHANTABILITY AND FITNESS FOR A PARTICULAR PURPOSE. IF KRAMER ELECTRONICS CANNOT LAWFULLY DISCLAIM OR EXCLUDE IMPLIED WARRANTIES UNDER APPLICABLE LAW, THEN ALL IMPLIED WARRANTIES COVERING THIS PRODUCT, INCLUDING WARRANTIES OF MERCHANTABILITY AND FITNESS FOR A PARTICULAR PURPOSE, SHALL APPLY TO THIS PRODUCT AS PROVIDED UNDER APPLICABLE LAW. IF ANY PRODUCT TO WHICH THIS LIMITED WARRANTY APPLIES IS A "CONSUMER PRODUCT" UNDER THE MAGNUSON-MOSS WARRANTY ACT (15 U.S.C.A. §2301, ET SEQ.) OR OTHER APPLICABLE LAW, THE FOREGOING DISCLAIMER OF IMPLIED WARRANTIES SHALL NOT APPLY TO YOU, AND ALL IMPLIED WARRANTIES ON THIS PRODUCT, INCLUDING WARRANTIES OF MERCHANTABILITY AND FITNESS FOR THE PARTICULAR PURPOSE, SHALL APPLY AS PROVIDED UNDER APPLICABLE LAW.

#### **Other Conditions**

This limited warranty gives you specific legal rights, and you may have other rights which vary from country to country or state to state.

This limited warranty is void if (i) the label bearing the serial number of this product has been removed or defaced, (ii) the product is not distributed by Kramer Electronics or (iii) this product is not purchased from an authorized Kramer Electronics reseller. If you are unsure whether a reseller is an authorized Kramer Electronics reseller, visit our web site at www.kramerav.com or contact a Kramer Electronics office from the list at the end of this document.

Your rights under this limited warranty are not diminished if you do not complete and return the product registration form or complete and submit the online product registration form. Kramer Electronics thanks you for purchasing a Kramer Electronics product. We hope it will give you years of satisfaction.

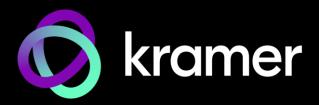

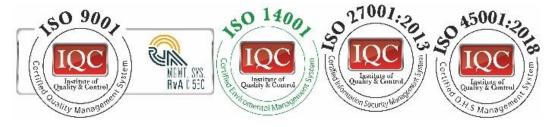

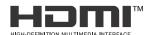

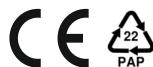

P/N: 2900-301543

v: 6

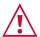

## **SAFETY WARNING**

Disconnect the unit from the power supply before opening and servicing

For the latest information on our products and a list of Kramer distributors, visit our website where updates to this user manual may be found.

We welcome your questions, comments, and feedback.

The terms HDMI, HDMI High-Definition Multimedia Interface, and the HDMI Logo are trademarks or registered trademarks of HDMI Licensing Administrator, Inc. All brand names, product names, and trademarks are the property of their respective owners.